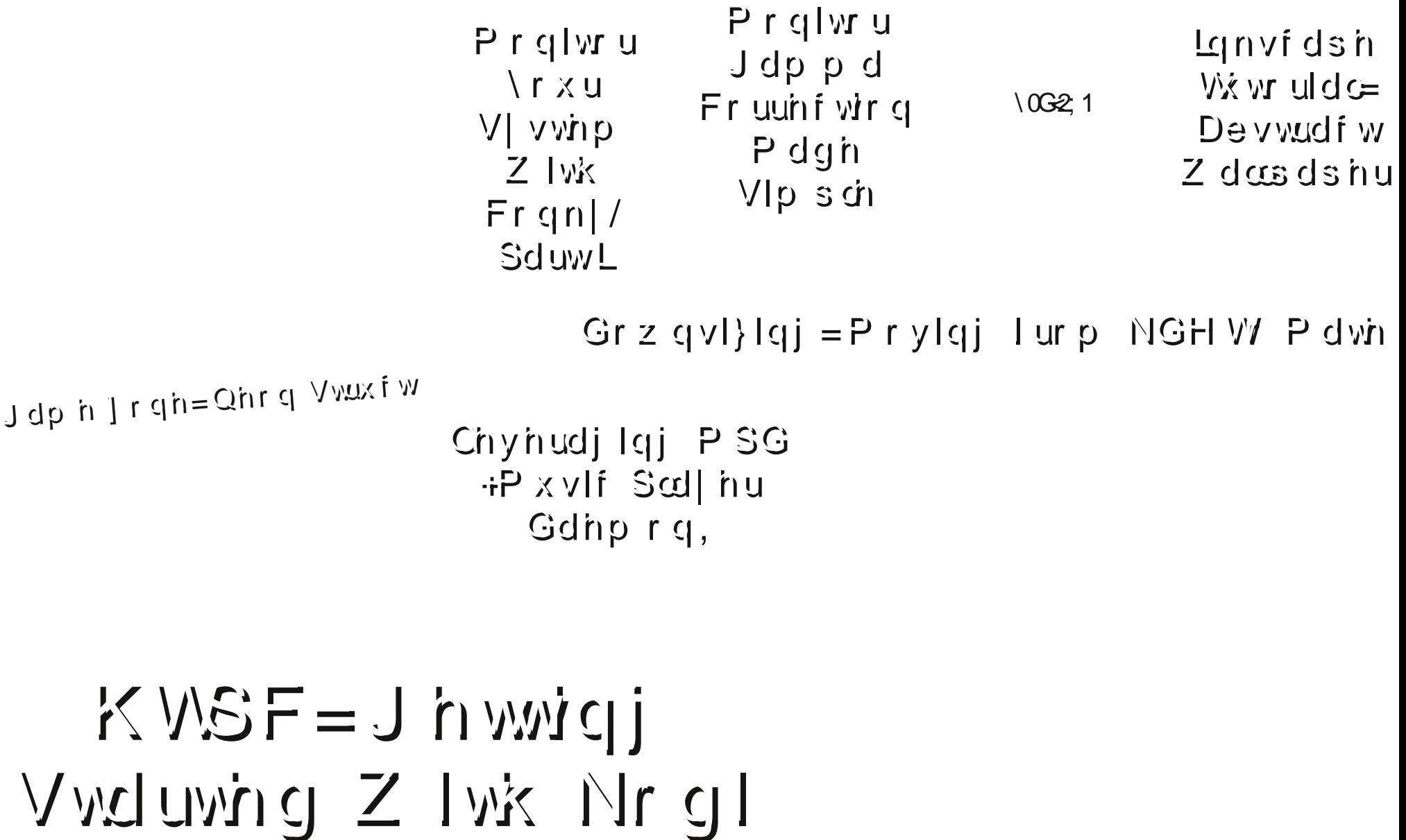

S F Olq x (2001) S F Olq x (2001) S F Olq x (2001) S d j h S d j h S d j h S d j h S d j h S d j h S d j h S d Dqg Pr uh Lqvlgh 111

# Wdech Ri Frqwhqw

<span id="page-1-0"></span>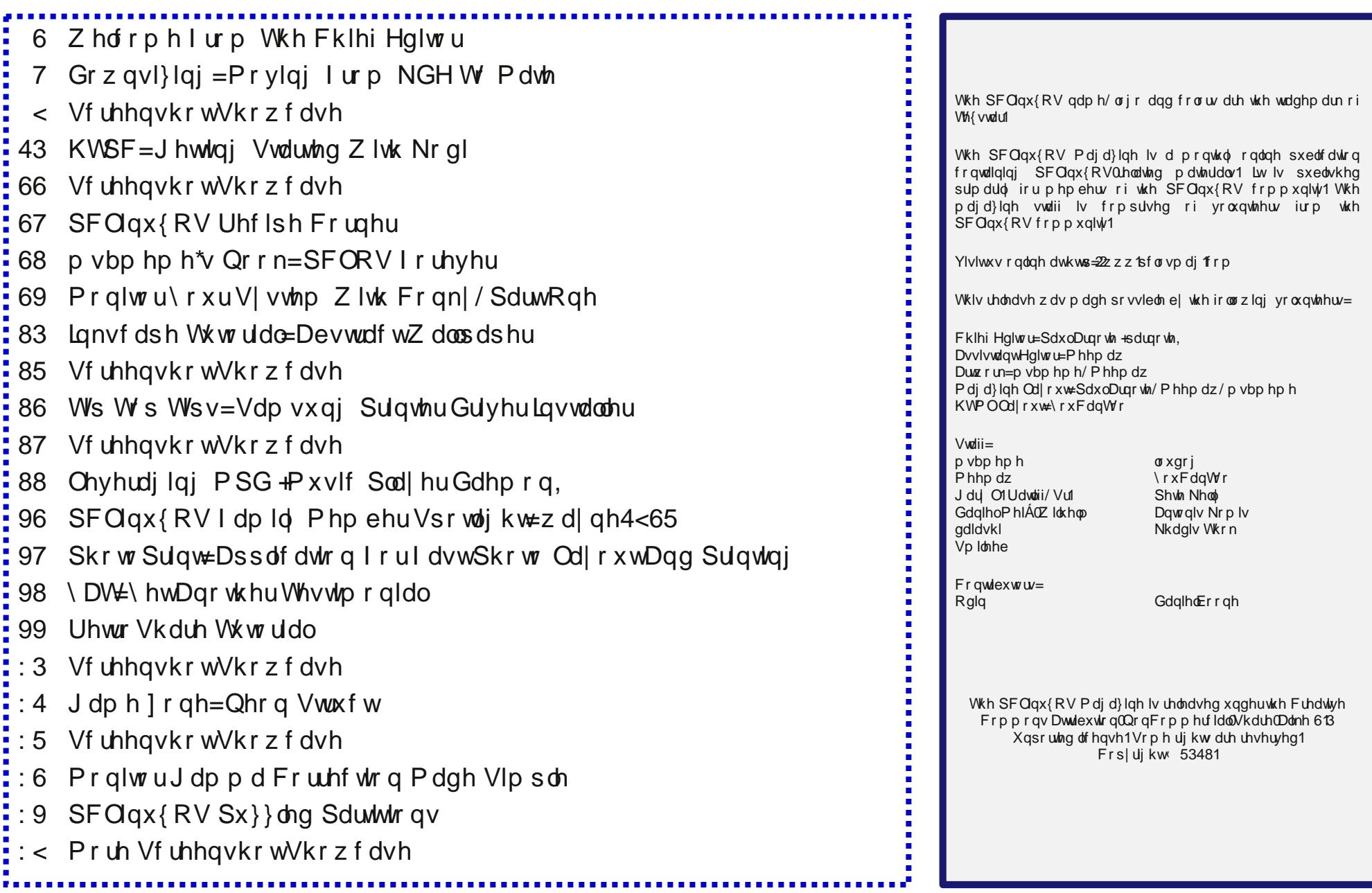

# **Welcome From The Chief Editor**

<span id="page-2-0"></span>My son, Ryan, who will be 22 months old in June, thinks that whenever he sees a hat lying around, you should be wearing it. And, it makes little difference to him if you already have another hat on. He expects you to wear ALL the hats that are around. All at the same time.

I'll give him props on knowing where hats go – on your head. He even has his own hat. Not that he wears it, mind you, but it is his hat. Good luck trying to get him to wear his hat, as it most likely won't happen. But, if his hat is among the mix of other hats around, he thinks you should wear his hat, too. There is no regard in his mind if it fits or not. He just expects you to wear ALL the hats that are around. All at the same time.

When you stop and think about it,

Ryan wanting me to wear all the hats that are laying around is a lot like what's expected of us in life. Lots of us are expected to wear many different hats in life, sometimes all at once.

As a parent, I'm his protector, his provider, his moral compass, his disciplinarian, his educator, his friend, and his Mr. Fix-It. I'm expected to provide for his safety, kiss his boo-boos when they happen, and set the boundaries while enabling him the liberties to explore his world. I make sure he has food when he's hungry, drink when he's thirsty, and a clean and dry diaper. Quite often, I have to do all or many of these things – all at the same time.

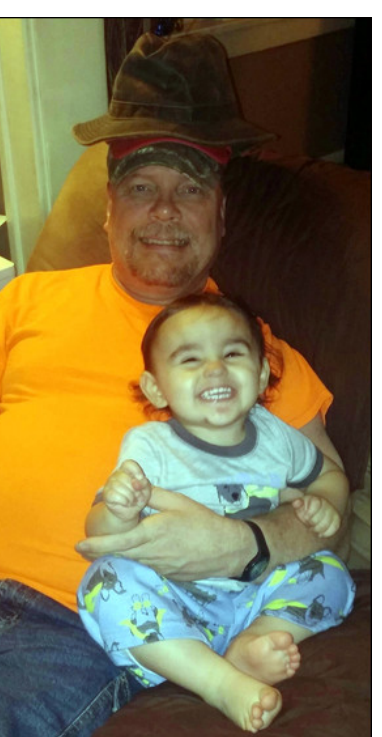

In my job at the hospital, I'm a listener and talker, all at the same time. I provide compassionate care to my patients, while at the same time, putting on my clown nose (figuratively) and/or being a reference resource. I'm an educator and a trusted friend. I'm diplomatic when I need to be, and sternly authoritative at other times. I can move – directly and immediately – from the delivery room where I may have just helped a 26 week gestation premature baby gain a foothold on life, to taking care of someone's dying 90 year old grandmother who is losing their foothold on life.

Just as in the picture above where Ryan has placed four different hats on my head, I'm sure that each of us can relate to having to wear multiple hats, all at the same time, at one time or another. And

honestly, I don't think there's a single person reading this that isn't expected to wear multiple hats at the same time, every day. You may not recognize it, but it happens to us all, every single day. If you don't see it, it just means that you haven't taken the time for that introspection.

Isn't it funny how a 22 month old infant can bring to light something that many of us rarely give a second thought to? We may not always wear those multiple hats gracefully every day, but wear them we do  $$ whether we like it or not.

Until next month, I bid you peace, prosperity, serenity and happiness.

# **Disclaimer**

- All the contents of The PCLinuxOS Magazine are only for general information and/or use. Such contents do not constitute advice and should not be relied upon in making (or refraining from making) any decision. Any specific advice or replies to queries in any part of the magazine is/are the person opinion of such experts/consultants/persons and are not subscribed to by The PCLinuxOS Magazine.
- 2. The information in The PCLinuxOS Magazine is provided on an "AS IS" basis, and all warranties, expressed or implied of any kind, regarding any matter pertaining to any information, advice or replies are disclaimed and excluded.
- 3. The PCLinuxOS Magazine and its associates shall not be liable, at any time, for damages (including, but not limited to, without limitation, damages of any kind) arising in contract, rot or otherwise, from the use of or inability to use the magazine, or any of its contents, or from any action taken (or refrained from being taken) as a result of using the magazine or any such contents or for any failure of performance, error, omission, interruption, deletion, defect, delay in operation or transmission, computer virus, communications line failure, theft or destruction or unauthorized access to, alteration of, or use of information contained on the magazine.
- 4. No representations, warranties or guarantees whatsoever are made as to the accuracy, adequacy, reliability, completeness, suitability, or applicability of the information to a particular situation. All trademarks are the property of their respective owners.
- 5. Certain links on the magazine lead to resources located on servers maintained by third parties over whom The PCLinuxOS Magazine has no control or connection, business or otherwise. These sites are external to The PCLinuxOS Magazine and by visiting these, you are doing so of your own accord and assume all responsibility and liability for such action.

#### **Material Submitted by Users**

A majority of sections in the magazine contain materials submitted by users. The PCLinuxOS Magazine accepts no responsibility for the content, accuracy, conformity to applicable laws of such material.

#### **Entire Agreement**

These terms constitute the entire agreement between the parties with respect to the subject matter hereof and supersedes and replaces all prior or contemporaneous understandings or agreements, written or oral, regarding such subject matter.

## <span id="page-3-0"></span>**by Peter Kelly (critter)**

In last month's magazine I wrote about changing from KDE to the Mate desktop environment. This involved my efforts to apply some of the more useful features of KDE to Mate using a utility called xdotool. One of the features in KDE that I particularly liked was the ability to have an application open at a pre-determined location and of a particular size, maybe also on a particular workspace.

Mate is a desktop environment of which the window manager is only one element. It is possible to use a different, more powerful window manager than the default Marco, but the 'up-market' managers tend to be less economical on resources, which would defeat the object of my moving to Mate. Anyway, Marco is a good, lightweight window manager, with a very respectable heritage from Gnome's Metacity, around which Mate has been designed. Little Marco just needs a little help, is all.

I had achieved my goal of getting this particular feature to work by using xdotool. However, the results were less than satisfactory, briefly displaying the window before moving and re-sizing it to the desired parameters. I thought that there must be a better way to do this and so, once again, I turned to the internet.

What I was looking for was something that would work with the Marco window manager (Wikipedia tells me that marco is Spanish for frame, which I suppose makes sense for a window manager\*\*). Whichever tool I used should also be available from the PCLinuxOS repositories.

\*\*For those Mate users who may have wondered about the strange names used for some of the Mate applications:

When the Gnome desktop moved from version 2 to 3, many users, including Linus Torvalds, did not like the direction taken by the new system and started to look for alternatives. One of these disgruntled users, an Argentinian Arch user named Perberos, decided to take a different approach and forked Gnome 2 to a new desktop environment (DE) he named Mate, after the popular South American beverage.

The Mate utilities that he forked from Gnome had to be re-named and for this he chose to use names from his native Spanish. Wikipedia translates them thus:

Caja (box) – File manager (from Nautilus)

Pluma (quill) – Text editor (from Gedit)

Eye of MATE– Image viewer (from Eye of GNOME)

Atril (lectern) – Document viewer (from Evince)

Engrampa (staple) – Archive manager (from File Roller)

Mate Terminal – Terminal emulator (from GNOME Terminal)

Marco (frame) – Window manager (from Metacity)

Mozo (waiter) – Menu item editor (from Alacarte)

### **wmctrl**

The first tool I looked at was **wmctrl**, which can be a useful utility. But, it steadfastly refused to recognize some applications, most notably LibreOffice and Firefox. Perhaps this is related to the fact that the version in the PCLinuxOS repositories is 1.07 and a visit to the applications website showed this to have been released in 2005. A version 1.08 was mentioned, but since this was also released in 2005, there is still ten years of window management development not addressed. This inability to recognize all windows rendered it unsuitable for the particular task at hand.

**devilspie**

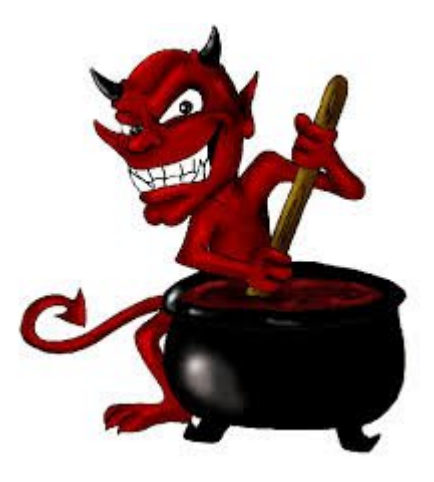

The next little gem that I stumbled upon carries the unlikely name of devilspie. This is another tool that seems to be no longer maintained, 2007 as near as I can tell, so again quite old. There is a more recent fork from this named devilspie2, but that is not in the repositories and so that one is off the list. From the

z hevlwh ri wkh ghyhorshu/ Urvv Exuwrq/frphv wklv t xr wh=

 $'D$  z lqgr z  $Q$  dwfklqj xwlolw|/ lqvsluhg e| Vdz ilvk $\Upsilon$ %Pdwfkhg Z lqgrz v% r swlrg dqg wkh odfn ri wkh  $ixqf$  wir qdolw  $lq$  Phwdf lw  $($ 

Willy or r n y p r uh sur p I vlqi / gh v sl v h i w dj h 1

Ghylovslh z r unv e| or r nlqj dwwkh z lqgr z v p dqdj hg e| wkh z lqgr z p dqdj hu dqg li wkh| p dwfk f u whuld olvwhg lq d suh0z ulwhq uxoh/ wkhq wkh df wlr qv ghvf ulehg lq wkh uxoh duh dssolhg wr wkdwz lqgr z 1Wkh uxohv duh wh{ wilohv wkdwhqq z lwk wkh h{ whqvlr q \*1gv\* dqg duh vwr uhg lq d ir oghu lq | r xu kr p h gluhf wr u| qdp hg \*mahylovslh\* z klfk | r x z loo kdyh wr f uhdwh +gr q\*w ir uj hw wkh ohdglqj gr w,1 Wkh uxohv ir or z d ir up dwngr z q dv \*vCh{ suhvvlr qv\* ghyhor shq ir u wkh dws sur judp p lqj odqj xdj h/ exwwkdwlv qr wklqj wr eh dodup hg der xw1Wkh ir up dwlv t xlwh vwudlj kwir uz dug1

Gr f xp hqwdwlr q lv udwkhusr r u/ exwd j r r g uhihuhqf h wr wkh dydlodeoh ixqfwlrqv/frppdqqv hwf1fdq eh ir xqq khuh kws= $2z z 1$ ir r vhotr uj  $2$ tqx{2qhylovslh1Wklv z hevlwh dovr sur ylghv p r uh olqnv ir ulgir up dwir q1

W ir uf h p  $\mid$  soxp d wh{ whglwr uwr dozd | v r shq r q wkh vhf r qg yluw.doghvnwrs/lq wkh wrs0bhiwf r ughu r i wkh vf uhhq dqg : 33 sl{hov z lgh e| 833 sl{hov klj k/ L kdyh wr f uhdwh d iloh fr qwdlqlqi d uxoh wr dssol wr soxpd z lqqr z v z lwk wkh ir oor z lqi wh{ w=

+l i +l v +dssol f dwl r qbqdph, %Soxpd%, +ehj l q +vhwbzr unvsdf h 5, +j hr phwu| %: 33{ 833. 3. 3%, ,

,

With ilohqdp h lv xqlp sr undqw exwp xvwhqq lq 1gv/ dqg p xvw eh vdyhg wr d gluhf wr u| lq | r xu kr p h  $q$ luhf wr u $q$  adp hg 1ghylovslh $1$ 

Vr

2kr ph2ph21ghyl ovsl h2soxpd1gv

lv krz L vdyhg p | ildn1 Wkh ildn iluvwornv iru d z lqgr z wkdwkdy wkh qdp h 'Soxp d( dqg li ir xqg lw dssolhv wkh wzr uxohv ir oorzlqj wkh ehjlq vwdwhp hqw1 Z r unvsdf hv duh qxp ehuhg iur p r qh khuh/ lq fr qwdvw wr {gr wro z klfk ehj lqv qxp ehulqj iur p }hur 1 Wklv p hwkr g z r unv ehwhu wkdq p | suhylr xv dwhp sw/ exwgr hv vwloo iodvk eulhiol rq wkh vf uhhq ehir uh wkh uxohv duh dssolhg1 Vr/ ir u wklv xvh/ wkh vhduf k j r hv r q1 Exwir uqr z / Ldp f r qwhqwt

Or r nlqj d dwdn ghhshulqwr wkh deldwlhv r i ghylovslh/L f dq vhh vhyhudo z d| v wr xwlol}h wklv wrd L xvh Oleuh Riilf h t xlwh iuht xhqwol/dqq z khq Lodxqf k wkh z r ug sur f hvvr u/ Lolnh wr kdyh mavwukh wh{ wdf ur vv wkh z lqgr z / qr glvwudf wlqj vlgh eduv / exw wkh khlj kw p d{lp lvhg wr glvsod| dv p xf k r i wkh wh{ w dv sr vvledn1 Rq wkh r wkhu kdqg/ wkh vsuhdgvkhhw lv doz d| v p d{lp lvhg dqg r q d vhsdudwh yluwxdo ghvnwrs1 Khuh wkh Dssolf dwir q Qdp h lv \*OleuhRiilf h  $77^*$  ir uer wk dssolf dwir qv  $+77$  lv wich f xuuhqwyhuvlr q r q p | v| vwhp ,1Kr z hyhu/ wkh z lqgr z f odvv wkr xj k gliihuv ehwz hhq dssolf dwir qv/ ehlqi \*deuhr iilf h0z uwhu\* r u deuhr iilf h0f dof \*dv dssur suldwh1Nqr z lqj wklv Lf dq qr z z uwh d gliihuhqwwhwr i uxohv ir uhdf k dssolf dwir q  $+V$ hh ehor z ir ukr z wr j hwwkly lqir up dwir q, 1

z ulwhu1gv

,

,

+l i +l v +zl qgr zbf odvv, %ol euhr i i l f h0zul whu%, +ehj l q +j hr phwu| %4433{ ; 33. 5<3%, +pd{ l pl } hbyhuwl f doo| ,

With z lqgr z lv iluvwuhvl}hg kr ul}r qwdool wr wkh ghvluhg vl}h dqg yhuwlfdool wr dq duelwudu| ydoxh1 Lwlv wkhq p d{lp l}hg lq wkh yhuwlfdo gluhfwlrg r qol1 Wkh j hr p hwy vwdwlap hqwqhhgv d dwwb h{ sodqdwlr q1Wkh ydoxhv Lkdyh vkr z q duh xvhg ehf dxvh Lxvh wz r p r qlwr uv/ vlgh e| vlgh/ z lwk uhvr oxwlr qv r i

49; 3{4383 dqg 4<53{43; 3 uhvshf wlyho| z klf k j lyhv dq hiihf why h uhvroxwir q r i 6933{43; 31Dv Lz dqwwkh z r ug sur f hvvr u wr eh  $4433$  sl{hov z lgh dqg sodf hg f hqwdo $\phi$  r q wkh iluvwp r qlwr u/ Lqhhg dq { ydoxh ri +49; 3 þ 4433,25 @5<31

Li Lz dv xvlqj r qol r qh p r qlwr u/ wkhq Lf r xog lj qr uh wkh f dof xodwir q/ r p lwwkh . 5<3 r iivhw/ dqg vlp sol dgg d f hqwhu vwdwhp hqw/ z klf k z r xog f dof xodwh wkh f r uuhf wsr vlwir q ir up h1Xvlqj wkh f hqwhuvwdwhp hqw z lwk p xowlsoh p r qlwr uv lv/ dwehvw/ xqsuhglf wdeoh1

With vsuhdgvkhhw/ ehlqj p d{lp l}hg lq er wk gluhf wir qv/ lv p r uh vwudlj kwir uz dug1

f dof 1gv

,

+l i  $+1$  v  $+z$ l qgr zbf odvv, %ol euhr i i l f h0f dof % +ehj l q +vhwbzr unvsdf h 5,  $+pd{$ l pl  $}h$ . ,

Dq hdv| z d| wr j hwwkh lqirup dwlrq wr z ulwh | r xu uxohv lv wr r shq wkh uhohydqwdssolf dwlr qv/ dqg wkhq uxq ghylovslh ghexj lq d whup lqdd Dowhuqdwlyhol/ | r x f dq sxwd iloh qdp hg ghexj 1gv lqwr wkh 1ghylovslh iroghu frawdlalai mayw wkh vlaioh z rua ahexi 1 Uhadp h wkh iloh wr mavwghexj z khq | r x qr or qj hu

need the information. With this in place, issuing the command

### **devilspie debug**

*Press Control + c to regain control.*

Will print out the following information for each window:

Window Title, Application Name, Class and Geometry. The first three are matched by the strings window name, application name and window class respectively.

When trying to match windows, you have quite a lot of flexibility. Instead of using the test **is**

**( is string\_a string\_b )**

which is a test of equality as used in the above examples, you can use **contains**

**( contains string\_a string\_b )**

which looks for string b within string a (string b is a substring of string a).

Alternatively there is the test **matches**

**( matches string\_a pattern )**

Where pattern is a regular expression. This greatly increases the flexibility of the search, and allows groups of windows to be matched. It is also possible to combine multiple tests using the so called boolean operators: and, or & not. The way to use these is quite simple, but may not be immediately obvious. The general format looks like this.

\_\_\_\_\_\_\_\_\_\_\_\_\_\_\_\_\_\_\_\_\_\_\_\_\_\_\_\_\_\_\_\_\_\_\_\_\_\_\_\_\_\_

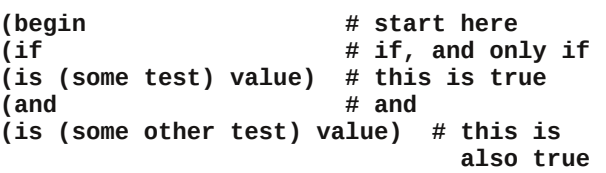

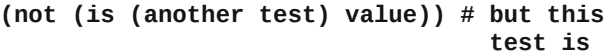

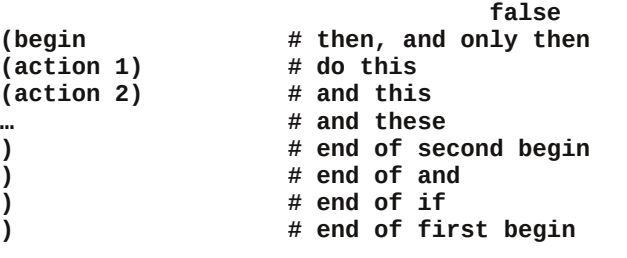

Just make sure that the parentheses are correctly closed out, and use indentation for readability. The link provided earlier will give you more information and describes the following actions that can be performed by devilspie:

**debug, print, println, str, hex, geometry, fullscreen, focus, center, maximize, maximize\_vertically, maximize\_horizontally, unmaximize, minimize, unminimize, shade, unshade, close, pin, unpin, stick, unstick, set\_workspace, set\_viewport, skip\_pager, skip\_tasklist, above, below, undecorate, wintype, opacity, spawn\_sync and spawn\_async.**

This is quite a comprehensive list that should enable me to fill in more of the gaps left by my move from KDE.

## **The dconf editor**

Also in last month's article I briefly mentioned the dconf editor. This tool is not specific to Mate, and is used by other desktops, such as Xfce. It is a graphical front end used to access and adjust some of the lower level system settings. Unlike most Linux configuration settings, these are not stored in a simple text file intended to be edited with a text editor. Instead, they are stored in a database as key – value pairs, and the dconf editor enables you to more easily change these values. The command line tool for doing this is gsettings. The command line

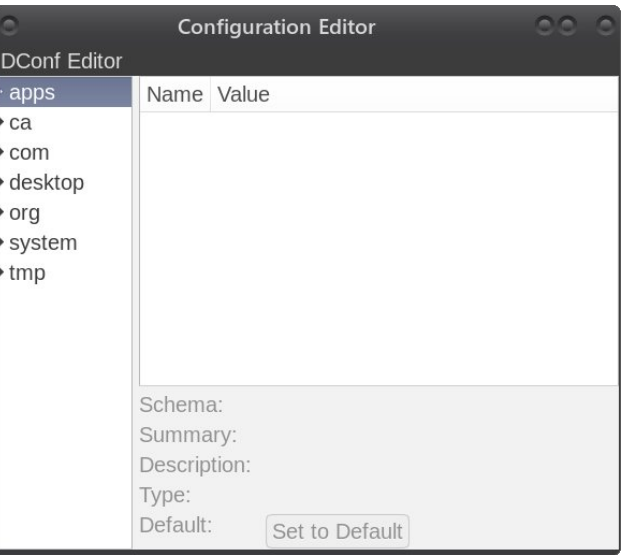

tool is not very easy to use, but the graphical editor is most welcome, albeit being a little quirky.

As these settings are critical to how your desktop appears and behaves, it would be prudent to make a backup of the current settings before you begin to change things that you later regret. The file to back up is ~/.config/dconf/user.

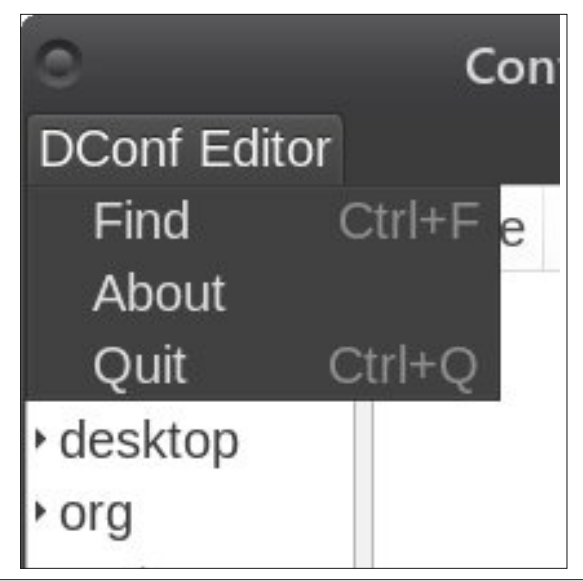

There is no menu as such where you usually find items like open and save, but if you click on Dconf Editor in the top-left, you will be presented with a three item drop down list containing Find, About and Quit options.

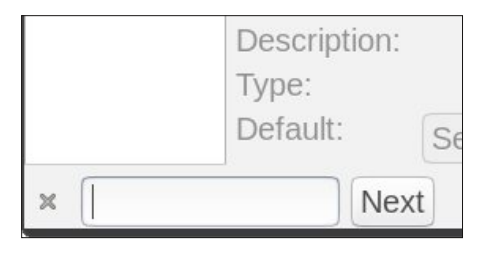

Selecting the "Find" option opens a small text entry box bottom-left where you can search for an item, which it may or may not decide to find for you. Alternatively, you can navigate through the tree on the left expanding sub-sections as required by clicking on the little triangles.

I entered the word button in to the find box and got lucky. It found what I was looking for fairly quickly. These buttons are the ones incorporated in the window title bar, where you can, for example, maximize or close the window. The dconf editor gives some helpful information about what the values for this key may be, the effect this will have and what the default value is. This button-layout key appears in several places, but the one that worked for me using Mate was under marco > general > button-layout.

I like to have the close button separated slightly from the minimize and maximize buttons to avoid accidental closures. To incorporate this feature I

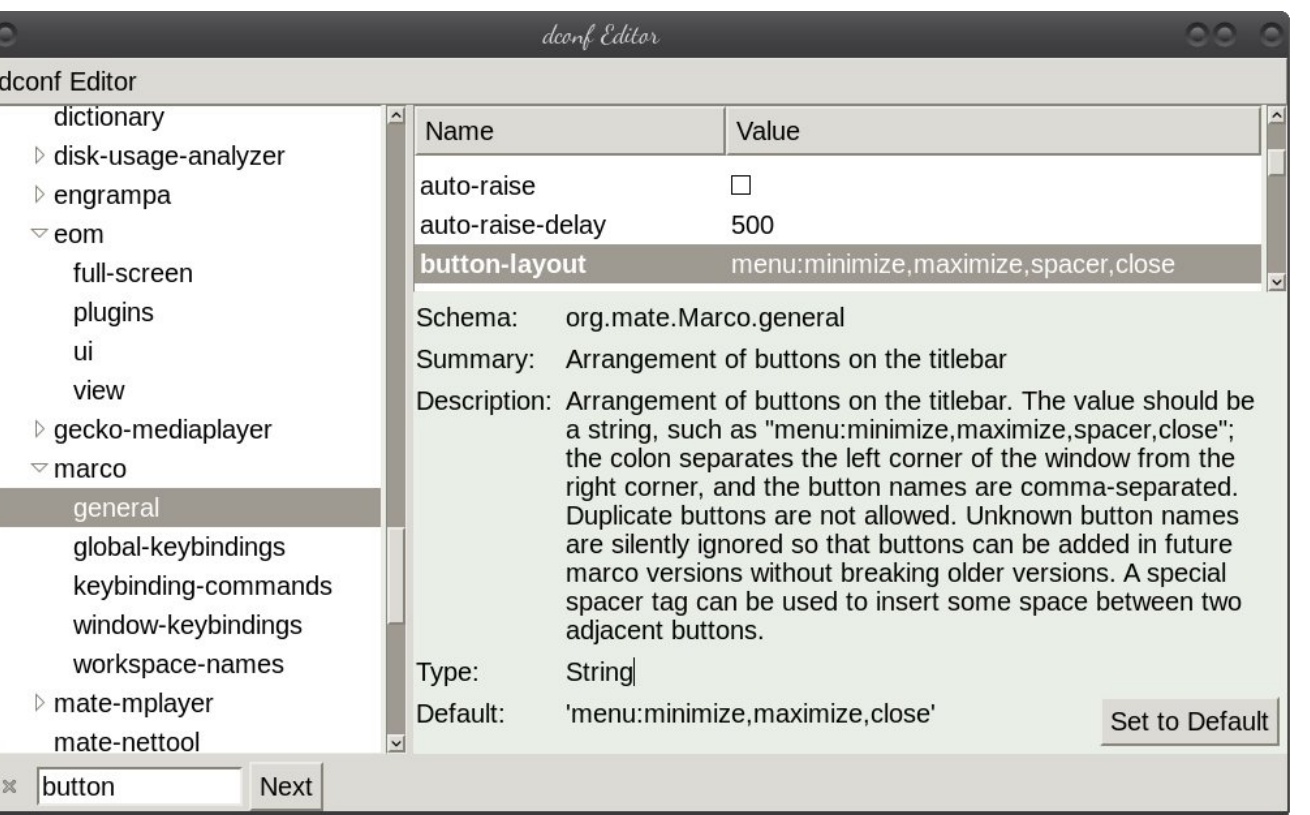

have inserted the value 'spacer' in the comma separated list. You can see the effect of this in the image above. You may have to log out or even reboot to see the effects of your changes.

If your desktop environment uses the dconf editor, then it is worth taking a look at. There are many settings here that are difficult or almost impossible to adjust in any other way, and there are some that you almost certainly didn't know about. While I was exploring the org>mate>marco sections I discovered several keyboard shortcuts had been enabled that I was not aware of, and many more ready to be assigned for those who may find them useful.

One more thing that I missed from KDE was the ability to open man pages in konqueror via a kioslave. This just means that I got a much more civilized presentation of the man pages content which, in its usual terminal style output, is pretty dire.

Mate has a help file browser called yelp which, according to the documentation, can also be used to display man and info files. Unfortunately, this feature does not seem to be available in the current PCLinuxOS Mate installation.

To work around this, I called on a little bash function I discovered way back when and created an alias to it in my ~/.bashrc file. This will also accept section numbers as in **man 8 lsblk**.

This is the function as I implemented it in my ~/.bashrc file:

```
# found this on reddit a while back
# Posted by sledgespread - thanks
# sledgespread
pdfman()
{
        TMPFILE=$(mktemp atril-
$USER.XXXXXXX --tmpdir)
        man -t "$@" | ps2pdf - "$TMPFILE"
        atril "$TMPFILE"
        bash -c "sleep 2; rm $TMPFILE" &
}
```
And, of course, the alias.

### **alias man=pdfman**

In this function, a temporary file is created and the ps2pdf utility is used to convert the man output to PDF format, which is then displayed on screen. The conversion is surprisingly quick, hardly any noticeable delay. Here, I'm using Mate's Atril PDF display utility to show the PDF files, but this can be substituted for your own favorite PDF reader.

If the manual page does not exist, then you get a blank PDF displayed and the message "No manual entry for..." is displayed in the terminal. While this can be considered a bug, I considered it not worth fixing, as the blank file tells the story. The temporary PDF file is destroyed on exiting the function.

While this is not a the most efficient process, it works well and resource usage is low and only temporary. I may investigate expanding this to view info files. Well, maybe one day I will, but I really don't use info files much, since I can usually get clearer information from the internet.

The ps2pdf utility is part of the ghostscript-common package which, if not already installed, is available in the PCLinuxOS repositories.

So now I have Mate mostly set up that I can use it in the way that I used KDE. Whatever features are still missing, I now have a good idea how to set them up. Plus, I have access to some features that I never knew in KDE. My Mate setup is snappy and responsive, while demanding less from my hardware. As a bonus, should I ever decide to switch

get the most out of it. Linux has always been extremely configurable,

enabling users to more precisely adjust it to their needs and preferences. These few tools that I have explored can give you access to even more of these features.

to another desktop environment, I now know how to

# PCLinuxOS.

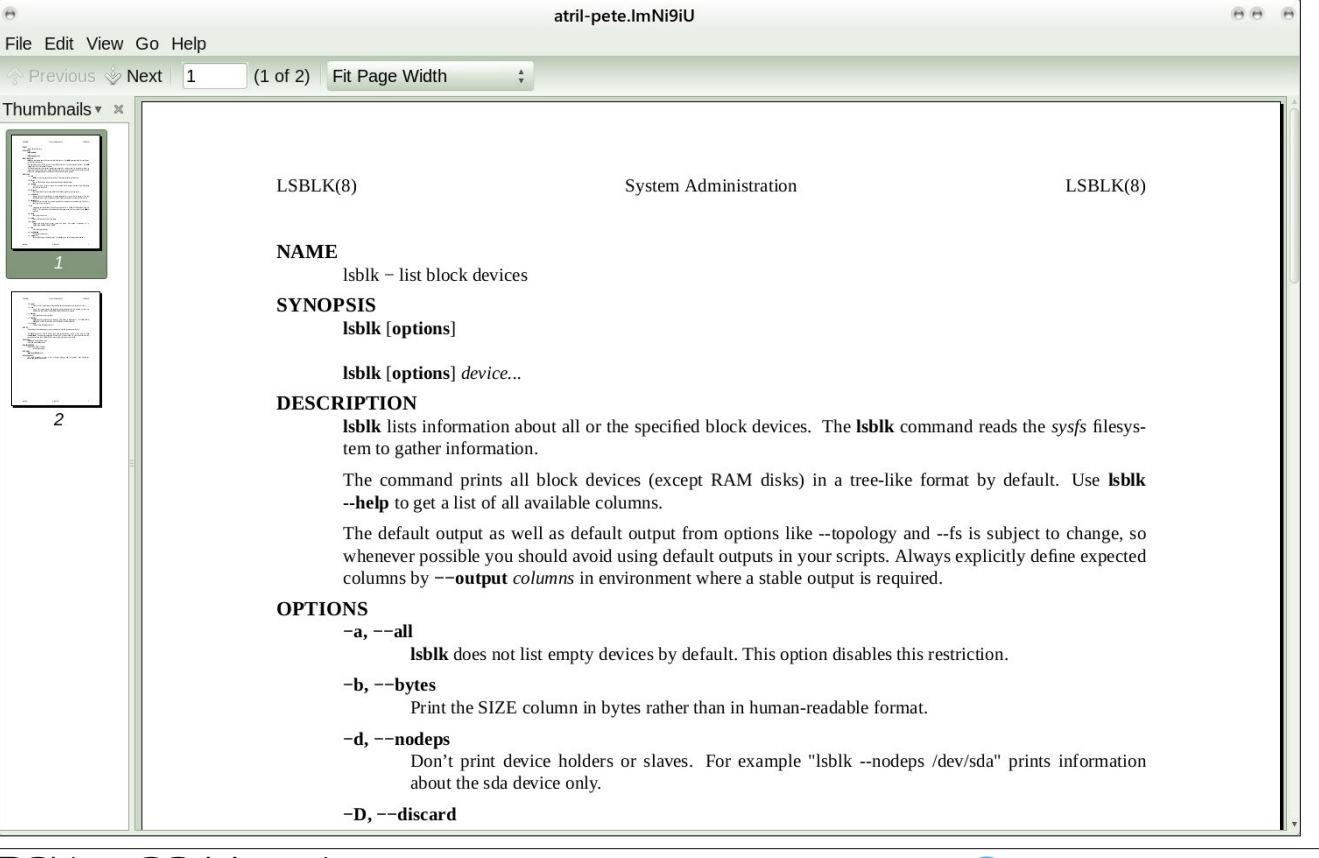

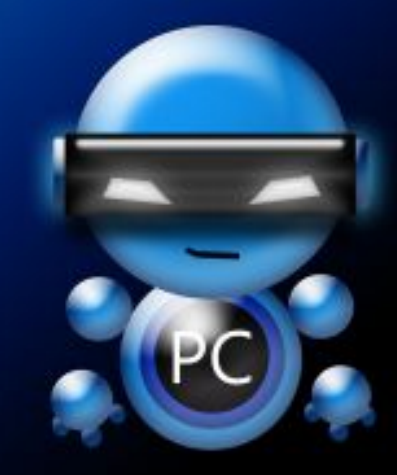

Radically Simple.

<span id="page-8-0"></span>Sr whge| }hq0xe}/ P d| 9/ 5348/ uxqqlqj P dwh1

# K WSF= J hwwlg j Vwduwhg Z lwk Nr g l

<span id="page-9-0"></span>e| SdxoDuqr wh +sduqr wh,

Nr gl. ir up huo| f doohg [ EPF . lv dq r shq vr xuf h p xowlp hgld sr z hukr xvh r i d sur judp wkdwkhosv | r x r uj dql}h | r xuskr wr v/ p xvlf / dqq ylghr v 1 lwz dv r uj lqdool uhohdvhg lq 5335 dv d p hgld f hqwhu dssolf dwr q ir u wkh r ulj lqdo [er {/ exwlwqr or qj hu vxssr uwv wkh [ er { +z lwk wkh h{f hswlr q r i d wklug sduw| ir un/ f dohg [ EPF7[ er {,1 Lq Dxj xvw5347/ [ EPF r iilf ldo| f kdqj hg lwv qdp h wr Nr gl wr vr p hz kdwwhyhulw dom wr wkh qr z xqvxssr uwhg [ er {1

Lwlv dydlodeoh ir u Olqx{/ Z lqgr z v/ EVG/ Pdf RV/ lRV dqg Dqgur lg sodwir up v1 Ehf dxvh r i lwrshq vr xuf h dqg f ur vv0sodwir up qdwxuh/z lwk lw f r uh f r gh z ulwolnq lq F. . +DQVLvwdqqdug,/prqlilhg yhuvlrqvri Nrql2[ EPF wr j hwkhuz lwk d [MhRV](http://en.wikipedia.org/wiki/Just_enough_operating_system) kdyh ehhq xvhq dv d vr iwz duh dssoldqf h vxlwh r uvr iwz duh iudp hz r un lq d ydulhw r i ghylf hv lqf oxglqj vp duwWYv/ vhw0wr s er {hv/ glj lwdovlj qdj h/ kr whowhohylvlr q v| vwhp v/ dqg qhwz r un fr qqhf whg p hgld sod| huv1[Ghulydwlyh](http://en.wikipedia.org/wiki/List_of_software_based_on_Kodi_and_XBMC) dssolf dwlr qv vxf k dv PhgldSr undo Soh{/ W/I x/ Yr ggohu/ dqg Kr u}r q WY kdyh doolgludool ehhq vsxq rii iur p Nr gl 2[ EPF1Wkhuh duh dovr vshf ldo yhuvlr gv r i Nr gl dydlode oh ir u vshf lilf frp sxwhusodwir up v/ vxfk dv wkh Udvsehuu| Sl1 Nr gl lv dydlodeoh ir u lqvwdoodwlr q  $i$ ur p wkh SF $Q$ qx $\{RV$  uhsr vlwr u $1$ 

Z kdwNr gl lvq\$wlv d p hgld vhuyhu/ hyhq wkr xj k lwkdv hohp hqwr i d p hgld vhuyhu exlowlq1 Vr p h shr soh kdyh hyhq vxf f hvvixool xvhq Nr ql dv d p hqld vhuyhul Exw wkdwlv qr wNr gl\$v lqwhqghg ur oh1Nr gl vklqhv z khq xvhg ir ulw lqwhqghg sxusr vh/ z klf k lv wkdwr i sr z hulqj d KWSF +Kr p h WkhdwhuShuvr qdoFr p sxwhu 1

Dv | r x p lj kwlp dj lqh ir ud sur judp wkdw\$v ehhq xqqhuf r qvwdqwqhyhor sp hqwir u wkh sdvw46 | hduv/ wkhuh duh d ORWr i r swlr qv ir uvhwlqj xs Nr gl1Wkhuh duh vr p dq|/lq idf w/ wkdwlwfdq eh d elwlqwlp lgdwlqj wr j hwNr gl vhwts dqg uxqqlqj dv | r x olnh1 Vr / ohw\$v wdnh d or r n dw j hwlqj vr p h r i Nr gl\$v v| vwhp 0z lgh vhwlqj v f r qilj xuhg1

Z kloh L\$p qr wd Nr gl 'h{ shuw(Lkdyh p dqdj hg wr lqvwdoo dqg fr qilj xuh Nr gl wr p hhwp | qhhgv dqg h{ shf wdwlr qv ir ud KWSF1Lf dq dwohdvwvkduh z lwk | r x z kdw L\$yh ehhq deoh wr glvf r yhuwkxv idu1Wkhuh p d| hyhq eh vr p h r i | r x uhdglqj wklv z kr nqr z p r uh der xwNr gl wkdq L\$yh glvf r yhuhg/ exwLvxssr vh wkdw\$v wuxh r i mxvw der xwhyhu| duwlf oh Lz uwh1

LqvwdooNr gl

Ehir uh  $rx$  fdq gr dq $w$ klqi /  $rx$  z looghhq wr lqvwdoo Nr gl iur p wich SFO qx $\{RV$ uhsr vlwr u/ dqg wkhq vwduwlwiur p | r xu SFOqx{RV p hqx +xqqhuwkh Ylghr p hqx,1 Z khq | r x gr / | r x vkr xog vhh vr p hwklgj olnh wkh lp dj h ehor z 1 Qr wh wkdwwklv lv dq lp dj h iur p wkh iluvwuxq r i Nr gl/ dqg wkh wlp h uhdool z dvq\$w44=8< SP1Lvdyhg wkh f kdqj lqj r i wkh wlp h ir uodwhulq wklv duwlf oh1

Nr gl xvhv z kdw\$v nqr z q dv d '43 I r r wXvhuLqwhuidf h1( Wklv p hdqv wkdwwkh ylvxdo lqwhuidf h lv lqwhqghg wr eh xvhg iurp d glvwdqf h ri 43 ihhw ru 6 p hwhuv1 Qh{w | r x\$uh j r lqj wr z dqwwr qdylj dwh r yhu wr wkh 'V| vwhp ( vhwlqj v1\ r x f dq xvh wkh p r xvh/ exwlwfdq eh gliilf xowwr vwr s r q | r xuf kr vhq f dwhj r u / hvshf ldool li | r xu vhohf wir q lv lq wkh p lggoh r i wkh p dlq ohyhof dwhj r ulhv1Wklqj v io| e| udwkhut xlf no|/ dqg L\$yh | hww ilqg d vhwlgj wr vorz wklgj v grzg1\ r x p d| ilqg lwhdvlhu+dqg ohvv iuxvwudwlgj, wr vlp sol xvh wkh ohiwdgg ulj kwf xuvr u nh| v r g | r xu nh| er dug wr qdyljdwh wr wkh f dwhjr u| | r x z dqwwr xvh/dqq wkh gr z q f xuvr unh| wr df f hvv wkh vhohf whg f dwhj r u| \$v vxep hqxv1Li | r x kdyh d p r xvh z lwk d vf ur oo z khhol | r x f dq dovr xvh wkh vf ur opzikhhowr vhohf wwkh p dlq ohyhof dwhi r ulhv1

Once you've navigated to the "System" category, select the "Settings" submenu. In many cases, the default values will work just fine. Still, it doesn't hurt to know where things are, just in case you want to tweak and personalize Kodi to your own tastes.

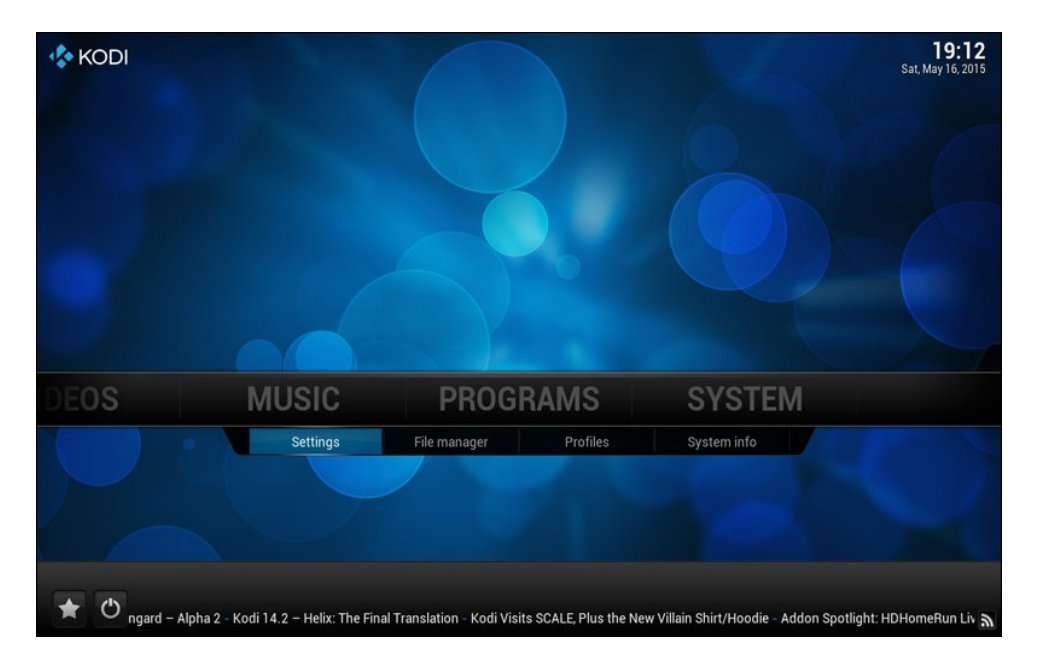

## **Kodi's Appearance Options**

Select the first category, "Appearance."

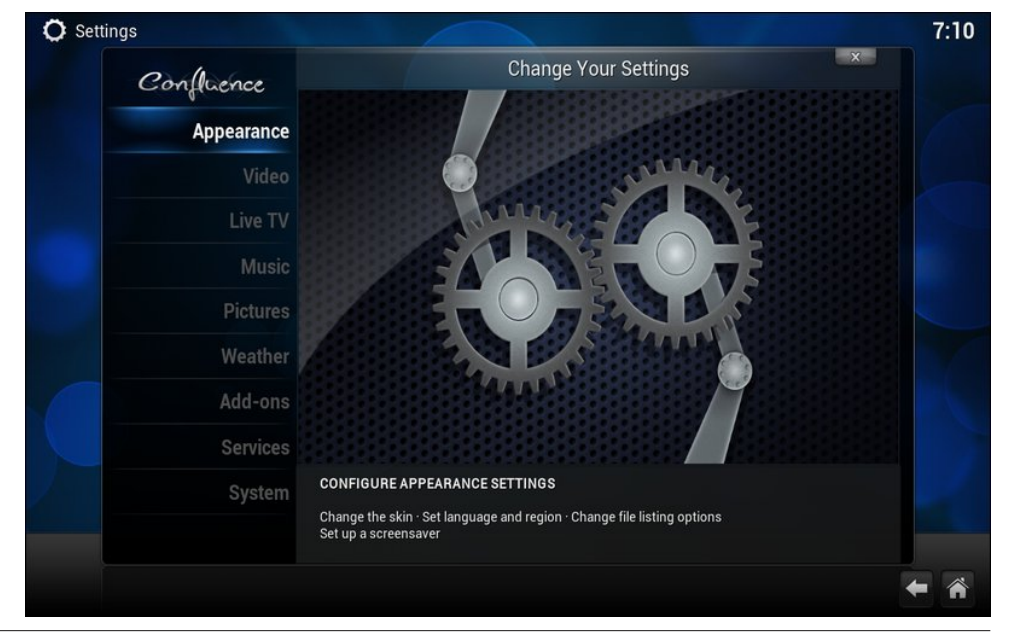

Appearance - Settings

 $7:11$ 

 $\mathbf{x}$ 

Confluence

Skin default **value** 

Skin default **v**  $0%$ 

Home window  $\sqrt{\bullet A}$ 

Skin default **v** 

n default **T** 

Notice that at the bottom of the settings window is a control called "Settings level." Your settings level will be "Settings level: Basic." I recommend changing this to "Expert" mode, simply by clicking on it. This will unveil several "hidden" settings in the various settings windows you'll visit.

Under the "Skin" subcategory, you can change the "skin" that Kodi uses. The default is called "Confluence," and I've chosen to keep it. For me, it works and is attractive enough. The rest of the settings should be fairly self explanatory.

Under the "International" subcategory, you can change the language that Kodi uses. Click on the "Region" setting to set your region (I prefer a 24 hour time format, so I've chosen USA (24h) as my setting). The "Character set" and "Keyboard layouts" settings should be fairly self explanatory. Also, if you royally screw up things, you can always click on the "Reset above settings to default" selection to reset everything to the default settings, and start over. You will see this selection appear in many of the Kodi subcategories.

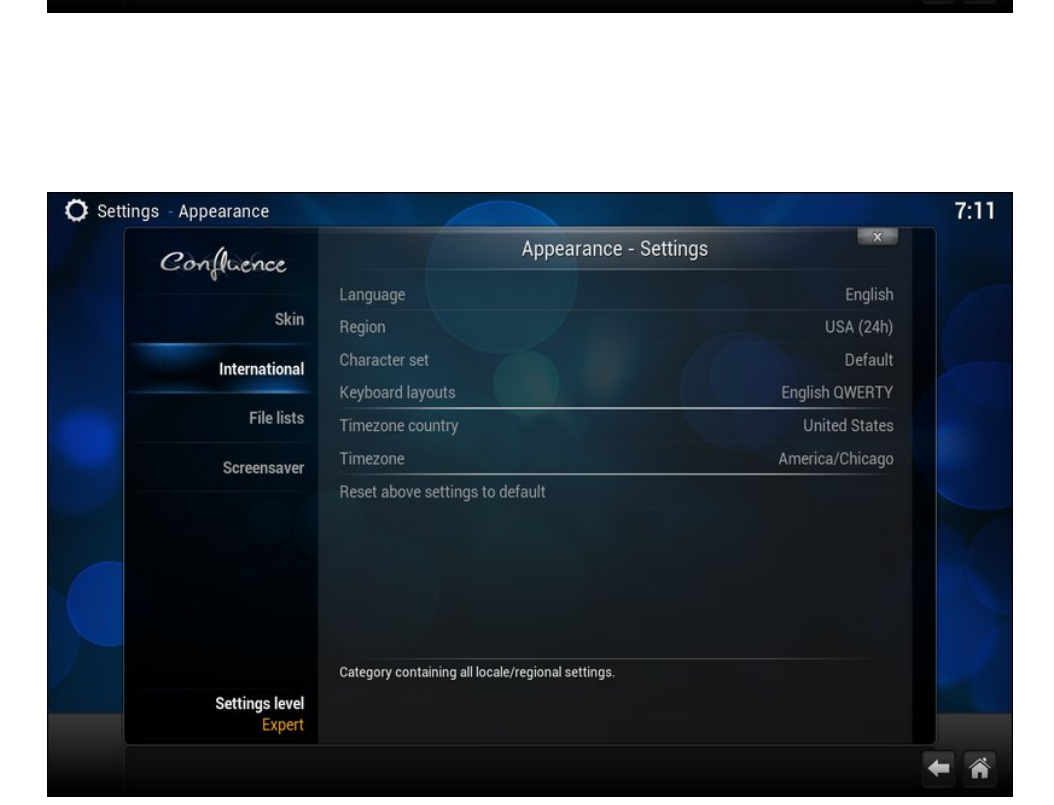

O Settings - Appearance

Confluence

Skin

International

Screensaver

**Settings level** Expert

**File lists** 

Settings

Fonts

Zoom

Edit

Startup window

**Navigation sounds** Show RSS news feeds

Reset above settings to default

Category containing all Skin related settings

Click on the "Timezone country" setting to select your country from the list.

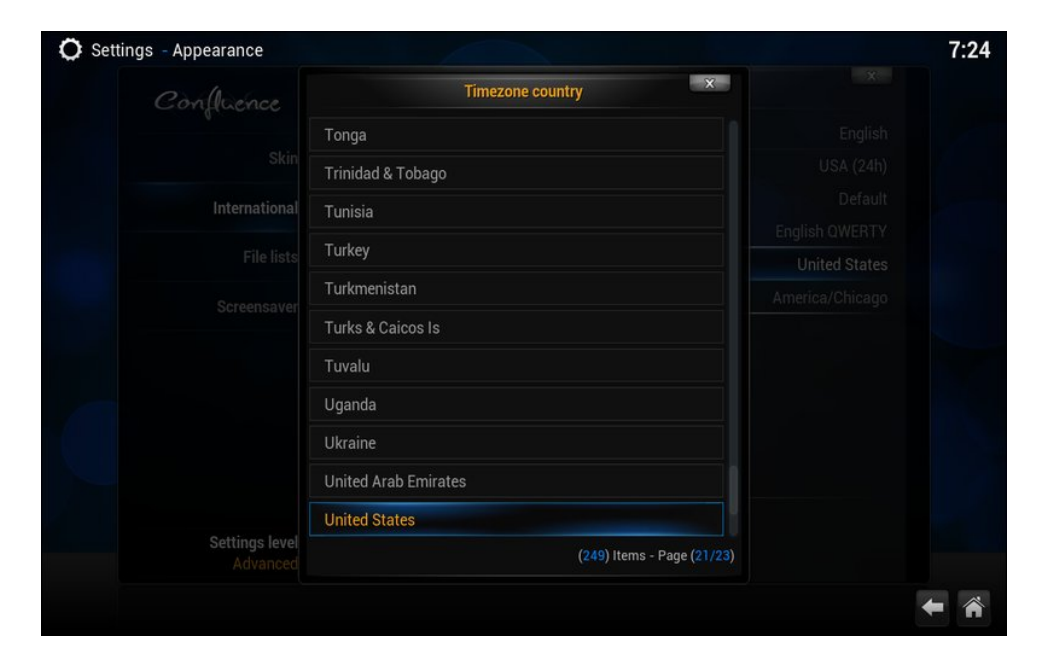

Then, click on the "Timezone" setting and select the appropriate time zone for your location. If your city or town isn't listed, just select another city/town from the list that is in your same time zone. Kodi will use the time from your PCLinuxOS installation, but most likely won't have the proper time zone preselected.

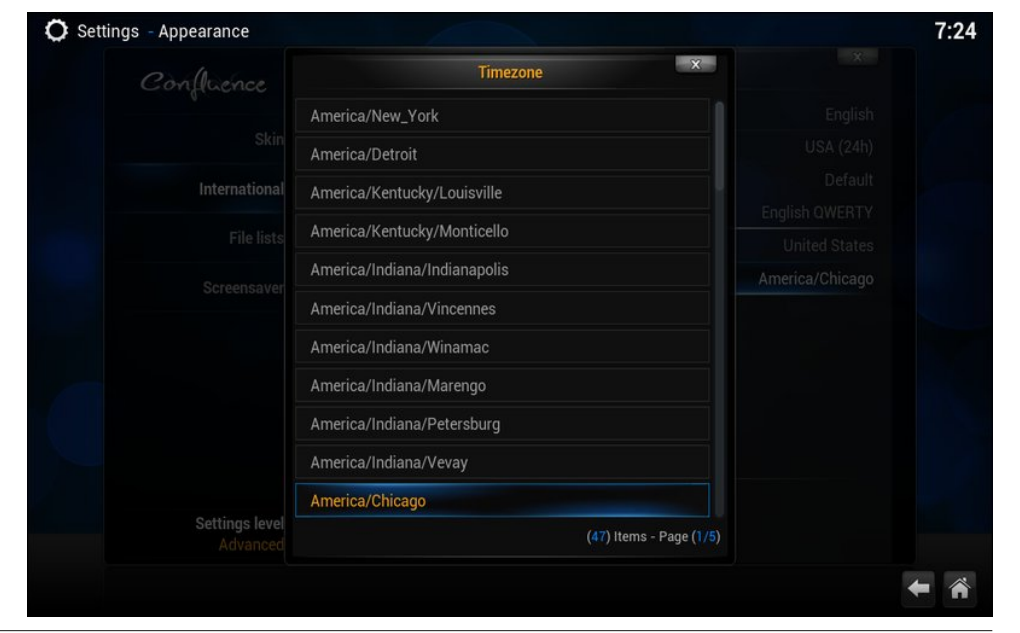

Under the "File lists" subcategory, you can select how Kodi displays files on your system.

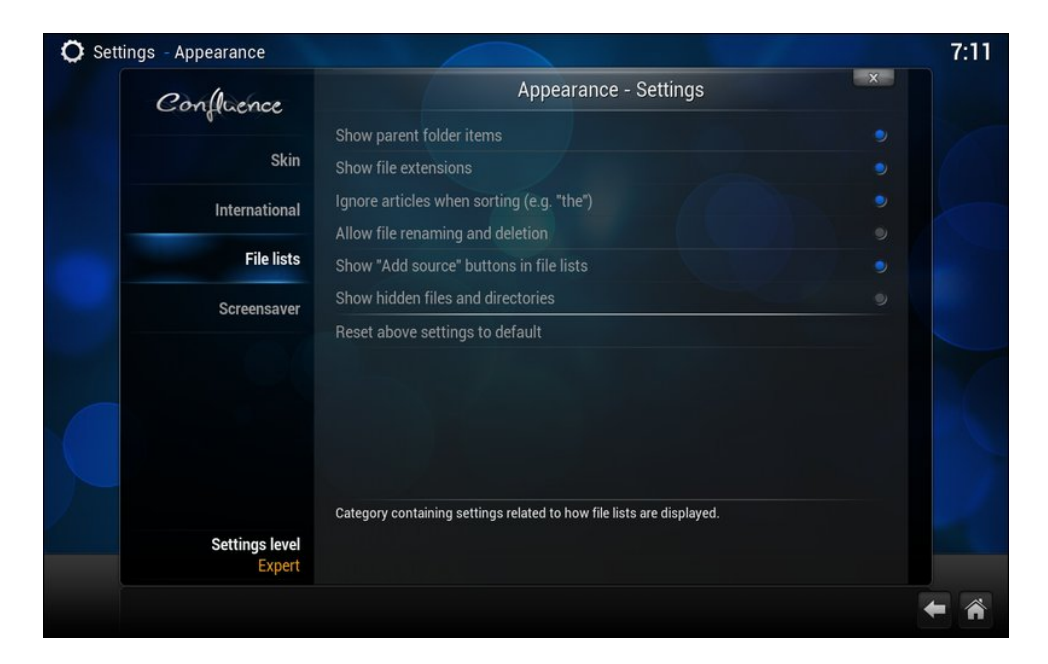

Kodi even has its own built in screensaver, and you can control its behavior from the "Screensaver" subcategory. Again, the settings should be rather self explanatory.

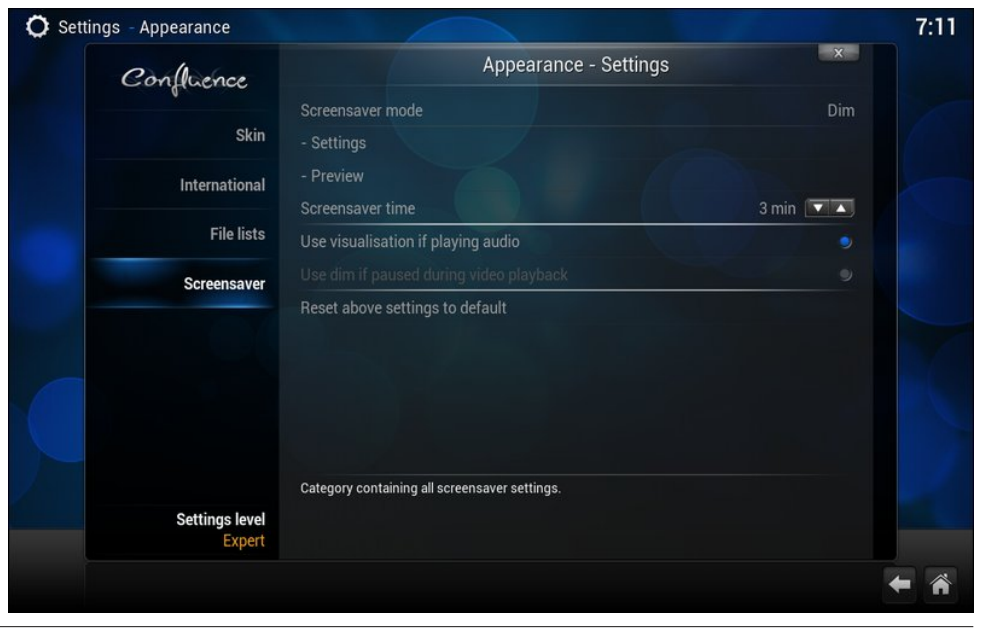

## **Kodi's Video Options**

Under the "Video" category, you will find all sorts of settings for telling Kodi how to manage and display video.

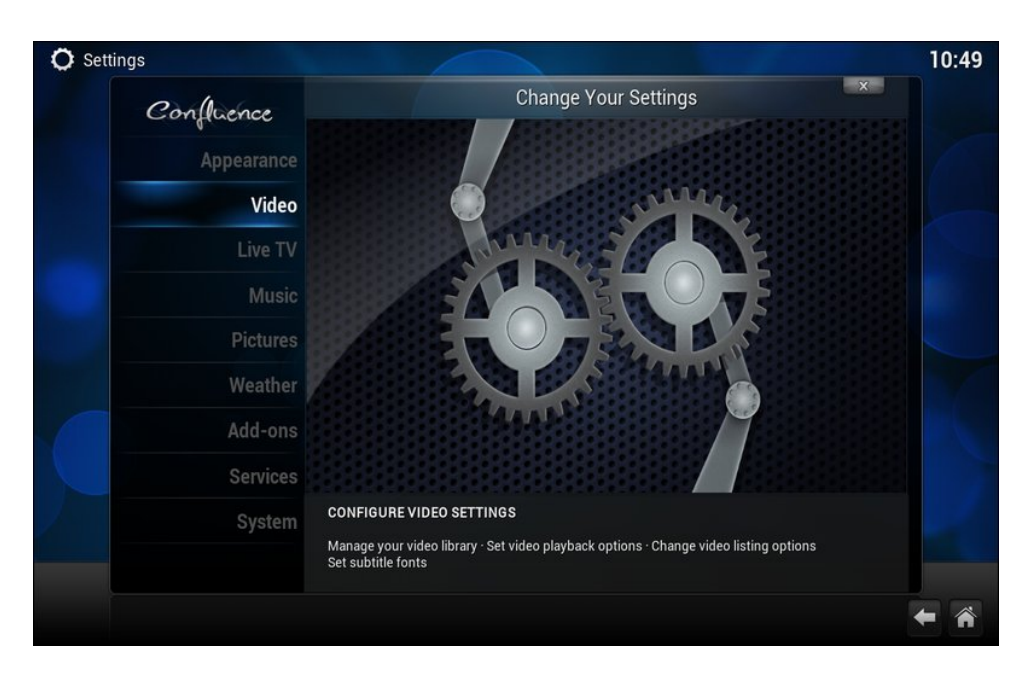

The "Library" subcategory refers to videos that you have stored on your computer, whether they are archived from DVDs or downloaded. The image above shows the default values. One item you may want to activate is the "Update library on startup" setting, especially if you are routinely adding videos to your library.

The "Clean library…" setting will cause Kodi to scan your library, and remove any entries that are no longer present, either because they've been moved or deleted. The "Export video library" setting exports your video library to an XML list, while "Import video library" imports an XML list of videos.

To add movies to your library, you will need to add a "scraper" plugin. We'll talk about plugins later.

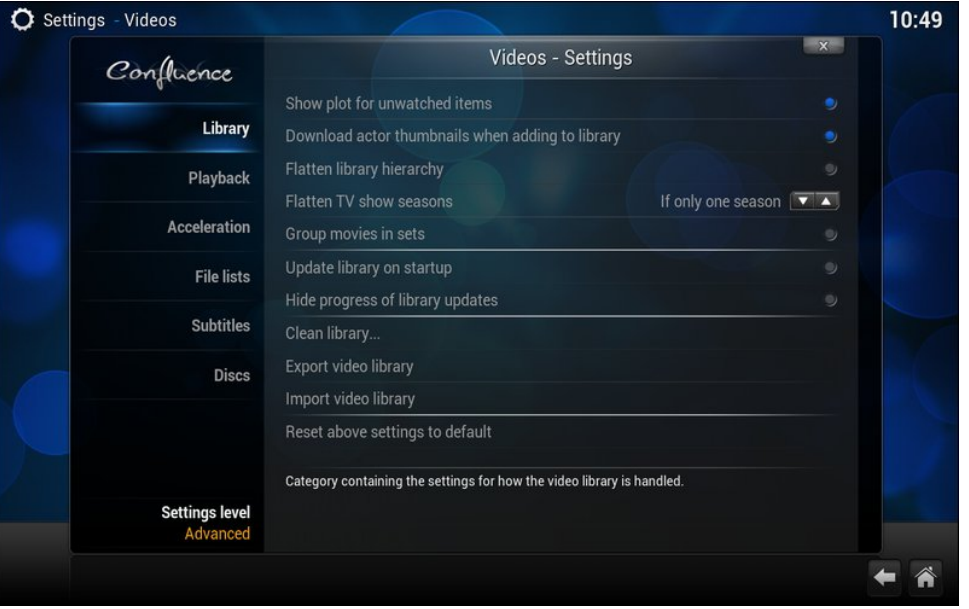

Under the "Playback" subcategory, there are most likely only two settings you will want to change. First, the "Preferred audio language" defaults to "Original stream's language." This means if you watch a Bollywood movie, the language will be Hindi. But, if you change it to "User interface language," it will playback the audio in your current language – but only if that audio stream exists.

The second item you may want to change is the "Display 4:3 videos as" setting. The default value is "Normal." If you are playing back videos with a 4:3 aspect ratio on your widescreen HDTV, you may want to choose one of the other settings ... or live with the black bars on the left and right side of your screen. Those are Wide Zoom, Stretch 16:9, and Zoom, if you choose to not live with the black bars on each side of your image.

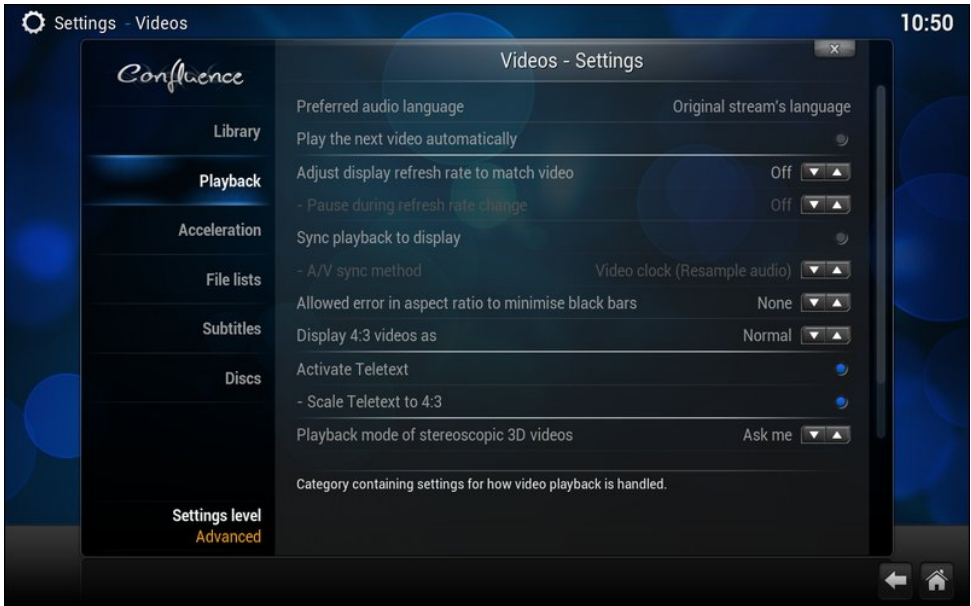

Unless you have a really good understanding of these settings, you might just want to leave them set at their default settings (pictured at right). These settings allow you to adjust the video acceleration method that Kodi uses.

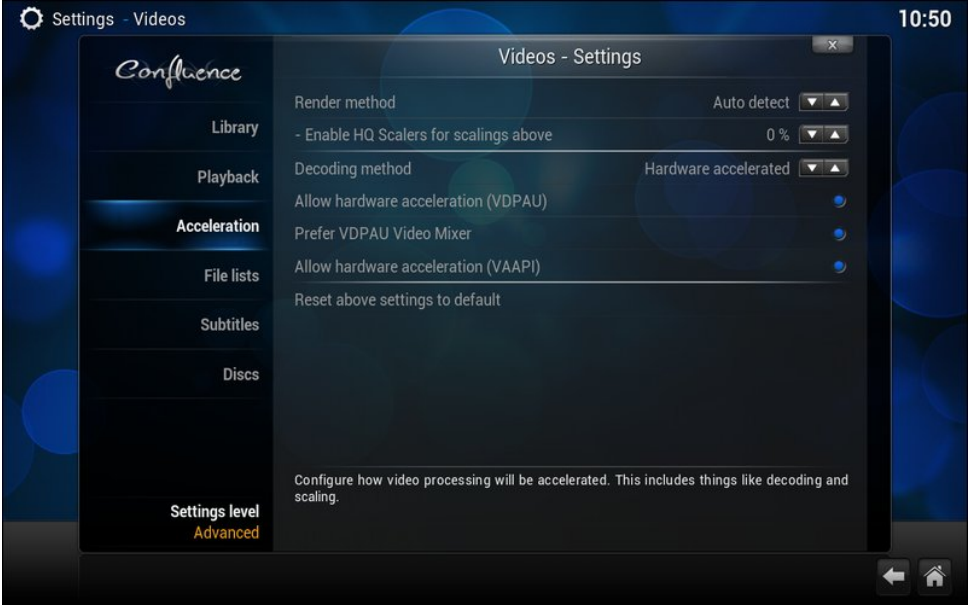

The "File Lists" subcategory allows you to control how Kodi handles files from a file list. The fourth item down – "Combine split video items" – is disabled by default (as depicted above). If you have video file in multipart files, you might want to enable this setting. It will then automatically combine those files and play them as one continuous file. BUT (there always has to be a but, right?), you have to make sure your multipart files are numbered in a certain way.

If they are individual video files, you have to insure that they are named and numbered with either part#,  $cd#$ ,  $dvd#$ ,  $pt#$ ,  $dist#$  or  $disk#$ , where there is no space before the #, and where # is any character between 1 through 9, and/or A through  $D$  – and they have to be in the same directory. You can also use moviename#.ext, where number may be any character A through D. Thus, if you had Star Wars stored as a multipart file, using the naming convention StarWarsPart1.mp4 and StarWarsPart2.mp4 would enable Kodi to play both parts (starting with Part1) as one continuous file. Similarly, StarWarsA.mp4 and StarWarsB.mp4 would accomplish the same thing.

Kodi can also do something similar with video files in folders, such as VIDEO\_TS folders representing DVD rips that are not in standard ISO format. You can stack the folders using a name that contains the movie name, ending with  $\text{cd}\#$ ,  $\text{dv}d\#$ , disc# or disk#, where there is no space before the  $#$ , and where  $#$  represents a number between 1 through 9. For example, if you have folders named The Lord of the Rings - The Fellowship of the Ring DVD1/VIDEO\_TS/etc… and The Lord of the Rings - The Fellowship of the Ring DVD2/VIDEO\_TS/etc… will appear as a single entry in both the library and file views.

The "Subtitles" subcategory does exactly what you would expect it to do  $-$  it controls the display of subtitles, should you choose to turn them on or use them. The settings should all be self explanatory.

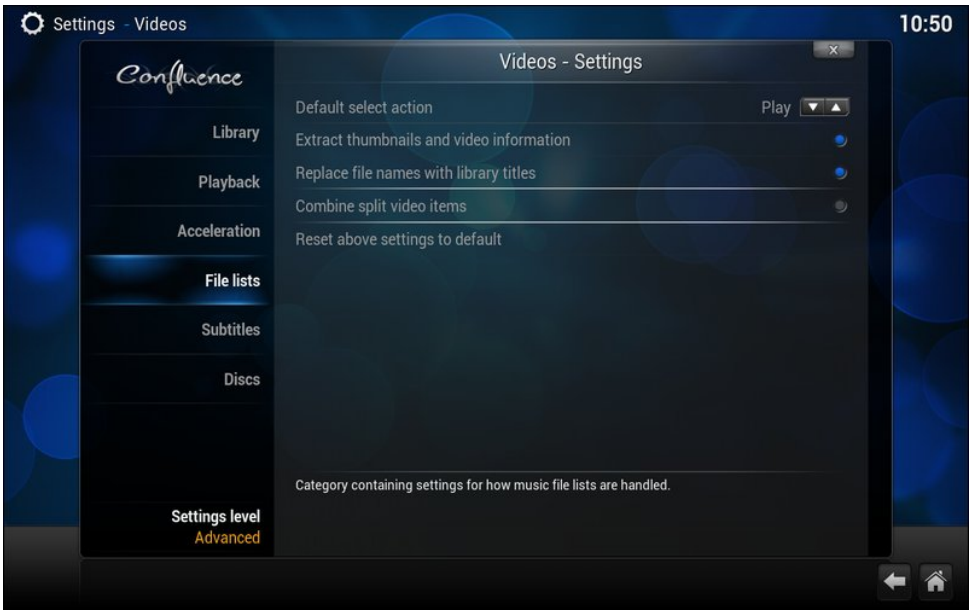

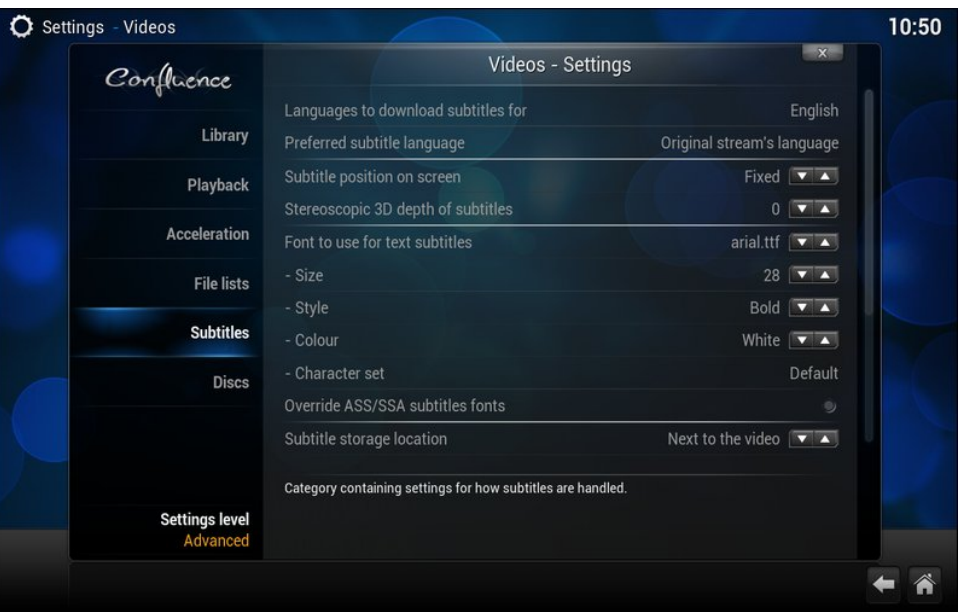

The final Videos - Settings sub category, "Discs," allows you to control playback of both DVD and Blu-ray video discs. The default settings are as displayed in the image above. You may wish to enable the two settings that are set to off by default. If you insert a DVD disc while Kodi is running, the DVD will begin playing automatically – if you enable the "Play DVDs automatically" setting. If you enable the "Attempt to skip introduction before DVD menu" setting on, Kodi will attempt to skip straight to the DVD menu, so that you don't have to sit through all the BS they put on DVDs these days before you can even watch the disc's content.

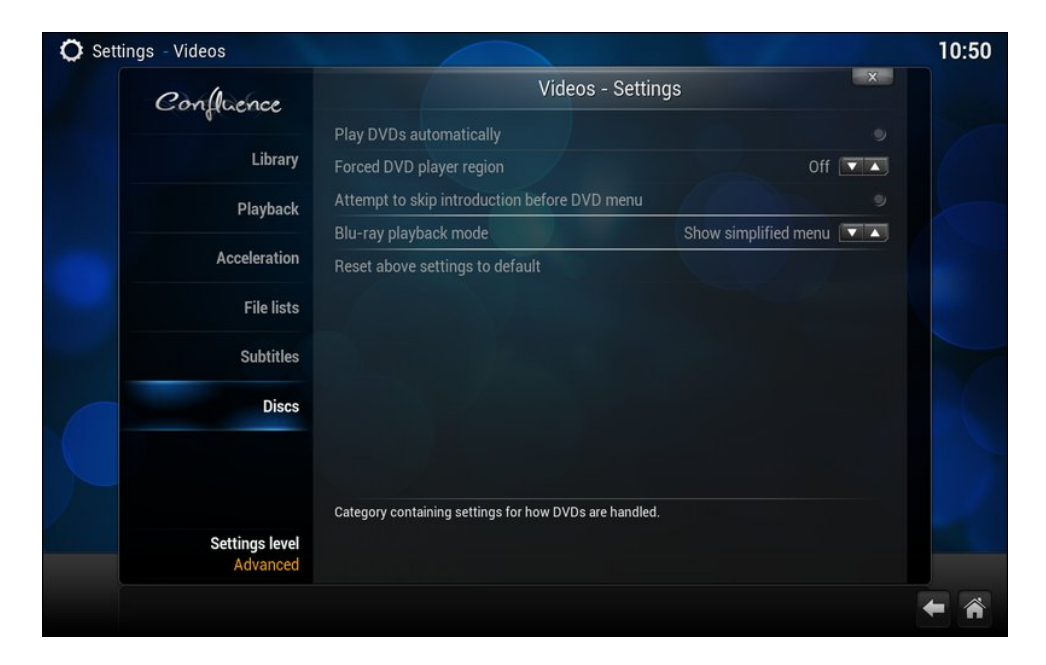

## **Kodi's Live TV Options**

To be fair, I'm going to defer going over the Live TV settings until a later date. My HTPC currently does not have a tuner, and without one, I don't feel that I can provide an accurate accounting of the settings in this category.

When I built my HTPC, I did (do) have a tuner card (that I bought a couple of years ago, but never used) … but it is a full height card, and the case of my HTPC only accepts half-height cards. So, I've purchased a USB TV Tuner from Newegg that has gotten excellent reports of working on Linux and with Kodi. Once I get the new TV tuner set up, I hope to be able to revisit the Live TV settings.

Yes, there are IPTV (Internet Protocol TV) stations. But it has been my experience that they are somewhat flaky, and only work sporadically. In fact, I find more that don't work at all than any that do work at all. They are definitely not reliable enough, in my humble opinion, to depend upon as your only source for live TV. With a compatible TV Tuner card (or USB stick, in this case), you should be able to receive OTA (over the air) channels, as well as input from a cable provider's set top box.

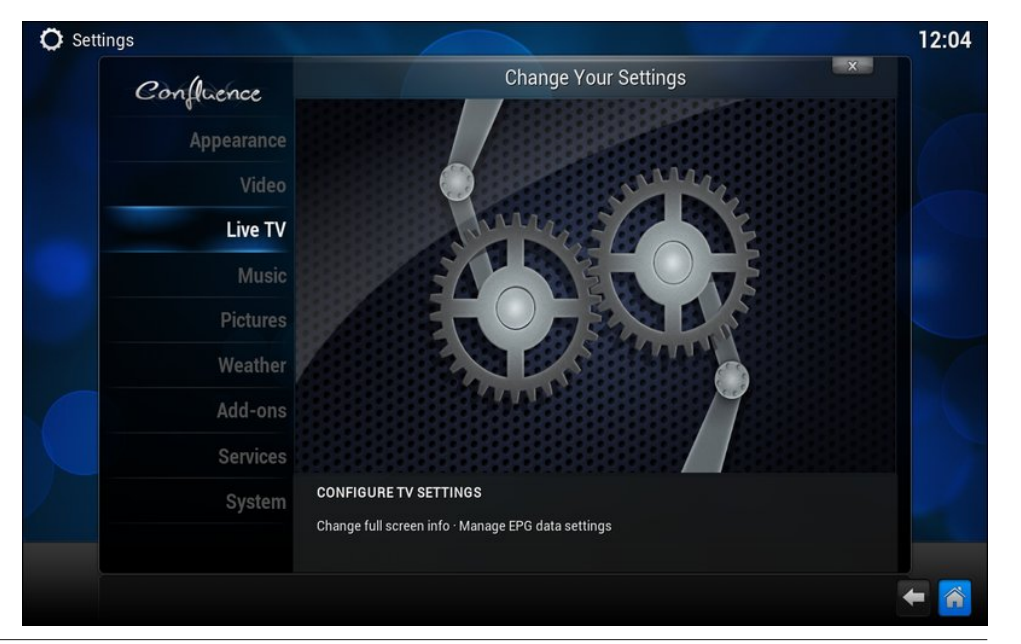

## **Kodi's Music Options**

Select the "Music" category, where you can tell Kodi how to handle the music files you ask it to play.

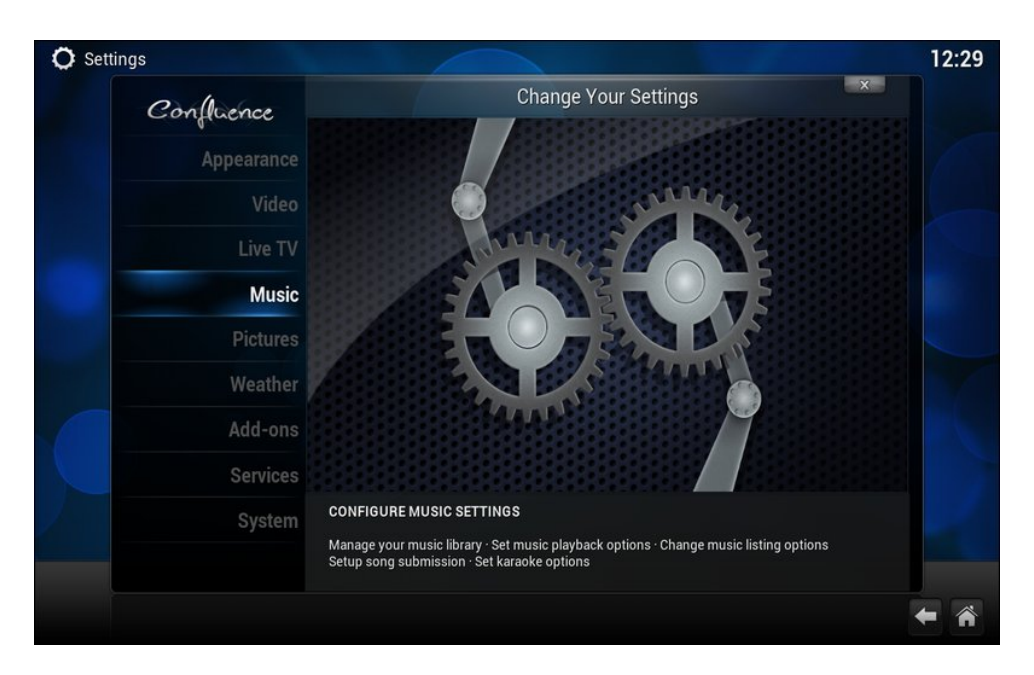

The "Library" subcategory for Music is very similar to the Video > Library subcategory … with one huge exception: the "scraper" plugins are already installed and ready to go. The settings here should be fairly self explanatory, or similar enough to the Video > Library subcategory to avoid repeating here.

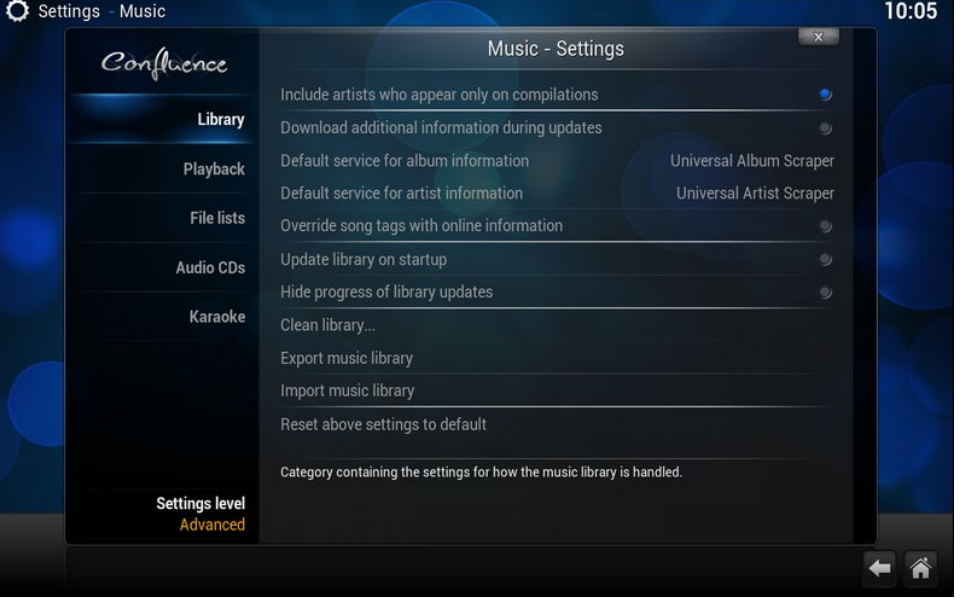

Under the "Playback" subcategory, you can tell Kodi important information about how you want it to play your music files. There are a few settings you may want to change. The default values are shown above.

First, you may want to turn on the "Queue songs on selection" option. This will allow your songs to be queued when you click them, rather than played. Using this option, you can customize your playlist more easily.

Second, you may want to turn on the "Crossfade between songs" option. You can set the number of seconds for the overlap. In many cases, it creates a very smooth transition between songs. You can also set it to only crossfade between songs on the same album.

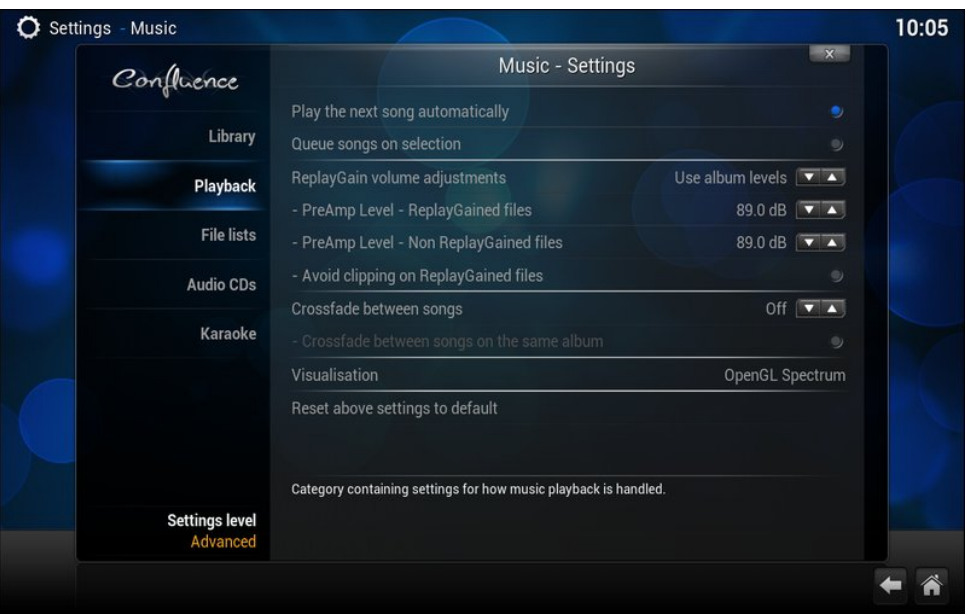

Third, you may wish to change the visualization that is displayed when your songs play. I've changed mine to the "FishBMC" visualization (pictured at right). There are several available pre-installed, or you can get and install many others by clicking on the "Get More…" button. Of course, you can turn off all visualizations, if you like, too.

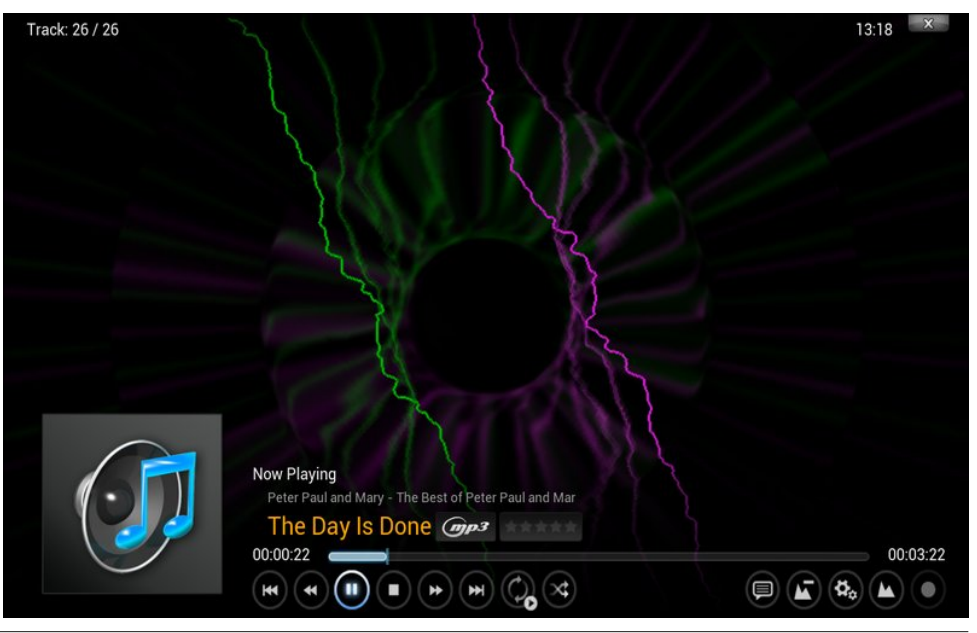

The "File lists" subcategory allows you to set the naming conventions that Kodi uses for your music files. Anyone who has dealt with music files should find the settings rather self explanatory.

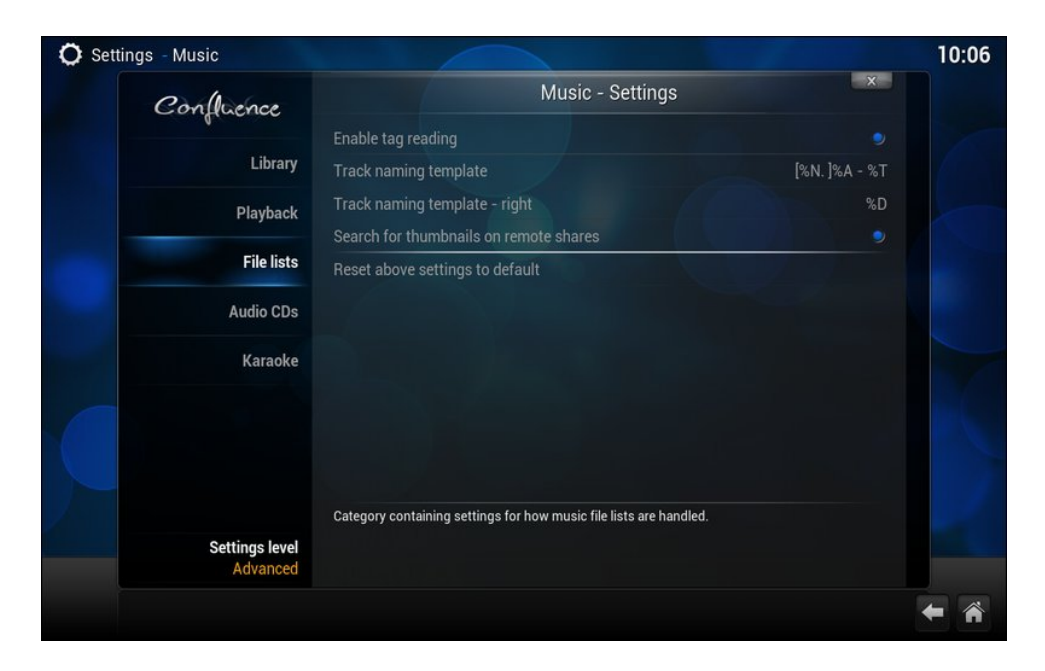

I bet you can't guess what the "Audio CDs" subcategory is for? Yep. That's right. It tells Kodi how to handle audio CDs. The default values are shown in the image above. If you want, and Kodi is running, you can have Kodi do nothing, automatically play the CD, or rip the CD. If you want either of the latter two options, you will need to change the default value of "None" to either "Play" or "Rip," depending on what you want Kodi to do. Whichever setting you make in Kodi, it will look up your audio CD's track names from freedb.org, by default. Of course, you can turn this feature off, if you wish.

Especially important if you are going to have Kodi set to rip your audio CDs, you will need to tell Kodi where to store the ripped audio files. You will also have to set the naming convention you want Kodi to use for naming the folder(s), files, etc., if you have other ideas than the default values. (Hint: hover over the "Track naming template" setting to see a key that describes what each variable stands for.)

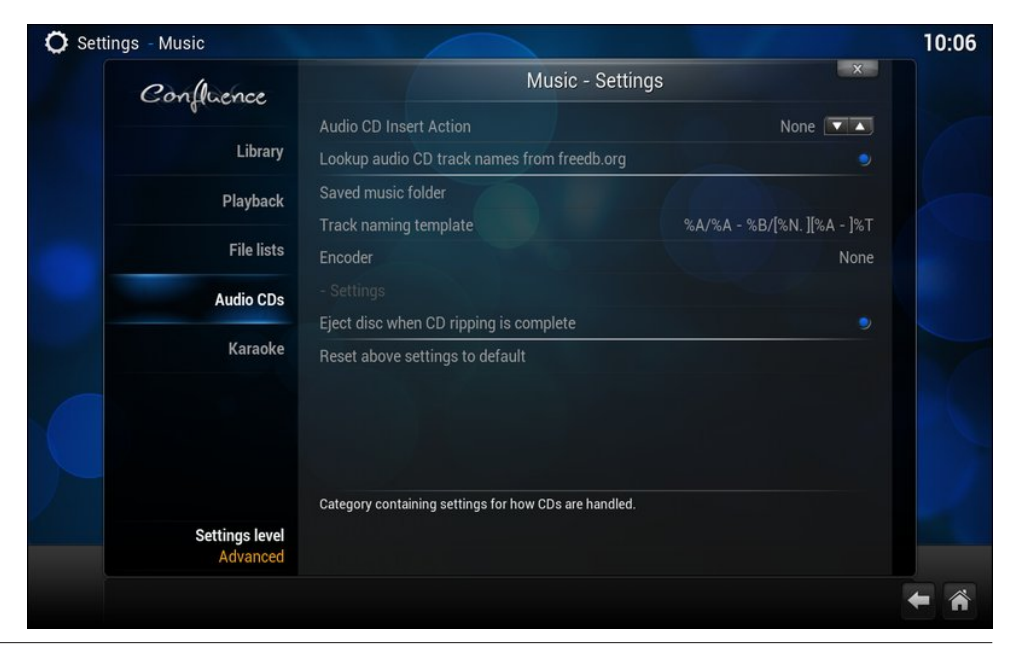

"Karaoke" is the last subcategory under the Music settings screen. I really can't comment much on the settings here. I simply don't "do" karaoke. I can't carry a tune in a lead box. If I tried to sing, dogs would howl in unison across multiple continents. Thus, I'll leave the discovery of what these settings do for those of you who sing, and who are inclined to explore these settings.

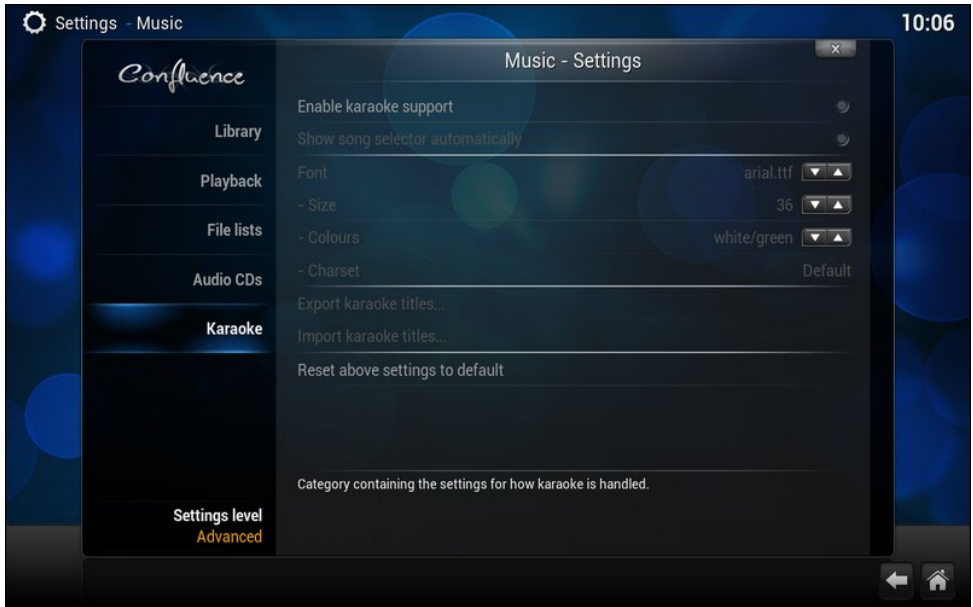

### **Kodi's Picture Options**

Select the "Pictures" subcategory to set up how Kodi displays pictures.

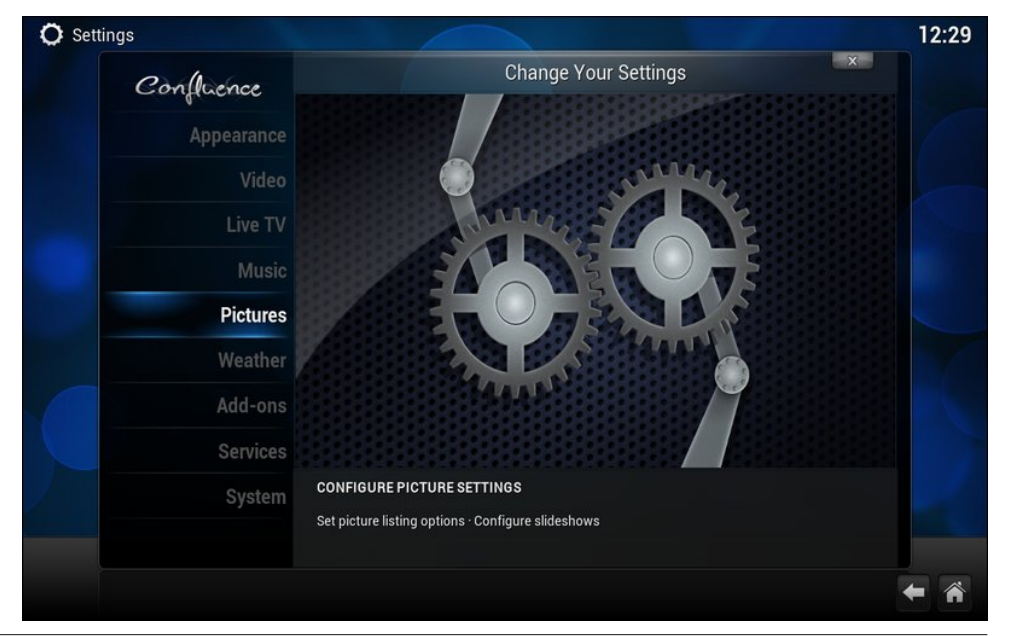

You'll most likely want to keep the default settings, as pictured on the right. The settings should be self explanatory.

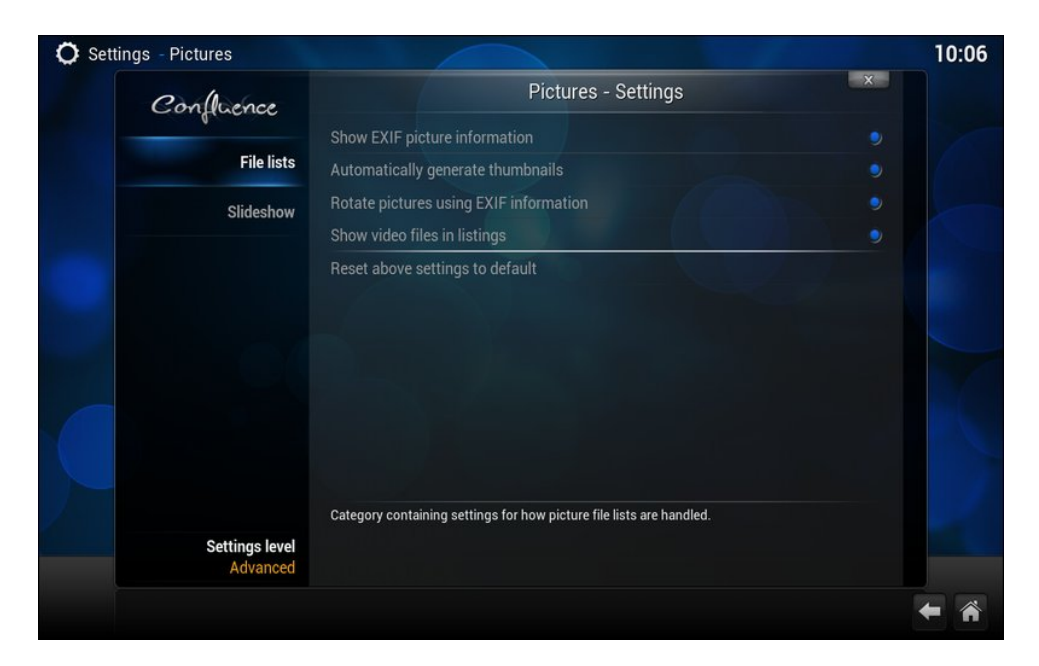

Kodi will even display your images in a slideshow. Again, the settings here should be rather self explanatory.

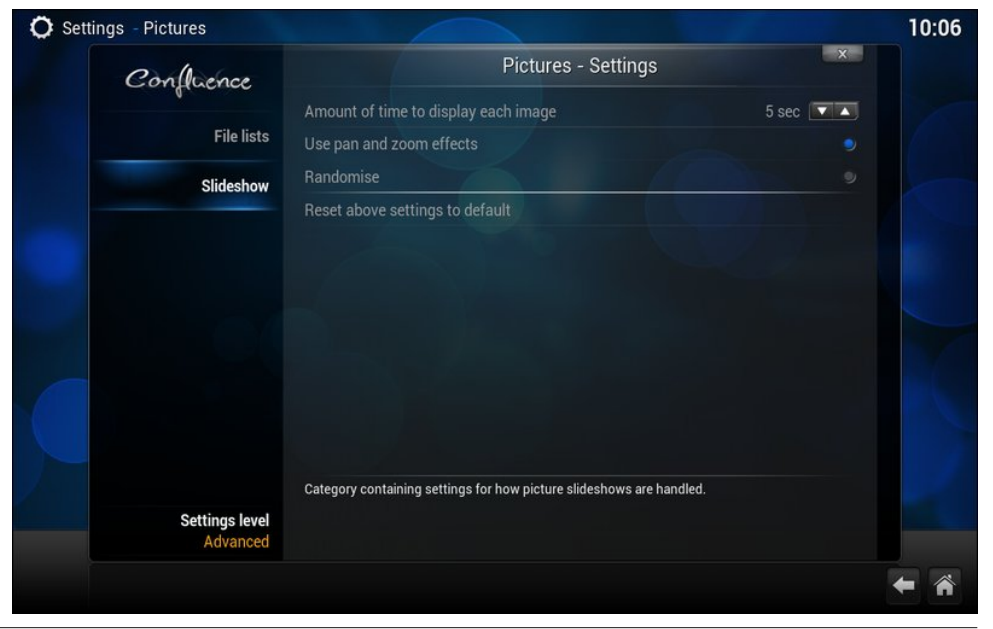

## **Kodi's Weather Options**

Here, you can setup Kodi to display a weather forecast for your area.

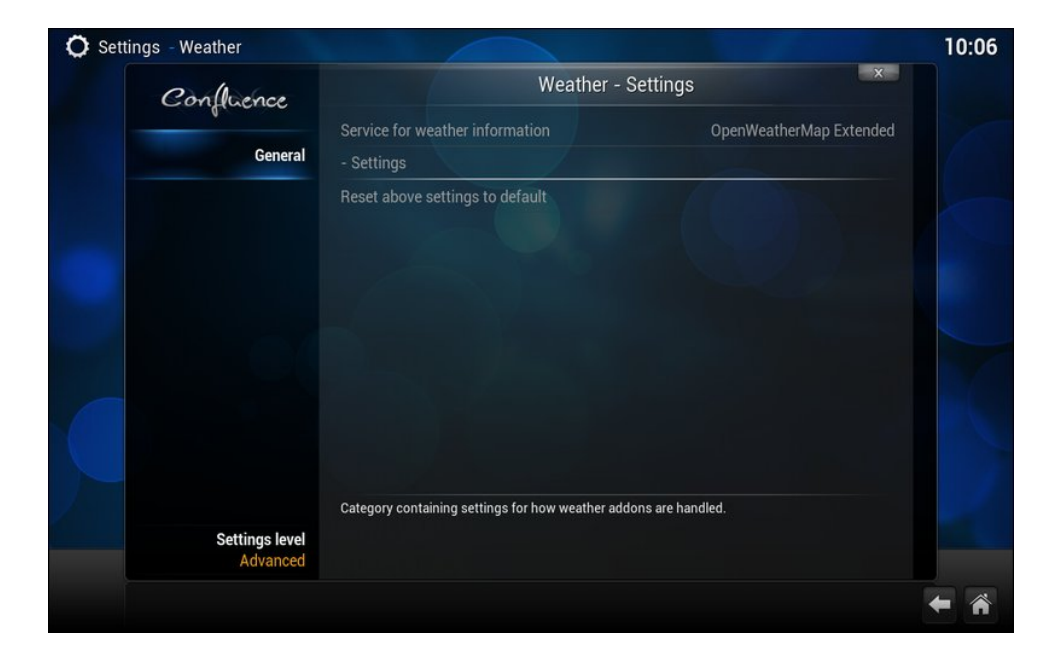

Clicking on the "Service for weather information" setting will display the screen depicted at right. The Yahoo! Weather service has more cities to choose from, but the OpenWeatherMap Extended service will display various weather maps. If you choose the latter, you will have to pick a "large" city nearest to your location.

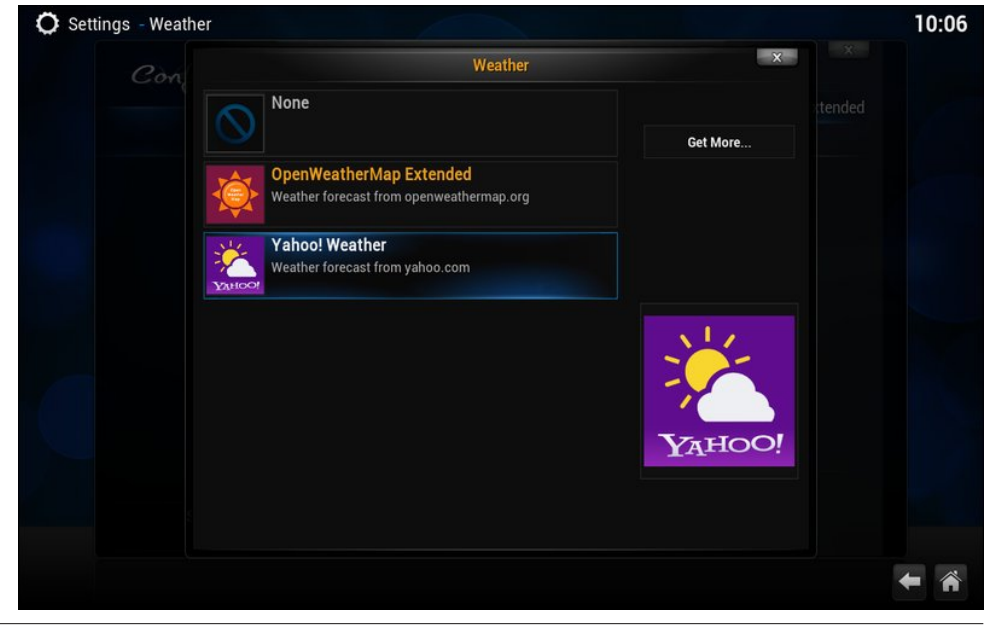

There are three other services to choose from … if you click on the "Get More…" button in the previous screen.

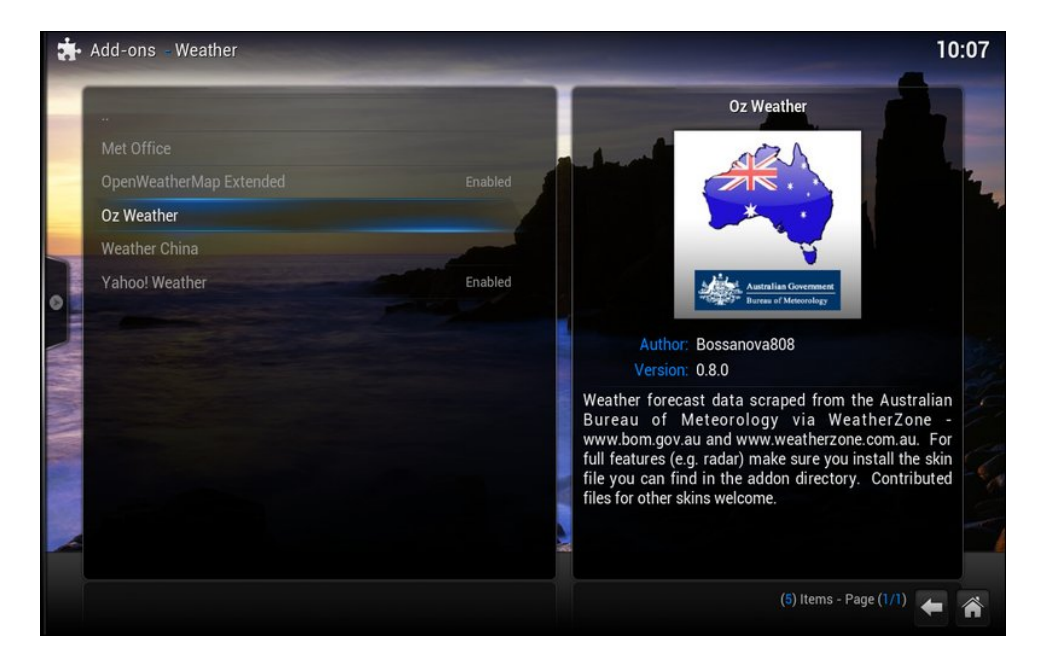

To set the location, simply click on the location you want to configure.

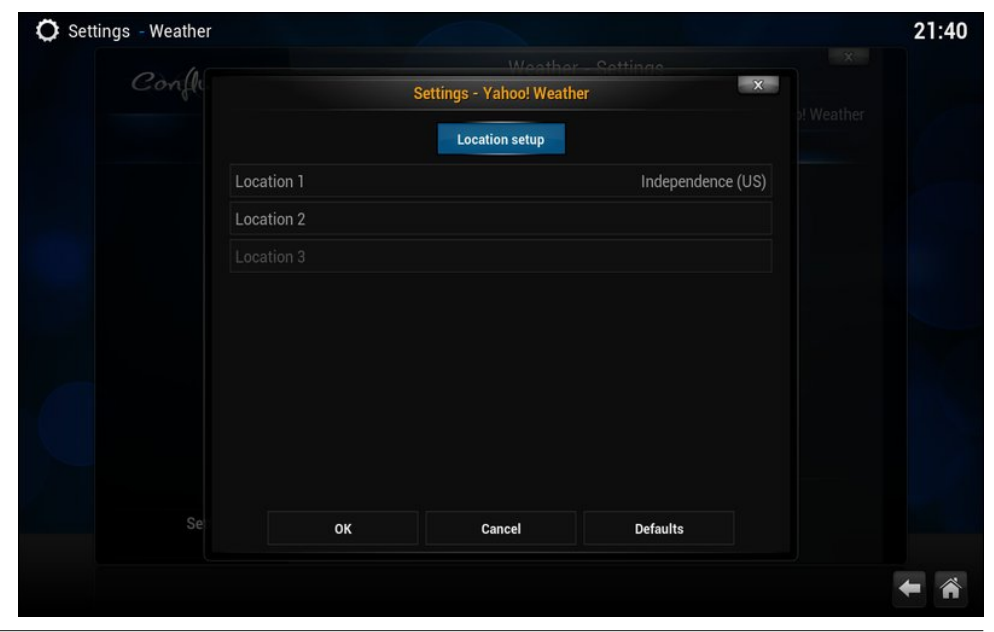

Then, enter the town that you want to add in the top text entry box. When finished, click on the "Done" button.

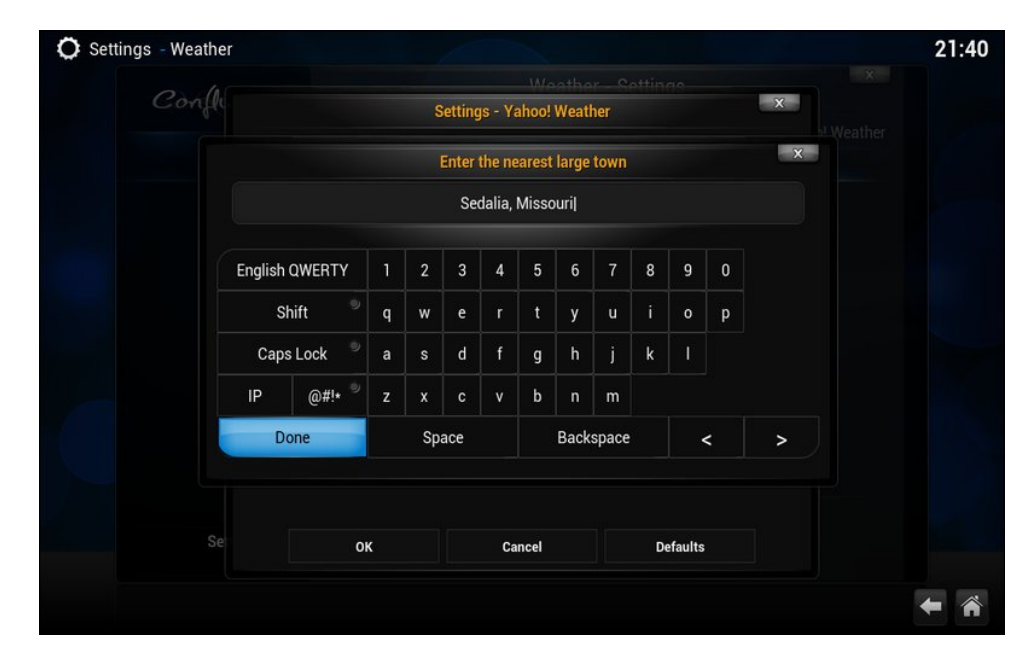

The first time you see the pop out menu on the left, you'll get a one time instruction screen (pictured at right). Its contents will vary, depending on which main level menu entry you're currently using.

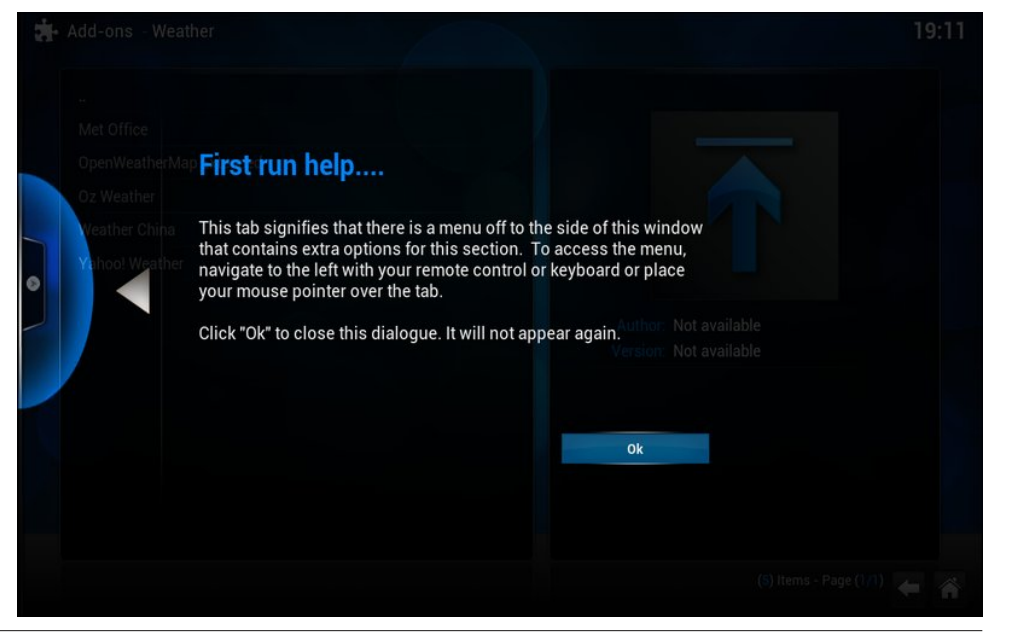

This is what the Yahoo! Weather service looks like when you select "Weather" from the main level menu.

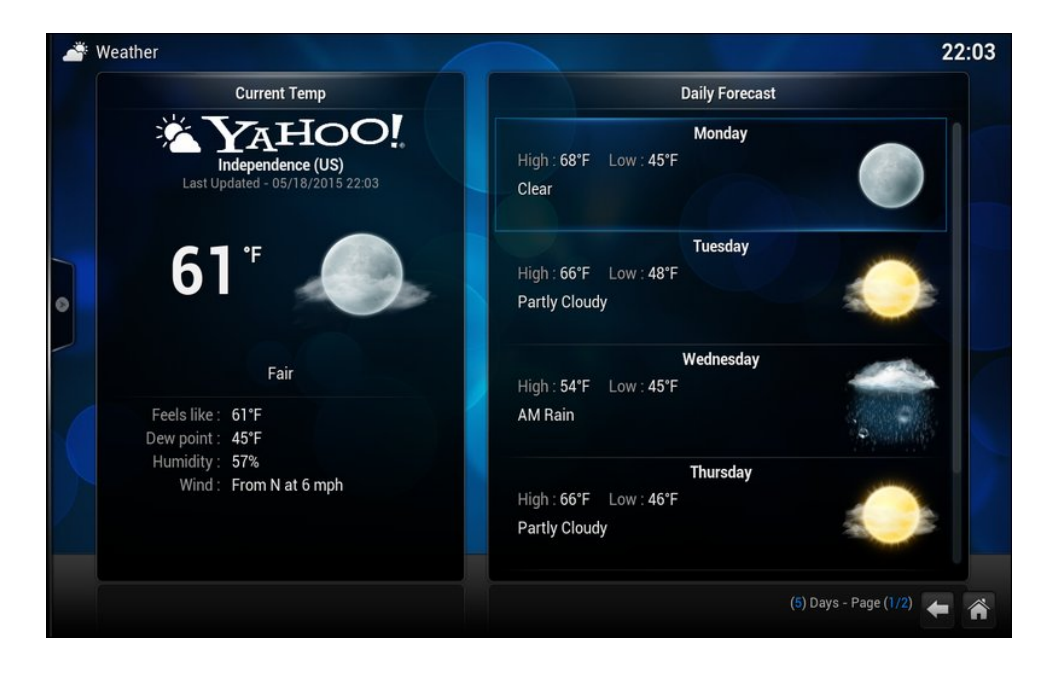

## **Kodi's Add-ons Options**

Here, you can setup Kodi with what seems like an endless number of add-ons.

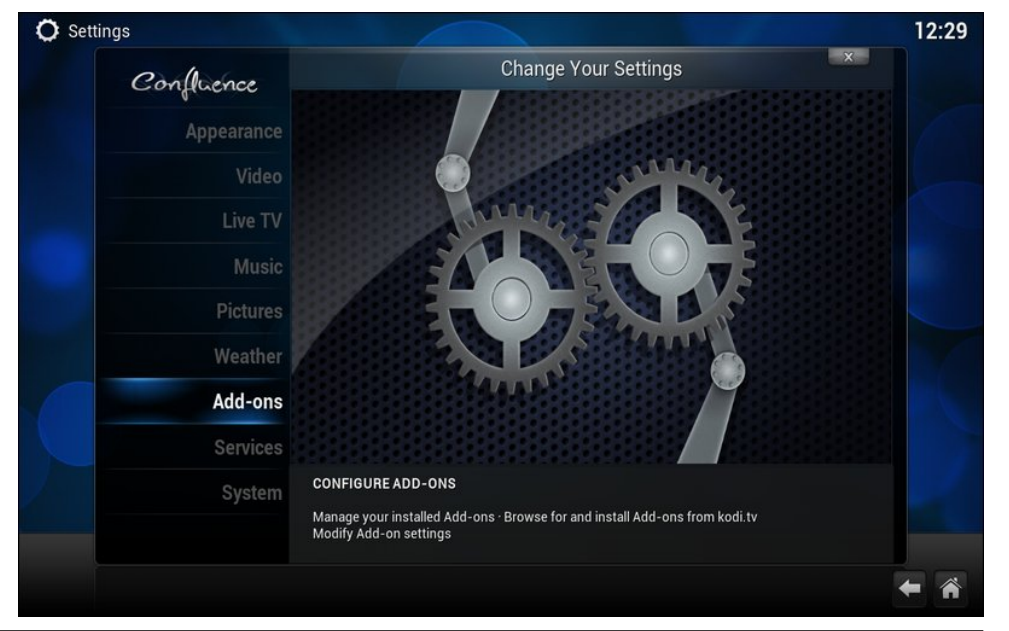

It seems as if Kodi runs entirely on add-ons and plugins. Once you choose the Add-ons category, you'll see a screen similar to the one above. Each item represents an entry to a world of more choices, which can often lead to even more choices. Don't fret if you begin to feel lost as you go deeper and deeper into each category. The back arrow in the lower right corner of the screen will take you back one level, and selecting it multiple times will take you back multiple levels … all the way to the main level menus, if you keep going.

We'll cover specific add-ons as we go through each main level menu of Kodi. But don't be afraid to explore. For example, under the Screensaver add-on subcategory, you can choose from several additional screensavers. Just click on the add-on you want to install, and Kodi will download and enable the chosen add-on. There's just no way we (I) can go through every add-on that's available.

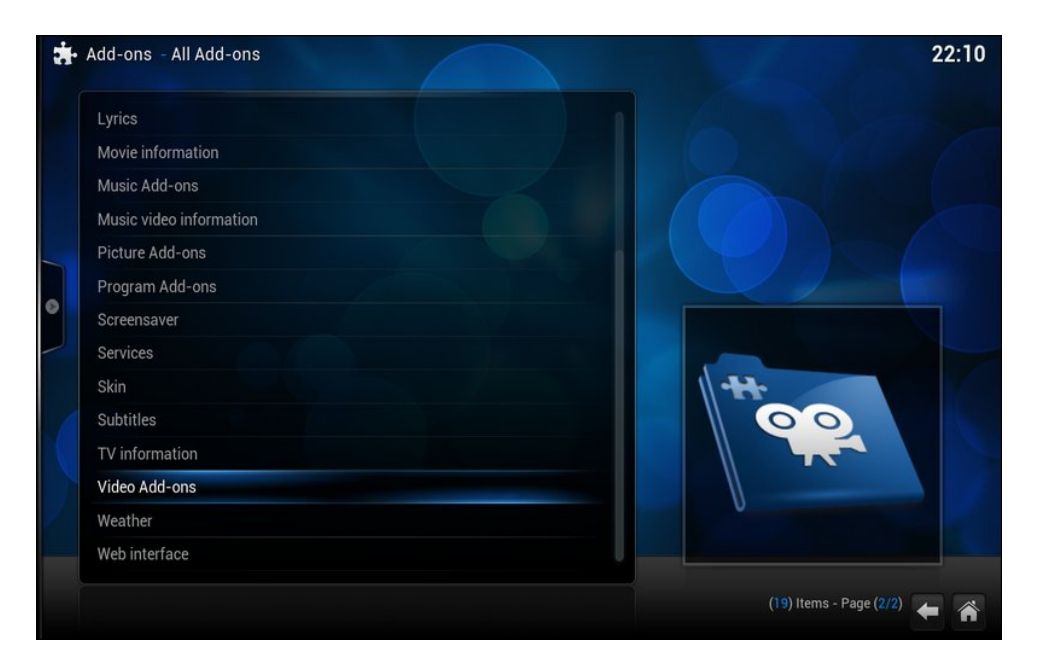

### **Kodi's Services Options**

I doubt that the majority of users will find much need to change many of the settings in this category of settings. I know I didn't. The things that are configurable here include the device name (default is Kodi), setting up UPnP services (on by default), setting up a webserver that allows for control of Kodi via HTTP (off by default), setting up "Remote Control" (defaults are "On" for programs on the installed system, and "Off" for programs on other systems), setting up Zeroconf (default is on), allowing Kodi to receive AirPlay content (off by default), and setting Kodi up to connect to a SMB (Samba) server.

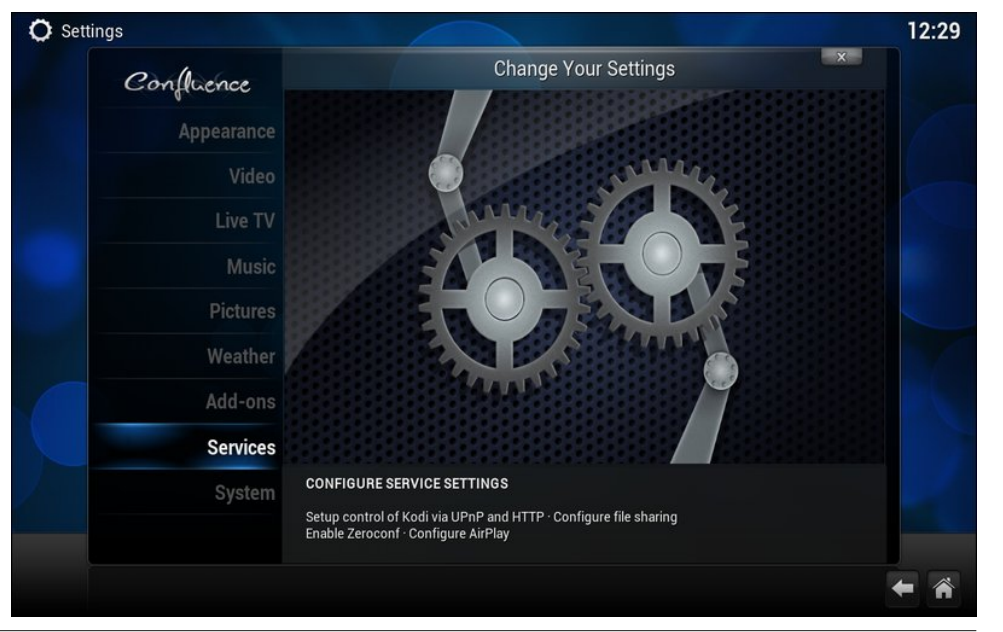

## **Kodi's System Options**

Under the "System" category, you can setup and calibrate your displays, configure your audio output, setup remote controls, set power savings options, enable debugging, and setting up a master lock for your Kodi installation.

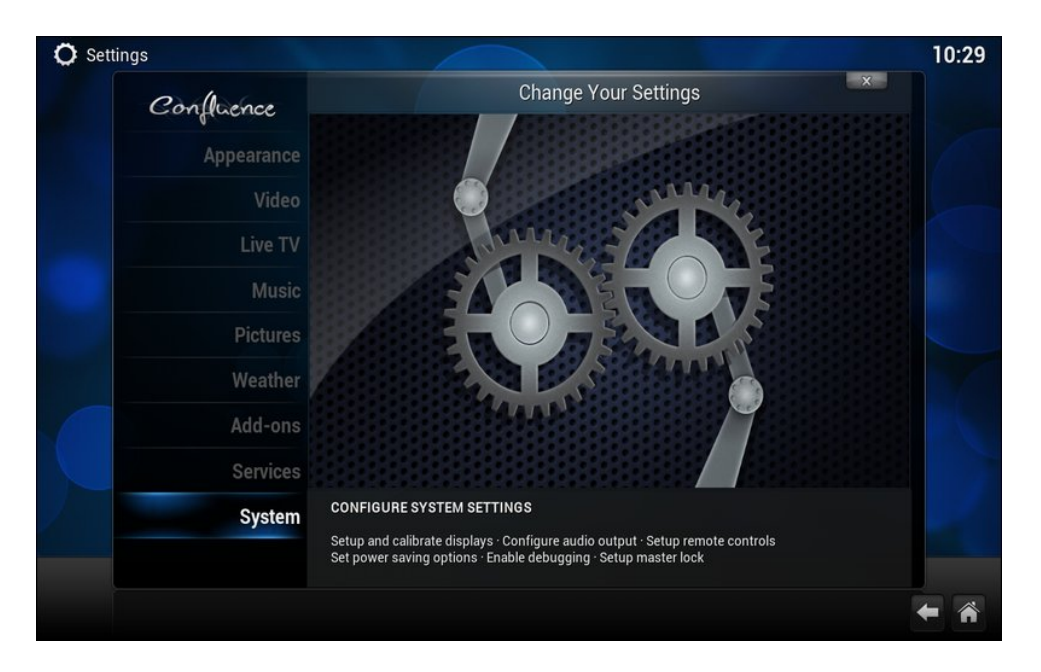

Under the "Video output" subcategory, you can determine how Kodi handles video output. Typically, you should be just fine accepting the defaults in this section, as Kodi will use the video configuration of the base system (which is PCLinuxOS for our purposes). However, if you go to setup Kodi using something like OpenElec as the base system, you might have a need to tweak these settings a bit.

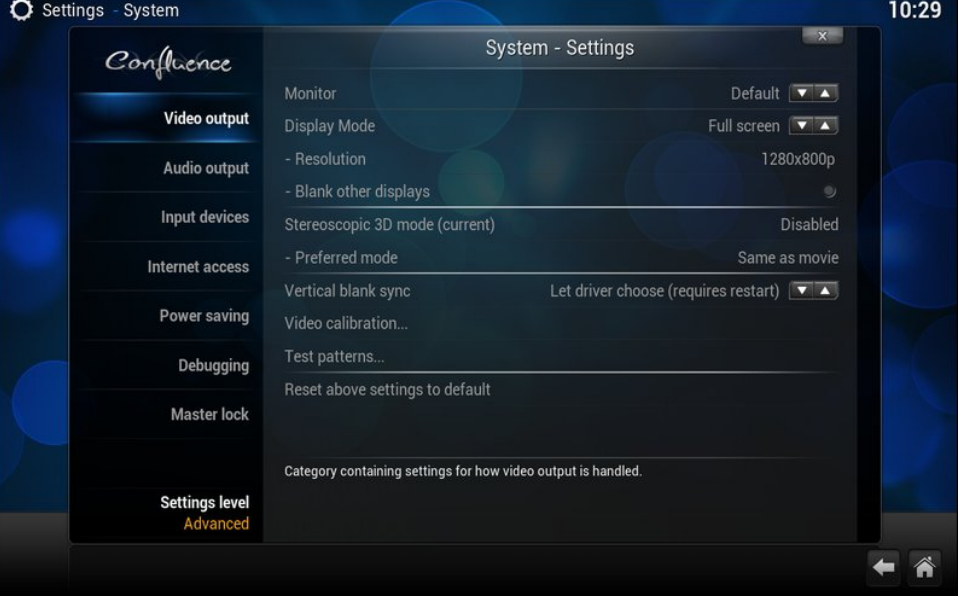

Under the "Audio output" subcategory, you can setup Kodi for how audio output is handled. Just as with the previous subcategory, Kodi will inherit the audio output settings from your base installation of PCLinuxOS. The extra settings in this section should be fairly self explanatory.

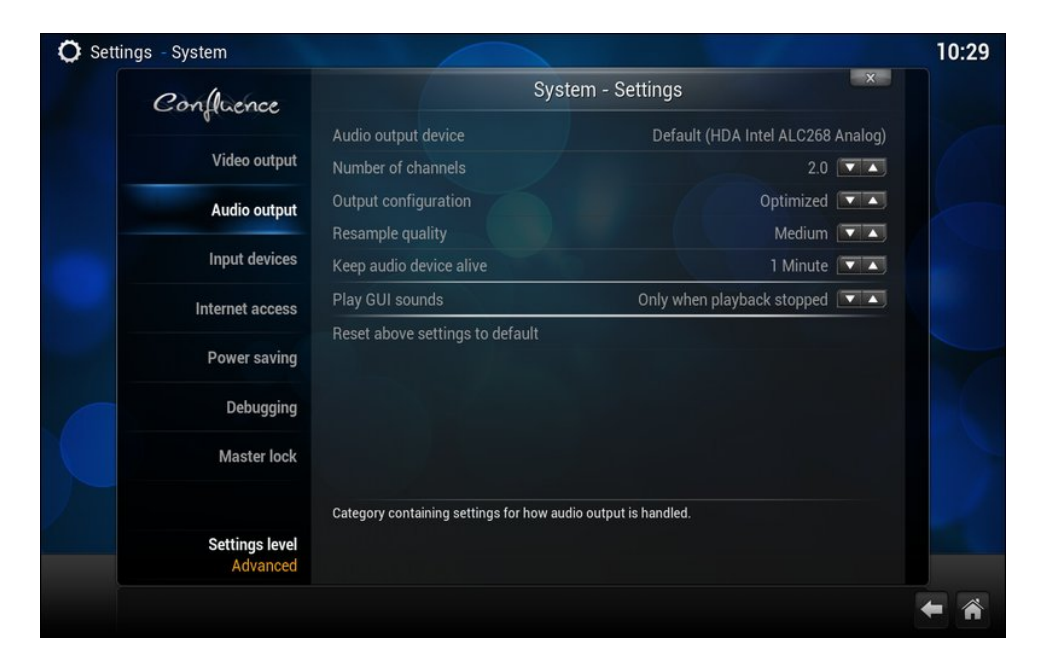

Under the "Input devices" subcategory, you can configure how Kodi handles input devices. Both of the available settings are on by default, and I'll forgo any further explanation of these settings, since they should be very self explanatory.

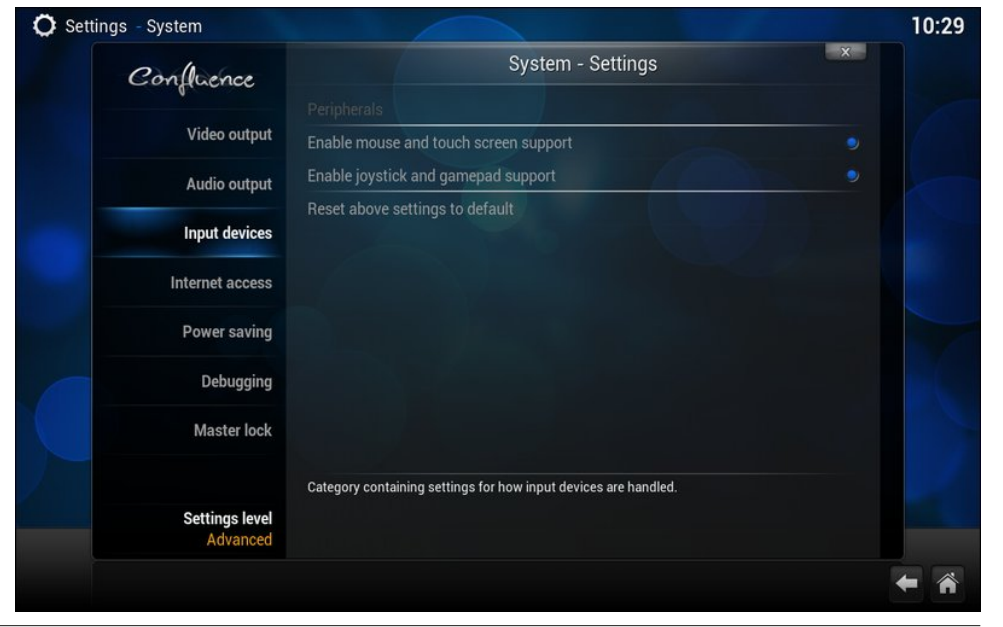

Most people probably won't have to change anything under the "Internet access" subcategory – unless you use a HTTP proxy server to access the internet. You can also limit how much of your internet connection bandwidth Kodi is allowed to consume. This latter setting may be important if you are using a shared internet connection and you find that Kodi is consuming the lion's share of your internet connection's bandwidth – and leaving very little for any other computers sharing that connection. The default settings are shown in the image above.

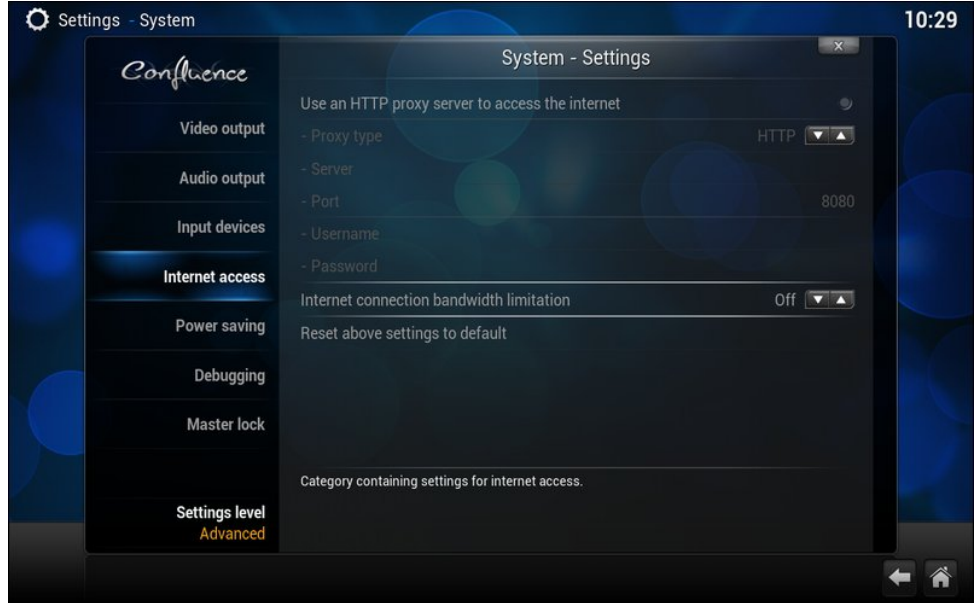

Under the "Power Saving" subcategory, you can setup how Kodi handles power saving settings. The default values are shown in the image above, and the settings should be self explanatory.

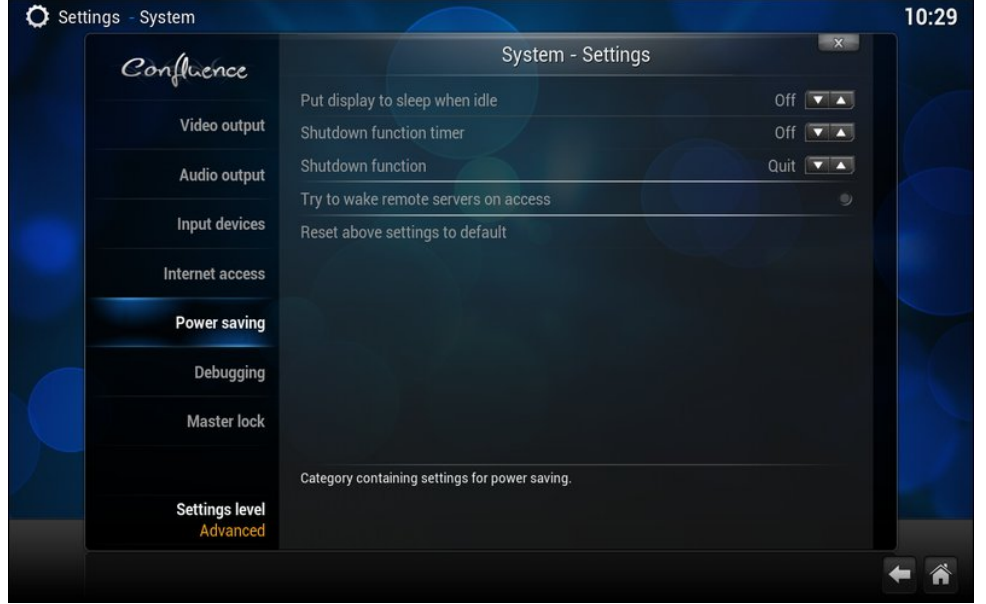

While I doubt that there are many users who will need to change the settings in the "Debugging" subcategory, I can easily see a few instances when you might. If, for example, you were having some issues with Kodi and you were seeking help with those issues on a Kodi user forum, someone may ask you for the debugging information to help track down the cause of your issue. So, you will need to go into this section to turn on the debugging settings. The default values are shown in the image above.

One other possible reason to access this section would be if you want to change the folder where you have Kodi saving screenshots. To me, it seems like placing the setting for the screenshot folder here is an afterthought. I know I would NEVER think to look here for that setting. Plus, what the screenshot folder designation has to do with debugging is far beyond my comprehension. It would seem much more intuitive to place this setting under the Video, Live TV or Pictures category – and NOT the System > Debugging section. I guess this is just one of those things that make you go "Huh?" and defies logical explanation.

The final subcategory is "Master lock." The default values are as shown in the image above. While the settings in this section should be self explanatory, why you might want to use this may not be so evident. If access to your HTPC is unfettered – meaning, it's accessible to all members of your family or household – you may not want just anyone making changes to how Kodi is set up. If this sounds like something you want to avoid, you may want to "lock things down" so your kids/spouse/roommates/etc. can't install and uninstall addons and plugins, or otherwise change the functionality of Kodi.

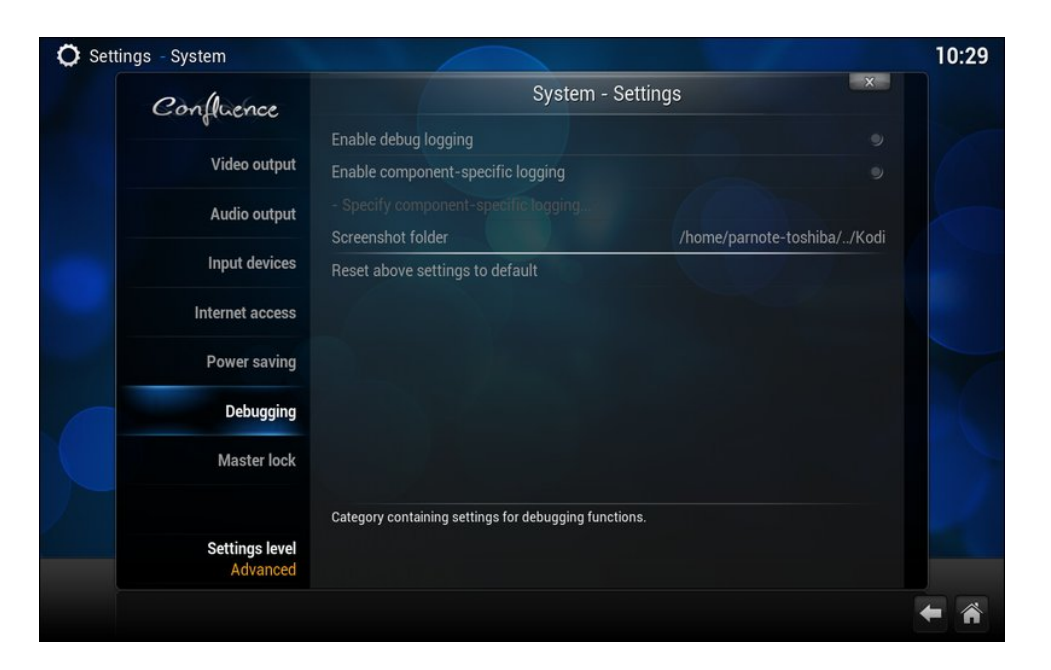

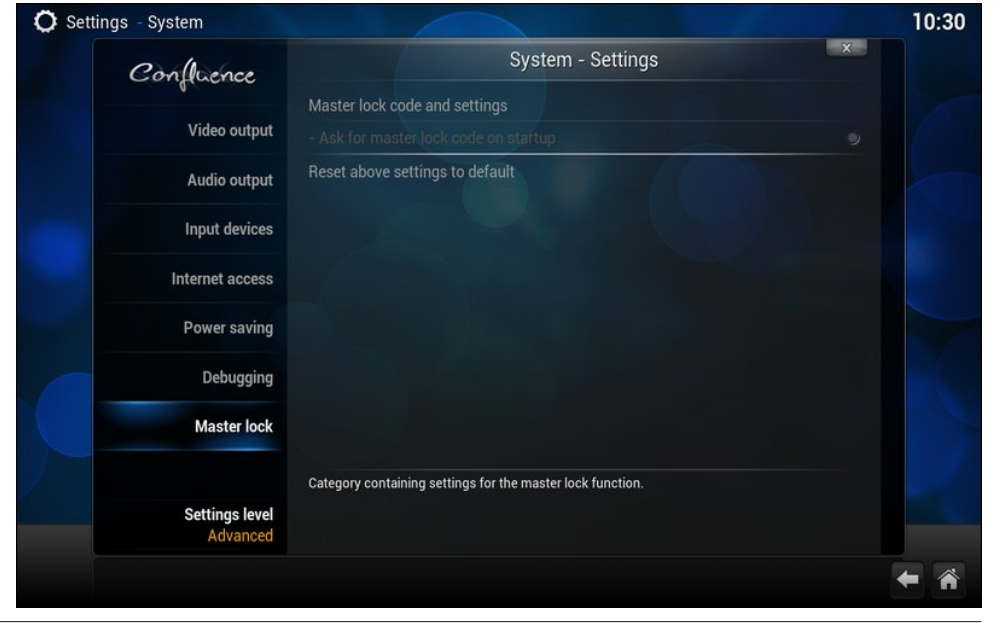

<span id="page-32-0"></span>Vxp p du|

Olnh L p hqwir qhg dwwkh vwduw/ wkhuh duh d ORW ri vhwlqj v ir u Nr gl1 Wklv vwdqgv wr uhdvr q/ ir u d 46 | hdur og sur j udp wkdwgr hv vr p xf k lq wkh duhd r i p xowlp hgld1 Eholhyh lwr u qr w/ z h\$yh mxvwvwduwhg wr vf udwfk wkh vxuidf h1 Hdf k lqglylgxdo p dlq who f dwhj r u| kdv wr eh vhwxs lqghshqghqwo|/ dv z hod

Z h\$o wdnh d or n dwkrz wr vhwxs hdfk lqglylgxdo vhf wir q r i Nr gl lq wich f r p lqj duwlf ohv 1 Ehf dxvh r i  $z$  kdwdoolv lqyr oy hq lq vhwlqi xs hdf k vhf wir q/  $z$  h\$o ir f xv hdf k duwlf oh r q vhwlqj xs r qh r uwz r vhf wlr qv dwd wp h1

\ hv/ vhwlqj xs Nr gl lv d or wr i z r un1Exw/ lq wkh hqg/ lw\$v z r uwk lw1I r uwkh p r vwsduw/ z lwk wkh h{f hswlr q r i ur xwlqh p dlqwhqdqf h/ wklv lv vr p hwklqj wkdw | r x z loo kdyh wr gr r qf h1 Z khq lw do vdlg dqg gr qh/ | r x z loo eh hqm | lqj p dq| kr xuv r i hqwhuwdlqp hqwedwy z lwk Nr gl1

Vwd| wxqhg\$

# <span id="page-33-0"></span>SFOlqx{RV Uhf Ish Fr uqhu

# Shqqh z lwk Vp r nhg Vdx vdj h dqg Fdudp hd}hg Rqlr qv

Lqj uhglhqwv 45 r }1vp r nhg vdxvdj h/ volf hg ; r } gu| shqqh sdvwd  $4/4718$  r } f dq glf hg wr p dw hv 4 p hglxp r qlr q/ volf hg  $427$  ws vdow 427 F sdup hvdq f khhvh/ vkuhgghg 425 ws guhg r uhj dar

## Lqvwuxf wlr qv

41 Lq d oduj h vnlohw eur z q volf hg vdxvdj h xqwlo f dudp hol} hg1 Uhp r yh iur p vnlohw dqg vhw dvlgh/ ohdylqj wkh gulsslqj v iur p wkh vdxvdj h lq wkh sdq1

51Or z hukhdwwr p hglxp 0or z dqg sodf h r qlr qv dqg vdowlq vdxvdj h gulsslqj v1Frrn r qlr q/ vwluulqj riwhq/ xqwloyhu vr iwdqg dqg z hoof dudp hol hg00 der xw48 p lqxwhv1

61 Er losdvwd dffruglqj wr sdfndjh gluhf wir qv dqg gudlq/ uhvhuylqj 425 F r i wkh vwduf k| f r r nlqj z dwhu1

71 Dgg vdxvdjh wr wkh r qlr qv dv z hoo dv wkh wr p dwr hv dqg r uhj dqr 1 Eulqj wr d vlp p hudqg vwlulq sdvwd dqg sdup hvdq f khhvh/ dgglqj d elwri wkh frrnlqj z dwhu li qhf hvvdu wr or r vhq lwxs1 Vhuyh z lwk dgglwlr qdosdup hvdq f khhvh dqg f kr sshg i uhvk edvloli ghvluhg1

 $S F O \vert g \times \{ R \} \vert$  and  $S d \vert h$  for  $S d \vert h$  for  $S d \vert h$ 

# <span id="page-34-0"></span>p vbp hp h\*v Qr r n=SFORV I r uhy hu

\ r x p d| wklqn L\*p d elwir r dvk \ r x\*yh khdug wkdwL\*p z log dqg lqvdqh \ r x p d| z r qghukr z Lf dq vlqj wklv vr qj D j dowkdwkdv or vwkdoi khueudlq Exwli | r x maywolvwhq wr p h Dqg | r x nqr z Lqhyhuz r x og dh Dv vxuh dv Lolyh d vr qj Lz looj lyh Der xwSFORV xqwlowkh gd| wkdwLglh

L<sup>\*</sup>p j r qqd **o**r yh lwir uhyhu I r uhyhudqq doz d| v dp hq Dv or qj dv Wh{vwdusxuuv olnh dq rog wr p f dw Dqg lq wkh vdqger { wkh| sr vwder xwwkly dqg wkdw Li | r x z r qghukr z or qi Lto eh idlukixo Lto eh kdss| wr who ol r x dj dlq L<sup>\*p</sup> j r qqd  $\sigma$  yh lwir uhyhudqg hyhu I r uhyhudqg hyhudp hq

With | vd | wip h wdnhv lww wr oor q with xvhuv W dar wkhuRV wkh| p d| ur dp Z hookr qh| Lgr q\*wf duh z kdwwkh r wkhuv p d| gr  $SFRV$  z lood  $\alpha$  d| v eh p | kr p h With vd widwwip h f dq f kdqj h with vlw.dwir q Qr er g nqr z v z kdwwkh ixws uh p d eulqi  $Z$  hoolw hdv wr vhh lw qr wd kdsshqlq\*wr p h Der xwSFCRV Ldozd v z lowlqi

L<sup>\*</sup>p j r qqd **o**r yh lwir uhyhu I r uhyhudqg doz d| v dp hq Dv or qj dv Wh{ vwdusxuuv olnh dq rog wr p f dw Dqg lq wkh vdqger { wkh| sr vwder xwwkly dqg wkdw Li | r x z r qghukr z or qj Lto eh idlukixo Mxvwolvwhq wr krz wkly vr qj hqgv L<sup>\*p</sup> j r qqd  $\sigma$  yh lwir uhyhudqg hyhu I r uhyhudqg hyhudp hq

[PS6](http://pclosmag.com/html/Issues/201506/files/foreverandever.mp3) [RJ](http://pclosmag.com/html/Issues/201506/files/foreverandever.ogg) J

# <span id="page-35-0"></span>P r q lwr u \ r x u V| vwhp Z lwk Fr q n| / Sd uw R q h

### e| ShwhuNhoo| +f ulwuhu,

'Fr qn| lv d iuhh/ olj kw0z hlj kwv| vwhp p r qlwr uir u[ / wkdw glvsod| v dq| lqirup dwlrg rg | rxu ghvnwrs1( Wkdw ghvf ulswir q lv iurp wkh riilf ldo z hevlwh dqg udwkhu xqghuvwdwhv wkh delolwihv ri wklv xvhixo olwood dssolf dwir q1 With qdp h/ with z hevlwh lqir up v xv/ 'frp hv iurp d f kdudf whu lq wkh Fdqdgldq WY vkrz www.hg %Wudlohu Sdun Er | v/%d yhqwlort xlvw\$v gxp p | Ldp wrog1Gr q\*wohwwkdw sxw|rx rii wkrxjk1 Frqn| lv d vhulrxv dqq hiihfwlyh xwolwt 1 Wkh lghd z dv ir unhg iur p d vlp lodu wr o gdp hg 'WRUVP R(/ da deeuhyldwir q ri 'Wirsr | wd RUyhor

V| vwhp Prqlwru( z klfk p hdqv vr p hwklqj lq I lqqlvk dqq Ldp vxuh wkdwdxwkru wkr xj kwlwdssur suldwh1Fr qn| lv dydlodeoh iur p wkh SFOlqx{RV uhsr vlwr uhv1

Wr gd|/ Fr qn| lv d p dwxuh sur judp riihulqj d juhdwqxp ehu ri fr qilj xudwlr q r swir qv dqq df f hvv wr p dq| v| vwhp ihdwsuhv/vxfk dv p hp r u| xvdj h dqq qhwz r un wkur xj ksxwdv vwdqgdug1Dgglwlr qdool Fr qn| f dq h{hf xwh vkhoo ixqf wlr qv dqq r xwsxwwkh uhvxow r q vf uhhq1Sur ylvlr q lv p dqh ir uf r qqlwlr qdor xwsxwlq ir up r i li0 kkhq0hovh w| sh vwdwhp hqwv/ dqg wkh qhz hvwyhuvlr q lq wkh uhsr vlwr ulhv qrz kdv kr r nv ir uwkh Oxd vf ulswlqj odqj xdj h1Wklv doorzv wkh p r uh lqwuhslg xvhuv wr wdnh dgydgwdih ri vrph dgydgfhg ihdw.uhv/z klfk lgfoxgh wkh xvh wkh Fdlur j udsklf v oleudulhv1 Rqh ihdwxuh wkdwvhhp v yhu| sr sxodu z lwk xvhuv lv wr kdyh Fr qn| glvsod| lw r xwsxwz lwk d wudqvsduhqwedf nj ur xqq vhhp lqj o| sdvwhg r qwr wkh ghvnwrs z doosdshuil

With srsxoduly ri Fr qn| lv vxfk wkdwwkhuh duh d sohwkrud ri h{dp sohv dqq gr z gor dgdeoh vf ulswy dydlodeoh r g wkh lgwhughw/ hgdeolgj ohvv dp elwir xv xvhuv wkh delow wr hqm | vr p h r i wkhvh h{ whqqhg ihdwsuhv1

Fr qn| lv qr wolp lwhg wr glvsod| lqj er ulqj v| vwhp vwdwlvwlf v1\ r x f dq glvsod| d f or f n/ j udsklf v/ z hdwkhu uhsr uw/ r u z kdwhyhu | r x u lp dj lqdwlr q f dq guhdp xs1 \ r x f dq vhh vr p h dgydqf hg h{dp sohv dw kws=22z z 2thyldqwduw1f r p 2eur z vh2dooBt @fr qn|1 Pdq| ri wkh h{dp sohv r q wklv z hevlwh kdyh dffrp sdq| lqj frgh wkdwfdq eh grz qordghg wr xvh rq | rxurz q p df klqh1 Pdq| ri wkh h{dp sohv xvh vr p h yhu| dgydqf hg whf kqlt xhv qr w dydlodeoh z lwk wich edvlf Fr qn| z klf k z loo qr weh glvf xvvhg xqwlowich vhf r qq sduw r i wkh duwlf oh/ e| z klfk wlp h Lkr sh wr kdyh fryhuhg hqr xjk wkhr u| wr door z | r x wr f r p shwh z lwk wkhp 1

Wklv duwlfoh z loo vwduw e| vkrzlqj | rx vrph ohvv ghp dqglqj f r qn| h{dp sohv/ wdnh | r x wkur xj k wkh edvlf v ri vhwliqi xs | rxu rzq Frqn| qlvsod| v/ dv zhoo dv ghp r qvwudwh wkh xvh ri vkhoof r p p dqqv wr i hqhudwh r xwsxw1 Sduwwz r z loo lqwur gxf h wkh xvh ri lqwhuidf lqj wr Oxd vf ulsw dqg h{sorlwlqj wkh ixqf wir qv lq wkh Fdlur oleudulhv1

## J hwlqj Vwduwhg

Wr j hw vwduwhg Ltoo vkrz/vwhs e| vwhs/krz wr exlog d xvhixo v| vwhp p r qlwr u edvhg r q r qh L xvh p | vhoi þ vkr z q dwulj kwexwz lwkr xwwudqvsduhqf |1 Wkh r ulj lqdo ir up dwir u wklv iloh Lslfnhg xs iurp vrphz khuh r q wklv ir uxp d z kloh edf n/ exwxqir uwxqdwho| Lgr q\*wuhp hp ehu z kr sr vwhg lw1Z kr hyhulwz dv/ wkdqn | r x 1 Wkh f r gwhqw  $kr z$  hyhu/ kdv ehhq h{ whaylyho| uhz r unhg wr vxlwp | r z q uht xluhp haw1

D Frqn| frqiljxudwlrq iloh lv d sodlq wh{wiloh lq wzr vhf wir av/ er wk r i z klfk ir oor z d vwulf wir up dw1 Wkh iluvw vhf wir q lv wich fr qilj xudwir q vhf wir q z klf k ghwhup lqhv  $kr z$  dqg z khuh wkh Fr qn $|z|$  dqgr z dqg lw fr qwhqw duh glvsod| hg1 Wkh vhfr qg vhfr qg vhfwlr q ehj lqv diwhu wkh z r ug \*WH[W\*r q d olqh r i lwrz q1Hyhu| wklqj diwhu wkly olqh lv d f dqglgdwh ir u glvsod|1Lvd| f dqglgdwh dv lwz loor qo

eh glvsod| hg fruuhf wo with ir up dw  $|v|$  fruuhfwt Diwhu lqvwdoolqj Frqn iurp wkh SFOlqx{RV uhsr vlwrul r sha d whup lqdo dqg wish wich  $z$  r ug f r qn| 1 \ r x vkr x $\alpha$  $v$ hh wkh z lqgrz dw ohiw glvsod| hg1

Vr p h r i wkh ilj xuhv p d| eh p r ylqj der xw/ exw li | r x vhh wklv/ wkhq Fr qn|
# $Pr$  qlwr u $\Upsilon$ r xu $V$ | vwhp  $Z$  lwk Fr qn|/SduwRqh

lv z r unlqj 1 Wr j hqhudwh wklv vf uhhq/ Fr qn| xvhv lwv ghidxowf r qilj xudwlr q iloh  $z$  klf k  $Iv=$ 

2hwf 2f r qn| 2f r qn| 1f r qi

 $\vert$  r x f r xog f r s| wklv iloh wr | r xukr p h gluhf wr u| =

f s 2hwf 2f r qn| 2f r qn| 1f r qi • 21f r qn| uf

dqg p r gli| lw/ r u| r x f dq f uhdwh | r xur z q iur p vf udwf k/ z klf k lv z kdwLdp j r lqj wr gr 1

 $Z$  khq wkh f r qn | f r p p dqg lv h {hf xwhq / lwor r nv iluv wir ud klgghq iloh lq | r xukr p h gluhf wr u| f dot hang 1f r qn| dqg/ li ir xqg/ xvhv wkdw1 Li lwlv qr wir xqg/ wkhq lwxvhv lw ghidxowiloh1Wkdwlv/xqohvv | rx vwduwFr qn| z lwk wkh 0f r swlr q1Wklv r swlr q whoov Fr qn| wr xvh d qdp hg fr qilj xudwlr q iloh/z klfk p xvweh wkh qh{ wwklqj dor qj r q wkh frp p dqq olqh ehir uh | r x suhvv wkh hqwhu nh| 1 Wklv doorz v | r x wr kdyh p xowlsoh f r qilj xudwlr q ilohv dqg p xowlsoh lqvwdqf hv r i Fr qn| uxqqlqj / do gr lqj  $g$ liihuhqwwklqj v1L $p$  j r lqj wr qdp h p | f r qilj xudwlr q iloh 1f r qn| uf bp dj / vr wkh vwduwxs f r p p dqg wkhq ehf r p hv=

f r qn| 0f • 21f r qn| uf bpdj

Lj r wlqwr wkh kdelwr i xvlqj wkh ohdglqj • 2lq f dvh Lw| sh wkh f r p p dqg z khq Ldp  $q$ r wlq p  $\mid$  kr p  $h$  qluhf wr u| dqq wklv lv dovr wkh z d $\mid$  r x vkr xog xvh wkh f r p p dqq lq dq dxwr 0vwduwur xwlqh1

With Fraili xudwir a I loh b Vhf wir a 4

With frp p dqqv wr eh xvhg lq wikh iluvw vhfwlrg duh doo olvwhg lq wikh riilfldo gr f xp hqwdwlr q/ z klfk f dq eh ir xqq dw kws=22f r qn|1vr x uf hir uj h1qhw2f r qilj b vhwlqj v1kwp o1 Kr z hyhu/ wkh f r p p dqgv dqg wkh df f r p sdq| lqj h{ sodqdwlr q f dq eh f r qixvlqj / xqohvv | r x duh d vhdvr qhg Fr qn| vf ulsw z uwhu1 Vr p h ri wkhp z h\*o qhyhu xvh dq| z d| 1 Wklv lv krz L f r qilj xuhg wklqj v ir uwkh lp dj h der yh1

Lwshukdsv vhhp v wr eh d or wwr vhwxs/ exwp r vwr i lwz loeh wkh vdp h lq dor i | r xu fr qilj xudwir q ilohv z lwk r qol p lqr u f kdqj hv1Vr r qf h | r x kdyh d vhwxs wkdw| r x olnh/ wkhuh z lo qhhg wr eh r qo| p lqr u f kdqj hv/ dqg vr p h r i wkh olqhv f dq eh vdiho| ohiwr xwl Pdq| r i wkhvh r swlr qv f dq dovr eh vhwr q wkh f r p p dqg olqh1W| sh f r qn| 00khos ir ud ixoodvwl

Vr p h r i wkhvh r swlr qv f r qf huq wudqvsduhqf | wkdwz r unv r qo| z khq | r x duh xvlqj d z lqgr z p dqdj hu wkdwyxssr uw frp sr vlwlqj dqg kdyh wkdwihdwxuh hqdeohg1 I r uwqdwho / p r vwr i wkh z lqgr z p dqdj huv xvhg el SFO qx{RV uhohdvhv kdyh

wklv ihdwxuh/ exwlwp xvweh hqdeohg ir uwudqvsduhqf | wr z r un\$Lq Pdwh/ z klf k Ldp f xuhqwo xvlqj / wklv lv gr qh iur p wkh Pdwh Fr qwr o Fhqwh A Z lqgr z v p r gxoh z khuh wkhuh lv d f khf ner { wr hqdeoh r uglvdeoh wkh ihdwxuh1XqqhuNGH/  $\lfloor$  r x p xvw hqded ghvnwr s hiihf w1

Khuh lv wkh fr qilj xudwlr q vhf wlr q ri  $\bullet$  21f r qn| uf bp dj 1 Wkh qxp ehuv r q wkh olqhv ehor z duh qr wsduwr i wkh iloh dqg vkr xog qr weh hqwhuhg/ wkh| duh ir u uhihuhqf h r qol1 Wkh ghvf ulswlr qv wkdwir oor z hdfk olgh vkr xog sur ylgh hqr xj k lqir up dwlr q ir u  $|$ r x wr w | gliihuhqwydoxhv dqg wr vhh wkh hiihf w1

 $Vr / \dot{\phi}$ ah e|  $\dot{\phi}$ ah/ z h kdyh=

4 gr xeohbexi i hu | hv

\ r x z lodop r vwf huwdlqo| z dqwwr lqf oxgh wklv olqh dqg vd| | hv/ lwuhgxf hv iolf nhulqj z khq Fr qn| lv xsqdwlqj lw qlvsod|1Wkh r qol r wkhudf f hswdeoh ydoxh khuh lv r eylr xvo qr 1

5 r zqbzl qgr z | hv

| hv r uqr / dj dlq vd| | hv1

6 r zqbzl qgr zbduj ebyl vxdo | hv

f r or uv duh ghvf ulehg lq ydoxhv iur p 40588 r i wkh dp r xqwr i uhg/ j uhhq dqg eoxh wkh| fr qwdlq/ wkuhh fr or u fkdqqhov þ uj e1E| vhohf wlqj wklv r swlr q d ir xuwk f kdqqholv dgghg/ wkh \*doskd\*r u\*d\*f kdqqho/ khqf h duj e1Wkh doskd f kdqqho ghvf ulehv wkh dp r xqwr i r sdf lw|1D ydoxh r i 3 ir uixo wudqvsduhqf | / 588 ir uixo w r sdf lw/1Wklv z looxvxdool eh vhwwr | hv1D f r p sr vlwlqj z lqgr z p dqdj hulv uht xluhg ir uwdqvsduhqf | 1

7 r zqbzl qgr zbf odvv Fr qn|

Wilv olgh f dq eh r p lwing dv Fr qn| lv wikh ghidxowz lqgrz f odvv exwwkh delolw| wr vhwlwf dq eh xvhixoli | r x z dqwwr xvh vr p h z lqgr z p dqlsxodwlr q wr ov1

8 r zqbzl qgr zbkl qwv vnl sbwdvnedu

Willy dight df f hsw d vwulgi r i r swlr gv vhsdudwhig el f r p p dv +gr vsdf hv,1Wkhvh r swlr qv ghilqh wkh dsshdudqf h dqg ehkdylr xur i wkh df wxdoFr qn| z lqgr z1Wkh  $dyd/d\phi$  r swir qv dqg with unit inf w duh=

xqqhf r udwhg 0 uhp r yh wkh z lqgr z ghf r udwir qv vxf k dv wkh f or vhexwur q dqg wwoh edu

ehor z 0 ir uf h Fr and ehor z r wkhuz lagr z v

der yh 0dor z Fr qn| wr eh glvsod| hg der yh r wkhuz lqgr z v

# $Pr$  qlwr u $\Upsilon$ r xu $V$ | vwhp  $Z$  lwk Fr qn|/SduwRqh

vwlf n| 0ir uf hv wkh z lqgr z wr eh ylvleoh r q doyluwxdoghvnwr sv vnlsbwdvnedu0gr q\*wvkr z Fr qn| r q wkh wdvnedu vnlsbsdi hu0gr q\*wkrz Fr qn| r q wkh yluwdoghvnwrs sdi hu

9 r zqbzl qgr zbwudqvsduhqw qr

Willy vhw r uuhp r yhv with wudqvsduhqf | r i with Fr qn | z lqgr z 1 Lwr qol z r unv z khq f r p sr vlvligj lv hqdedng1

: r zqbzl qgr zbw| sh qr updo

Whuh duh ir xuwlshv r i z lqgr z v wkdwFr qn| f dq j hqhudwh1 qr up do0wklv lv wkh ghidxow ghvnwr s 0 wkl v kd v p r v wr i wkh z lqgr z klqw hqdeohg sdqho0wkly sur gxf hv z lqgr z v wkdwf olqj wr wkh vf uhhq hgj h r yhuulgh 0 wkh z lqgr z lv qr wf r qwur oo g e| wkh z lqgr z p dqdj hudqg sur ylvlr q p xvweh p dgh wr df f r p p r gdwh wklv þ qr wuhf r p p hqghg xq o hv | r x uhdool nqr z z kdw r x duh qr lqj 1

; r zqbzl qgr zbwl woh Fr qn|

Wikly ly with who wid why glvsod| hg r q with who beduz khq with z lqgrz ly \*ghf r udwhg\* dqg wudqvsduhqf | lv glvdeohg1Wkh ghidxowlv wr glvsod| wkh v| vwhp kr vwqdp h1

< xsgdwhbl qwhuydo 813

Willy ghflghy krz riwhg Fr gn| vkr xog xsgdwh lwy glvsod| z lwk ghz lgir up dwlr g1 Wh ydoxh Iv Iq Vhf r qgv +8 vhf r qgv khuh,1Uhiuhvklqj wr r iwhq f dxvhv Fr qn wr hdwp r uh v| vwhp uhvr xuf hv1Wkh ydoxh f dq r qol eh dvf huwdlqhg diwhuuxqqlqj Fr qn| z lwk d uhylvhg f r qilj xudwr q iloh1D elj j huydoxh lv xvxdool ehwhu1Dvn | r xuvhoi 'Kr z r iwhq gr Luhdo| qhhg wr vhh qhz lqir up dwlr qB( Wklv ydoxh ghshqgv xsr q=

With wish ri gdwd | r x duh uht xhvwlqi

Wh z r un uht xluhg wr j hwokly lgir up dwir  $q/$ 

Dq| gdwd p dqlsxodwlr q r uir up dwlqj wkdwl v uht xluhg sulr uwr glvsod| lqj wkh gdwd1

43 dolj qp hqwwr sbulj kw

 $Z$  khuh wkh Fr qn| z lqgr z vkr xog eh glvsod| hg 1 R swlr qv duh = wr sbulj kw ww.shohiw wr sbp lggoh er wr p bulj kw

er wr p bohiw er wr p bp lggoh Which p d| eh deeuhyldwhg w = w wow p / eu eo ep dv dssur suldwh 1

44 edf nj ur xqg qr

I r up r vwxvhuv wklv olqh f dq eh r p lwwhg1Vd| lqj | hv ir unv wkh sur f hvv wr wkh edf nj ur xqg z khq Fr qn| lv vwduwhg1

45 er ughubzl gwk 4

Wily ly der ughuiloong z lwk wich edfnj ur xqq f r or u/ r uwkh ghidxowf r or uvshf lilhg lq olqh 47/ ehwz hhq wkh z lqgr z hgj hv dqg wkh glvsod| hg frqwhqw1Lq p r vwfdvhv d vp dobydoxh z loovxiilf h1Er ughuv duh gudz q li olqh  $4$ < vd| v | hv1

46 f sxbdyj bvdpsohv 5

Z khq FSX gdwd lv uht xhvwhg z kdwlv vkr z q lv qr wwkh lqvwdqwdqhr xv ydoxh exw dq dyhudj h r yhud qxp ehur i uhdglqj v1Wkh p r uh uhdglqj v duh wdnhq wkh p r uh df f xudwh wkh uhvxow1I r up r vwsudf wlf dosxusr vhv d or z ydoxh lv vxiilf lhqw1

47 j dsb{ 8

With j ds/ lq sl{hov/ ehwz hhq with f kr vhq dolj qp hqwhqj h +olqh  $43$ , dqq with f r qn|  $z$  lqgr z lq wkh  $\{ +\phi$ hiwb ulj kw, gluhf wir q >

48 j dsb| 8

 $dv$  der yh  $v \mid w \mid$  +xs  $v \mid$  gr z q, gluhf wir q

49 ghi dxowbf r or u zkl wh

Wily ghwhup lqhv with ghidxowf roruz khq qr r wichulv vshf lilhg dqq with f roruir u wkh er ughughf oduhg lq olgh 4<1 Wkh f r or uf dq eh wkh qdp h r i d f r or udv ghilghg e| wkh  $\int 44$  fror uvf khp h z klf k lv qlf ho| glvsod| hg r q wklv z he vlwh= kws= $22$ z z 1 [udskyl}1r](http://www.graphviz.org/doc/info/colors.html) uj 2gr f 2lqir 2f r or uv1kwp o

Dowhuqdwlyho| d kh{dghf lp doydαh vxf k dv I I I I I p d| eh xvhg +Qr wh=qr ohdglqj & 1Wkh J LPS fror uvhohf wr ulv xvhixoir ur ewdlqlqj wkhvh ydoxhv1

4: ghi dxowbr xwol qhbf r or u zkl wh

With r xwolqh uhihuuhg wr khuh lv wkdwghf lghg xsr q lg olgh 541 Fror uv duh dv der yh

## 18 *default\_shade\_color white*

The color of the text drop shadow if enabled in line 22. Colors are as above.

#### 19 *draw\_borders no*

This is the border described in line 12

#### 20 *draw\_graph\_borders yes*

This draws a rectangular border around the area in which the graph will be displayed.

#### 21 *draw\_outline no*

This option outlines the text and graph borders in the color chosen in line 17

#### 22 *draw\_shades no*

The shades referred to are text drop shadows.

#### 23 *net\_avg\_samples 2*

This works as for the CPU samples described in line 13.

#### 24 *no\_buffers yes*

The buffers referred to here are memory buffers. The kernel does not release memory immediately, some data is held ready for re-use rather than re-loading but that memory is always available to be used when required. Saying yes here will display only the memory that is actually in use. Saying no reports the total memory currently holding data even if that data is not currently active.

## 25 *out\_to\_console no*

It can be helpful to say yes here if things are not working quite right. The output that Conky is trying to display is then also printed on the console which can make it easier to see where the error is. Normally you would want to say no.

#### 26 *out\_to\_stderr no*

This is similar to the line above and can be used as a further debugging aid

# 27 *stippled\_borders 0*

If you have enabled borders then this allows you to have them broken or dashed. The value is the length, in pixels, of the gaps and the solid portions A value of 0 gives a continuous border. Leaving out this line has the same effect as a value of 0.

# 28 *uppercase no*

If yes then text is forced to upper-case.

# 29 *use\_xft yes*

This provides support for X freetype font rendering which is generally a good thing. If you don't understand the difference try saying no to see which you prefer. That's what I did and then decided to say yes.

## 30 *xftfont Sans:size=10*

The default font face and size. This can be overridden in the text section.

#### 31 *own\_window\_colour 3b3b3e*

Here you can set the background color of the window if transparency is set to no. Colors are as described in line 16.

## 32 *color1 ghostwhite*

Colors can be predefined for use in the text section using color0 to color9. This is useful for easily changing the look throughout the script and can also improve readability of the script. Colors again as line 16

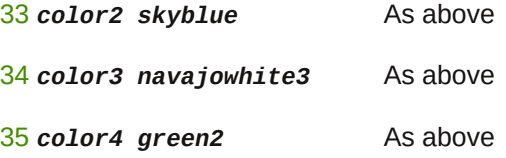

#### 36 *# End of configuration section*

This is a comment and is ignored. Anything that follows  $a \# i s$  taken to be a comment and comments can appear on a line of their own or be added at the end of a command statement although you should add at least one space between the command and the comment to clearly separate the two.

There is plenty to play with here, and there are lots more in the documentation. These are the ones that I use the most.

# **The TEXT Section**

The word TEXT on its own line declares the start of the output section of the configuration file, and must follow the configuration section as described above. Case is not sensitive here, but I prefer to use upper-case to make it easier to see where this section begins.

What you have here is a way to display static text, use the contents of predefined variables (names that refer to a value that can change, such as the speed of a fan) to provide system relative information in either a numeric, textual or graphical format, or to show the current status of an on-going process, perhaps the play status of a music track. By 'static text' I mean text that is output exactly as typed and does change according to the value of a variable or the returned value of a function. This is what a system monitor does, and this is exactly what Conky does – did I leave anything out? If I did, then Conky can probably do that, too.

Comments can be added in here, but a blank line will output a blank line. Spacing plays an important role in the text section, and so comments should be used with due care and consideration.

Each of Conky's variables should be preceded by a '\$' and it is better to enclose them and any arguments in curly braces, as shown below. The braces are not strictly necessary, but help to reduce spacing and parsing errors. Without the braces, text that follows a variable must be preceded by a space in order for Conky to be able to correctly recognize the variable. The space will then be printed, which is not always desirable. Without the space, conky will not recognize the variable and will print out the entire string verbatim, if possible. Get into the habit of always doing this, and you will have fewer problems with your output.

Below are the contents of the text section for the demo system monitor, numbers added for reference are not part of the script:

Again, line by line, although some of the explanations may be a little longer here.

# 37 *TEXT*

The section starts here

# **Monitor Your System With Conky, Part One**

## 38 *\${image /home/user/Pictures/conky/pcloslogo.png -p 27,0 -s 160x60}*

All of the text that follows the line number should be on one line. It is possible to split the line with a backslash if you are careful but this can cause problems if the backslash is in an inappropriate place. I have all of the images I want to display in Conkyin a folder which is inside the Pictures folder of my home directory. This line will place the named image in the window. The -p 27,0 positions the image 27 pixels right and 0 pixels down relative to the top left of the window. The -s 160x60 scales the image to 160 pixels wide by 60 pixels high.

# 39 *\${voffset 0}*

The value of 0 here does nothing but a larger value will instruct Conky to start printing its output at a position the corresponding number of pixels lower down. Similarly a negative value will move the insertion point upwards. The line is included here to allow me to control the layout more easily if I decide to make some changes.

# 40 *\${font Liberation Sans:size=10}*

This command will temporarily override the font settings given in the configuration section, line 30

# 41 *\${color2}\${hr 1}*

Here color2, defined in line 33 is used to draw a horizontal line with a height of 1 pixel. The color may also be given as a 6 character hexadecimal number with or without the leading #. The length of the line will be adjusted to fill the available space. Look at the bottom of the image above, where we have 'Mail' to see how this works.

## 42 *\${color1}\${alignc}\${exec VERSION=`mate-session --version | awk '{ print \$2 }'`; echo -n Mate Version \$VERSION}*

This line starts to get a little more complex. From the left. Use pre-defined color1,

Align the output centrally in the window.

Execute the following shell command. The command above can be broken down like this: get the version of mate that is running which, on my current system, retrieves mate-session 1.10.0

Pass this to awk which discards the mate-session part and then stores the remainder, the 1.10.0 part, in the variable VERSION.

Finally, echo the text "Mate Version" followed by the contents of the variable

VERSION so that we see Mate Version 1.10.0 on the screen. Doing it this way the current version is always displayed. For other desktop environments the command would need to be adjusted accordingly. The exec variable is used to execute shell commands to produce the required output. Shell commands can be quite resource intensive the exec variable executes the code at every update interval (line 9) and therefore Conky provides four other variants of the variable, excep, execi, texeci and execpi.

The execp variable is provided for convenience, it allows you to mix other Conky variables in with your shell script and Conky will correctly interpret (parse) them but this is very resource intensive and you may have to increase the update interval to achieve acceptable operation. The execi variable adds an execution interval that must be greater than that defined in line 9 above. This allows you to control when the shell commands are executed independently of the conky update interval set in line 9. More useful is texeci which, like execi includes an interval but here the shell code is executed in its own thread, returning the data to Conky and destroying the thread after completion. See line 82 for an example of the use of texeci. Finally execpi is execp with an interval argument. To be effective the shell code must exit before the data ca be returned to Conky so commands such as tail -f, which follows the additions to a file until interrupted, will not work.

# 43 *\${color4}\${time %H:%M %p}\${alignr}\${time %d %b %Y}*

Now we use a different pre-defined color, a shade of green, to display first the time and then, aligned to the right, the date. This is confusing because the conky command for date and time output is time but the format string is the same as the Linux date command. The output is suitable for my locale but users in the US might prefer to change the last time command to \${time %b %d %Y}. Typing date --help in a terminal will show all of the available options for time and date formatting.

#### 44 *\${image /home/user/Pictures/conky/summary.png -p 0,118 -s 22x22}\${color1} System Information \${color2}\${hr 1}*

Another image scaled and positioned to suit, followed by the simple text 'System Information' there are 8 leading spaces and 1 trailing space used to align the text although they don't show in the line above. See line 55 for a better positioning method.

Following this we change to color2 and use a horizontal line to fill in the remaining space.

#### 45 *\${font Liberation Sans:size=8}\${color2}Hostname \${color3}\${alignr} \${nodename}*

Another font override. This time only the size is changed to be slightly smaller.

A switch to color2, The static text "Hostname " (note the trailing space), Then change to color3, the text following to be aligned to the right right. This text is the value of the Conky variable \${nodename} which is the host name of the currently accessible machine, usually, but not necessarily, the machine that you are working on.

# 46 *\${color2}Kernel \${color3}\${alignr}\${kernel}*

Back to color2, the static text "Kernel ", color3 once again and then the value of the Conky variable \${kernel} which shows the version of the kernel currently in use. This last value is aligned to the right of the Conky window.

# 47 *\${color2}Uptime \${color3}\${alignr}\${uptime}*

This line follows the format of the line above but shows how long the system has been up (time since last reboot).

# 48 *\${color2}CPU Speed \${color3}\${alignr}\${freq} MHz*

Again a similar output but this time showing the current (averaged) speed of the CPU.

## 49 *\${color2}Fan Speed \${color3}\${alignr}\${exec sensors | sed -n '/fan1/p' | tr:w -s " " | cut -d" " -f 2 } RPM*

This time we have to use a little more shell stuff to display the information that we need. Start with color2 Print the text 'Fan Speed ' to the Conky window. Change to color3, right align the next text which is retrieved by executing the following shell commands: sensors – Displays the output provided by libsensors, which is usually quite a lot, this is then piped to the sed command which isolates the line containing data for fan1, this data is then passed to the tr command which uses the -s option to 'squeeze' repeated spaces from its output. This is then passed to the cut command which splits up the data into groups of characters separated by a single space and outputs the second group, or field, of found characters. The final stage of this line prints out the static text ' RPM' which includes the separating space.

50 *\${color2}CPU Temp \${color3}\${alignr}\${exec sensors | sed -n '/(crit/p' | sed -n '/temp1/p' | cut -d" " -f 9 | sed 's/+//'}*

Now we need the CPU temperature and this is another complex command. What I do to get the correct output, stripped of the superfluous stuff, is to keep trying the command in a terminal until the results are exactly what I need. For the above exec command I opened a terminal and typed the command sensors This produced a screenful of output. After reading through this output I used a

sed command to look for keywords that will reduce the number of hits. After that it is a process of elimination and best guessing to determine the correct values and choose one.

Next the line is trimmed to contain only the required data. I do realise that this is a tortuous route to travel to get a simple bit of information but after doing it a couple of times it does become easier and you do learn a lot about using useful tools such as sed, awk and cut.

51 *\${color2}GPU Temp \${color3}\${alignr}\${exec sensors | sed -n '/temp10/p' | cut -d" " -f 8 | sed 's/+//'}*

Similar to line 50

52 *\${color2}HDD Temp /dev/sda \${color3}\${alignr}\${exec hddtemp /dev/sda | awk '{print \$4}'}*

Similar to line 50

53 *\${color2}HDD Temp /dev/sdb \${color3}\${alignr}\${exec hddtemp /dev/sdb | awk '{print \$4}'}*

Similar to line 50

54 *\${color2}Battery Temp \${color3}\${alignr}\${exec sensors | sed -n '/temp5/p' | cut -d" " -f 9 | sed 's/+//'}*

Similar to line 50

#### 55 *\${color2}\${if\_match "\${battery\_percent}"=="0"}Battery %\${alignr}\${color3}Battery not installed\${else}Battery Charge\${goto 100}\${color2}\${battery\_bar 8,90}\${alignr}\${color3}\${battery\_percent}%\${endif}*

This time we use a conditional expression: We want to change the output according to the battery conditions that exist. If there is no battery installed then we state the fact and exit the line. If the battery shows a charge then it must be installed. Now we display a graphical bar gauge and the percentage charge. First we set the color to color2. Next we read the value of the Conky variable \${battery\_percent} and test the value we read against the absolute value "0" with the \${if\_match "\${battery\_percent}"=="0"} Conky test. If we get a match then we print "Battery %" and then, right aligned, print the text "Battery not installed" then we move on to the next line. If the test fails, then there is a charge detected and a battery must be present. Now the \${else} statement kicks in and we print "Battery charge" move the insertion point to 100 pixels right with \${goto 100}. Inserting spaces as we did in line 44 is one way to

position text but has the disadvantage that it is dependent on the size of the font, images and other components that make up the line. Using the \${goto} Conky variable positions the insertion point a fixed number of pixels from the left hand window edge, in this case 100 pixels. This will provide a consistent look to the output. change to color2, print a battery bar gauge 8 pixels high, 90 long. Next, right aligned and in color3, we print the value of the Conky variable \${battery\_percent} followed by a % sign. We finally end the conditional expression with the Conky variable %{endif}.

## 56 *\${color2}Procs / Running\${color3}\${alignr}\${processes} / \${running\_processes}*

Set the color to color2, print static text 'Procs / Running', change to color3, change alignment and print the value of some Conky variables separated by '/ '

# 57 *\${color2}Load Average \${color3}\${alignr}\$loadavg*

color, text, color, alignment, Conky variable value

#### 58 *\${font Liberation Sans:size=9}\${color1}\${image /home/user/Pictures/conky/fft.png -p 0,336 -s 30x20}\${goto 46}CPU Use \${color2}\${hr 1}*

This is a header line as line 44 but uses the \${goto} variable to position the insertion point.

# 59 *\${font Liberation Sans:size=8}\${color2}Core 1 \${color3}\${alignr}\${cpu cpu1}%*

Change the font size and use color1."Core 1" is static text and is simply printed out. Change output color to color3, use right alignment and output the percentage of core 1. Individual cores are identified as cpu1, cpu2 etc. the argument cpu0 is used to output the total cpu usage. The final "%" is static text.

# 60 *\${color2}\${cpubar cpu1 8}*

Output a cpu usage bar gauge 8 pixels high for core 1

61 *\${color2}Core 2 \${color3}\${alignr}\${cpu cpu2}%*

As line 60 but using core2

# 62 *\${color2}\${cpubar cpu2 8}*

Output a cpu usage bar gauge 8 pixels high for core 2

#### 63 *\${font Liberation Sans:size=9}\${color1}\${image /home/user/Pictures/conky/ram-use.png -p 0,410 -s 34x26}\${goto 46}Memory Use \${color2}\${hr 1}*

This is a header line as line 58.

#### 64 *\${font Liberation Sans:size=8}\${color2}Memory \${color3}\${alignr}\$mem / \$memmax (\$memperc%)*

Resize font again, change color to color2, insert the static text 'Memory ', change to color3 and right alignment, insert the current value of memory usage (this is affected by line 24), static text  $\backslash \backslash$ , the total amount of memory available to the system, static text ' ' (a space) and the percentage of memory in use (again affected by line 24). This does not include swap space, there are separate Conky variables available for that.

## 65 *\${color2}\${membar 8}*

Display an 8 pixel high memory usage bar graph in color2.

#### 66 *\${font Liberation Sans:size=9}\${image /home/user/Pictures/conky/hdd.png -p 0,462 -s 20x20}\${color1}\${goto 46}File System \${color2}\${hr 1}*

This is a header line as line 58.

# 67 *\${color2}root\${goto 60}has\${color3}\${alignr} \${fs\_free /} free*

I have three internal drive partitions that I want to monitor and they are mounted at '/' (the root partition), '/home' and at '/home/user/data'. The root and home partitions are always mounted and so their lines are a simple report using the \${fs\_free} Conky variable that shows the remaining free space on the partition.

## 68 *\${color2}/home\${goto 60}has \${color3}\${alignr} \${fs\_free /home} free*

As line 67

#### 69 *\${color2}\${if\_mounted /home/user/data}~/data\${goto 60}has \${color3}\${alignr} \${fs\_free /home/user/data} free\${else}~/data\${goto 60}is\${color3}\${alignr}not mounted\${endif}*

Sometimes this partition is not mounted to protect the data it holds and so as

well as knowing the available free space on the device I want to also show the mount state. For this I need to use a conditional statement.

First I test the \${if mounted} Conky variable. If this test returns positive (true) then everything up to the \${else} statement is output and execution of the line is complete. If the test fails (false) then execution jumps to a point immediately after the \${else} Conky variable and execution continues outputting the text in appropriate colors and right aligned.

#### 70 *\${image /home/user/Pictures/conky/ext-hdd.png -p 0,530 -s 22x22}\${color1}\${goto 46}Removable Drives \${color2}\${hr 1}*

This is a header line as line 58.

71 *\${font Liberation Sans:size=8}\${color2}\${if\_mounted /mnt/backup}backup\${goto 60}has \${color3}\${alignr} \${fs\_free /mnt/backup} free\${else}\${if\_existing /dev/disk/bylabel/backup}backup\${goto 60}is\${color3}\${alignr}not mounted\${else}backup\${goto 60}is\${alignr}\${color3}not connected\${endif}\${endif}*

I also have two external drives that I want to monitor. I use labels to identify my partitions but I could also use device nodes such as /dev/sda1 or the devices UUID. My drives are labelled 'backup' and 'share'.In this case each of the drives can be in one of three states:

Mounted Connected but not mounted

Not connected.

This line checks first if the drive is mounted using the Conky variable \$ fif mounted} and if so, reports accordingly and the line is complete. If the drive is not mounted then execution of the line skips to the code after the \${else} Conky variable and attempts to locate the drive using the \${if\_existing} Conky variable. Linux provides links to the drives and partitions that it knows about in the /dev system directory. The three places that we should look are:

/dev/disk/by-label

/dev/disk/by path (device node)

/dev/disk/by-uuid.

If the test - \${if\_existing /dev/disk/by-label/backup} finds the partition then it must be in the second state – 'connected but not mounted' and this fact is reported and the line execution terminates. If the test does not find the drive then it is apparent that the drive is in the third state – 'not connected'. This is reported and the line execution is complete.

72 *\${color2}\${if\_mounted /mnt/share}share\${goto 60}has \${color3}\${alignr} \${fs\_free /mnt/share} free\${else}\${if\_existing /dev/disk/by-label/share}share\${goto 60}is\${color3}\${alignr}not mounted\${else}share\${goto 60}is\${alignr}\${color3}not connected\${endif}\${endif}*

As line 71

73 *\${font Liberation Sans:size=9}\${image /home/user/Pictures/conky/processor.png -p 0,580 -s 30x20}\${color1}\${goto 46}CPU % \${color2}\${hr 1}*

This is a header line as line 58.

## 74 *\${font Liberation Sans:size=8}\${color2}\${top name 1} \${color3}\${alignr}\${top cpu 1}*

The \${top} conky variable reports on processes by CPU usage ranked from highest to lowest. The variable takes 2 arguments, type and ranking. Here we report by type name and ranking 1 (the highest CPU usage).

Type can be any one of: name, pid, cpu, mem, mem\_res, mem\_vsize time, uid, user, io perc, io read or io write.

The top 10 processes may be reported on.

# 75 *\${color2}\${top name 2} \${color3}\${alignr}\${top cpu 2}*

As line 74 for process ranked 2

76 *\${color2}\${top name 3} \${color3}\${alignr}\${top cpu 3}*

As line 74 for process ranked 3

#### 77 *\${font Liberation Sans:size=9}\${image /home/user/Pictures/conky/memory.png -p 0,644 -s 30x20}\${color1}\${goto 46}Memory % \${color2}\${hr 1}*

This is a header line as line 58.

78 *\${font Liberation Sans:size=8}\${color2}\${top\_mem name 1}\${color3}\${alignr}\${top\_mem mem 1}*

As line 74 for process ranked 1 but sorted for memory usage instead of CPU usage.

79 *\${color2}\${top\_mem name 2}\${color3}\${alignr}\${top\_mem mem 2}*

As line 74 for process ranked 2 but sorted for memory usage instead of CPU usage.

80 *\${color2}\${top\_mem name 3}\${color3}\${alignr}\${top\_mem mem 3}*

As line 74 for process ranked 3 but sorted for memory usage instead of CPU usage.

81 *\${font Liberation Sans:size=9}\${image /home/user/Pictures/conky/network.png -p 0,709 -s 20x20}\${color1}\${goto 46}Network \${color2}\${hr 1}*

This is a header line as line 58.

82 *\${font Liberation Sans:size=8}\${color2}Bluetooth\${image /home/user/Pictures/conky/bluetooth.png -p 60,724 -s 18x18}\${if\_match "\${texeci 10 cat /proc/acpi/ibm/bluetooth | grep status | awk '{print \$2}'}"=="enabled"}\${alignr}\${color3}enabled\${else}\${alignr}\${color 3}disabled\${endif}*

My laptop is a Thinkpad and the status of the bluetooth device is stored in the file /proc/acpi/ibm/bluetooth. For other machines there will probably be a similar entry. The bluetooth status can be either 'enabled' or 'disabled'. This line uses the \${if\_match} Conky variable to determine the current status and report on it. The search is done using the \${texeci} Conky variable which starts a new thread to execute the code and repeats it at 10 second intervals. This allows the rest of Conky to go about its business while this low priority search is in progress. The rest of the code in the line should be familiar by now.

# 83 *\${if\_up wlan0}\${color2}Wireless\${image*

*/home/user/Pictures/conky/network-wireless.png -p 61,740 -s 18x18}\${alignr}Signal Strength \${color3}\${wireless\_link\_qual}%\${else}\${color2}Wireless\${image /home/user/Pictures/conky/network-wireless.png -p 61,740 -s 18x18}\${endif}*

This line checks the wireless network adaptor, wlan0 for a connection and if found reports the signal strength. The check can be made more strict by an entry in the configuration section. The \${if\_up\_strictness} Conky variable accepts an argument that can be:

up – but not necessarily with a link link – up and with a link

address – up, with a link and an associated IP address

If the adaptor is not connected then only the image and the word 'Wireless' are output.

84 *\${color2}Down \${color3}\${downspeed wlan0}/s \${alignr}\${color2}Up \${color3}\${upspeed wlan0}/s*

Still with the wireless adaptor, this reports on the download and upload speeds

85 *\${color1}\${downspeedgraph wlan0 25,107 7ac6f7 d7ba8e -l -t} \${alignr}\${color1}\${upspeedgraph wlan0 25,107 7ac6f7 d7ba8e -l -t}*

Displays a graph of the download speed of the wireless adaptor, 25 pixels high and 107 pixels wide using 2 different colors defined in hexadecimal with no leading #. The -l argument uses a logarithmic scale enabling small values to be displayed and the -t argument introduces a temperature gradient changing color according to the value recorded.

#### 86 *\${color2}Total \${color3}\${totaldown wlan0} \${color2}\${alignr}Total \${color3}\${totalup wlan0}*

The totals downloaded and uploaded by the wireless adaptor.

87 *\${color2}Ethernet\${image /home/user/Pictures/conky/ethernet.png -p 60,826 -s 20x20}*

The start of the output for the Ethernet adaptor eth0

88 *\${color2}Down \${color3}\${downspeed eth0}/s \${alignr}\${color2}Up \${color3}\${upspeed eth0}/s*

As line 84 but for eth0

89 *\${color1}\${downspeedgraph eth0 25,107 7ac6f7 d7ba8e -l -t} \${alignr}\${color1}\${upspeedgraph eth0 25,107 7ac6f7 d7ba8e -l -t}*

As line 85 but for eth0

90 *\${color2}Total \${color3}\${totaldown eth0} \${color2}\${alignr}Total \${color3}\${totalup eth0}*

As line 86 but for eth0

91 *\${font Liberation Sans:size=9}\${image /home/user/Pictures/conky/ip-addresses.png -p 0,911 -s 22x22}\${color1}\${goto 46}IP Adresses \${color2}\${hr 1}*

This is a header line as line 58.

92 *\${color2}Internal IP wlan0: \${alignr}\${color3}\${addr wlan0}*

The IP address assigned to wlan0

93 *\${color2}Internal IP eth0: \${alignr}\${color3}\${addr eth0}*

The IP address assigned to eth0

94 *\${color2}Gateway IP:\${alignr}\${color3} \${gw\_ip}*

The gateway IP address

95 *\${color2}External IP: \${alignr}\${color3}\${texeci 3600 wget http://checkip.dyndns.org -O - -o /dev/null | cut -d : -f 2 | cut -d \< -f 1}*

The external IP address downloaded from an external website at one hourly intervals. For security reasons this value should not be openly displayed and so I have removed it in the image above.

#### 96 *\${font Liberation Sans:size=9}\${image /home/user/Pictures/conky/mail.png -p 0,998 -s 20x20}\${color1}\${goto 46}Mail \${color2}\${hr 1}*

This is a header line as line 58.

#### 97 *\${font Liberation Sans:size=8}\${color2}Unread Internal Mail \${alignr}\${color3} \${new\_mails /var/spool/mail/user}*

Check for new internal e-mails. This feature must be set up to be used here. I use postfix so that I can receive notifications from services like cron and from backup scripts.

# **Using Conky**

To try out Conky, create a configuration file in your home directory and add all of the configuration section above, lines 1 to 36 inclusive. Follow this with the word

TEXT on its own line. Save the file with a name such as conky-template. This template will work for most of the Conky configurations that you need to create, with only minor changes.

Next add a single, complete line from the text section, that's lines 38 to 97. It doesn't matter which line (these are only examples), but any lines that display images must be adjusted to point to an actual image, and any partitions or network interfaces must be similarly adjusted. Choose a simple line to start with, and don't try to add too many lines yet, or you may have problems if things don't work correctly. Re-save the file with a suitable name, e.g. **~/.conkyrc\_mag**.

Open a terminal and call the file you created with **conky -c ~/.conkyrc\_mag** (or whatever you named your file, and don't forget the leading period).

If all goes well, you should see the output from that line. If not, then check your typing. If you need to make any corrections and you saved a template file then, you should make the same changes to that file. Do it now before you forget them. Once you have this running, you can add and remove lines in the TEXT section, and change things around to build your own, personalized Conky. Try changing some of the values in the configuration section to see their effect. Use a different font or several fonts. Certainly change the color values to suit your theme or mood. This is a personal thing, and you will never be happy with your work until it looks right for you.

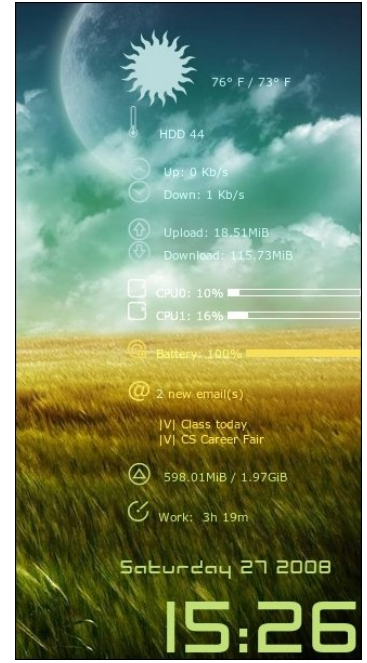

If you followed so far, then you will have a good grasp of Conky configuration. The script I used as an example suits my needs, and covers most of the basics. Here are a couple of examples to give you ideas. You should know enough by now to be able to produce something similar.

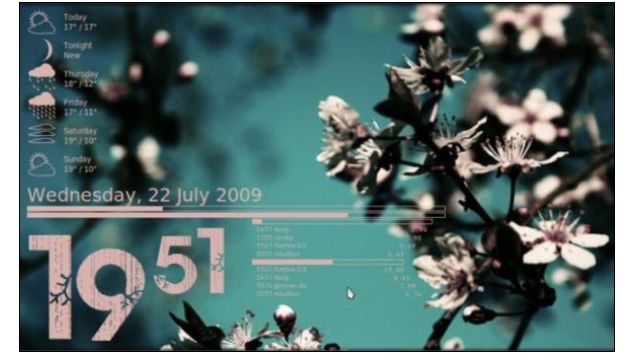

If you look on the internet, you will find many examples like these, and some a lot more

advanced than these. Some are so advanced that Conky needs assistance to be able to show them, and we'll cover all of that in due course. First let's look at a few more things that the basic Conky can achieve.

Conky is not limited to reporting purely system related information. It can be quite a versatile tool. For example, in an article I wrote for the magazine about the Music Player Daemon, mpd, I demonstrated the use of Conky to display the name and status of the track playing and an image of the album cover. The configuration file is a part of the article, so I won't repeat it here, but the Conky display looked like this.

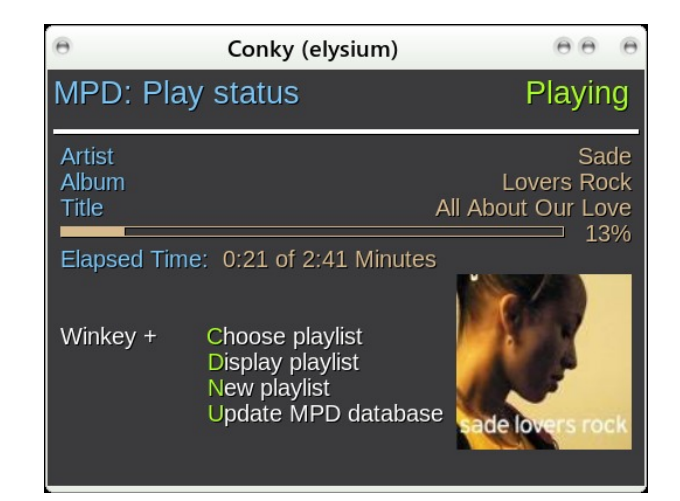

# **RSS**

To display an RSS feed in a Conky window, open your template file and resave it as **~/.conkyrc-rss**.

In the configuration section:

change *own\_window\_title conky* to *own\_window\_title Breaking News*

Add *minimum\_size 400 250* and *maximum\_width 400*

This will give you a fixed size display even when the window contents change.

Your template file should have been saved with an empty TEXT section so In the TEXT section add just these lines:

*\${color2}\${rss http://feeds.bbci.co.uk/news/world/rss.xml 30 feed\_title}*

# *\${color1}\${rss http://feeds.bbci.co.uk/news/world/rss.xml 30 item\_titles 10 4}*

That is all that is needed to create a new Conky once you have the basic template. Before I show the results I'll explain what each change does.

The **\${rss}** conky variable accepts the following arguments: uri, interval, action, num\_par and spaces in front. The last two are optional.

**uri** is the address of the rss feed, here this uses the http protocol, but this Conky variable should be OK with any protocol that the curl command can handle.

## **Interval** is the update interval in minutes

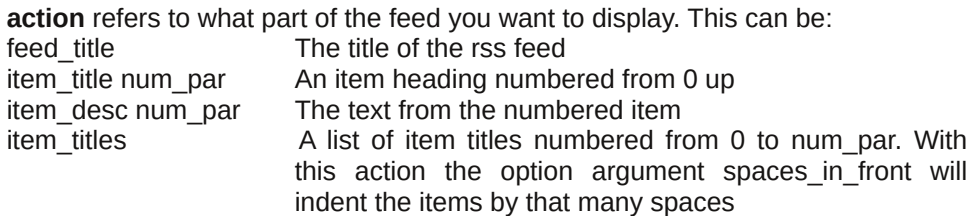

**num** par is the item number from the feed

This rss Conky variable runs in its own thread and Conky must be re-started to correctly show any changes to the configuration file.

# **BBC News - World**

Yemen inches towards ceasefire Typhoon Noul nears the Philippines SA opposition 'to elect black leader' Colombia to ban coca herbicide Macedonia police killed in clashes Several shot dead in Swiss town Raul Castro visits Pope Francis Former Turkish President Evren dies Poland votes in presidential poll Cuba gay pride calls for equality

**Breaking news** 

The text from each line supplied by the item descr argument can be quite long, and Conky is not very good at wrapping the text. The information displayed here is enough to notify me of anything I might like to investigate further. Although

I have demonstrated the feature as a stand-alone application, the rss content can form part of a more complex Conky display.

# **Transparency**

We can easily make this Conky display transparent by changing two lines in the configuration section. For this to work, compositing, or desktop effects, must be enabled.

Change

*own\_window\_transparent no*

to

*own\_window\_transparent yes*

and

*own\_window\_hints skip\_taskbar*

to

## *own\_window\_hints skip\_taskbar,undecorated*

**BBC News - World** Yemen inches towards ceasefire Hundreds of Rohingya rescued at sea SA opposition 'to elect black leader' Colombia to ban coca herbicide **Typhoon Noul nears the Philippines** Macedonia police killed in clashes Poland votes in presidential poll Several shot dead in Swiss town **Raul Castro visits Pope Francis** China cuts interest rates to 5.1%

Hundreds of Rohingya rescued at sea SA opposition 'to elect black leader' Colombia to ban coca herbicide **Typhoon Noul nears the Philippines** Macedonia police killed in clashes oland votes in presidential poll Several shot dead in Swiss town China cuts interest rates to 5.1%

This demonstrates one of the difficulties with transparency. The two images above are of the same Conky display on two different areas of the same background image. The colors could, of course, be changed to accommodate this, but this is something that should be considered when designing a Conky display.

The next two images show the same thing, first with compositing turned off and then with compositing back on, but with the text colors changed to contrast better with the background image. If you see image three, check you have enabled compositing!

#### **BBC News - World**

Yemen inches towards ceasefire Hundreds of Rohingya rescued at sea SA opposition 'to elect black leader' Colombia to ban coca herbicide Typhoon Noul nears the Philippines Macedonia police killed in clashes Poland votes in presidential poll Several shot dead in Swiss town Raul Castro visits Pope Francis China cuts interest rates to 5.1%

#### **BBC News - World**

Yemen inches towards ceasefire Hundreds of Rohingya rescued at sea SA opposition elects black leader Colombia to ban coca herbicide **Typhoon Noul nears the Philippines** Macedonia police killed in clashes Poland votes in presidential poll Five people shot dead in Swiss town Raul Castro visits Pope Francis China cuts interest rates to 5.1%

# **Templates**

The use of templates can simplify configuration files, particularly when the same type of information is required over several lines.

Line 67 of .conkyrc\_mag had this line:

*\${color2}root\${goto 60}has\${color3}\${alignr} \${fs\_free /} free*

Line 68 was almost identical.

If I added a template definition to the configuration section:

*template1 \${color2}\1\${goto 60}has\$alignr}\${color3}\${fs\_free \2}*

Then lines 67 and 68 would become:

*\${template1 root /} \${template1 home /home}*

## Line 69 was

*\${color2}\${if\_mounted /home/user/data}~/data\${goto 60}has \${color3}\${alignr} \${fs\_free /home/user/data} free\${else}~/data\${goto 60}is\${color3}\${alignr}not mounted\${endif}* This gets simplified to

## *\${if\_mounted /home/pete/data}\${template1 ~/data /home/pete/data}\${else}~/data\${goto 60}is\${color3}\${alignr}not mounted\${endif}*

Putting a lot of the complexity out of the main body of the TEXT section which makes things easier to control.

This is how the templates work.

A template is defined/described in the configuration section of the configuration/resource file. Yes, I know the terminology is confusing, just run with it and soon you'll be fine. A template definition has a name comprising the label 'template' followed immediately by a number from 0 to 9. Our template is named 'template1'. The rest of the template definition is constructed just like a line from the TEXT section of the file. The exception here is that where in a TEXT section line we would insert the names of the items that we want Conky to report upon, the template has a 'place holder' which is a number preceded by a backslash. I think the numbers can be from 1-9, but I'm not sure – use 1-9, you'll never need more than 1-4 anyway! Place holders are analogous to place holders in extended regular expressions for those who understand that concept.

When a template name is encountered in the TEXT section of the file it is substituted by the entire contents of the template definition with a few minor changes. These changes are that the placeholders are replaced by the values that immediately follow the template name.

In our example this means that  $\lambda$  is replaced by the first item following the template call,  $\sqrt{2}$  by the second item etc. So if  $\sqrt{1}$  is replaced by root and  $\sqrt{2}$  is replaced by / then *\${template1 root /}*

becomes

*\${color2}root\${goto 60}has\$alignr}\${color3}\${fs\_free /}*

and

*\${template1 home /home}*

becomes

*\${color2}home\${goto 60}has\$alignr}\${color3}\${fs\_free /home}*

With sodfhkroghuv duhuh sodfhg e| wikh lwhp v wikdwlpp hgldwho| iroorz wikh whp sodwh f dool Wkh uhvwr i wkh lwhp v lq wkh olgh h1j ' i rwr 93€ duh lq whu suhwh g dv qr up dol

Li wkly vhhp v frqixvlqj/dqg lwfhuwdlqo|zdv dwiluvwwr ph/wkhq wo|d ihz h{dp sohv dqg Ldp vxuh wkdw | rx jhwd judvs riwkh frqfhswl

# J dxj hv dqg Edw

Z h'yh vhhq edw doundg|/edwhu| edw/p hp r u edw dqg f sx edw 1 Vkh| j lyh dq lgywdgwylyxdolp suhvylr g ri wkh xydih ri wkh lwhp wkdwly ehlgi uhsuhvhgwhg1D edwhy eduvkrzy krz fkdu ha wkh edwhy ly/ grwel d gxp ehuexwel wkh ohaj wk ri wich edusursruwingdowr wich srvvled pd{lpxp dnqjwk ri wich edul Wich frorufdq eh fkdgj hg/dv z hoodv wkh ohgj wk1Wkh khlj kwfdg eh fkdgj hg dgg wkh srvlwtrg ri wkh eduzlwklq wkh qlvsodl/exwgrwklqj hovh1Wkhl duh xvnixoexwgrwuhdow yhu Iqwhuhvwiqi 1

Frqn| kdv dqrwkhuwlsh risursruwtqdouhsuhvhqwdwrqwkh zh kdyhq\*w| hwwhhq b wich hoolswifdojdxjh/zklfk zrunvlqwich vdphpdqqhudvd suhvvxuhjdxjhrud vshhqrphwaul Jdxjhvduh dydlodeoh irudoori wkh wklqjv wkdweduv fdqeh xvhqwr thsthyhawedway fkdy h/phpry xvdih.

Xvlqi wkh vzr olqhv

'~irqw a ehudwlrq Vdqv=vl}h@47€

'~froru | hoorz€ ~phpjdxjh 83/433€~froru4€ Phpru| Xvdjh  $'$  ~phpshuf  $\epsilon$ (

surgxf hv vklv r x vsx v

Rnd|/ lwzrunv dqg | r x f dq vhh z kdw| r x duh p hdqwwr vhh1 lq vrph vlw.dwrqv wkly ly naywilgh dag ar pruh ly uht xluhq1 Exwkhl/wkly ly Olax{/dag z h gra\*wyhwoh ir ur n1Z h z dqwZ  $RZ$ \$

Li|rxzdqwZRZ\$zhfdqgrZRZ\$Exw|rx\*yhjrwwrzrunirulw1\rxqhhgQxd dag Fdlu 1Z h z loof r yhu widwig Sduwl z r 1

# **Inkscape Tutorial: Abstract Wallpaper**

#### **by Meemaw**

Many of the wallpapers we see have circles that look like they are different sizes, but all look similar. We have now worked with clones enough to know that the **Tiled Clones** tool can do that pretty easily. I saw this tutorial not long ago, and thought it looked pretty fun, so let's play a bit.

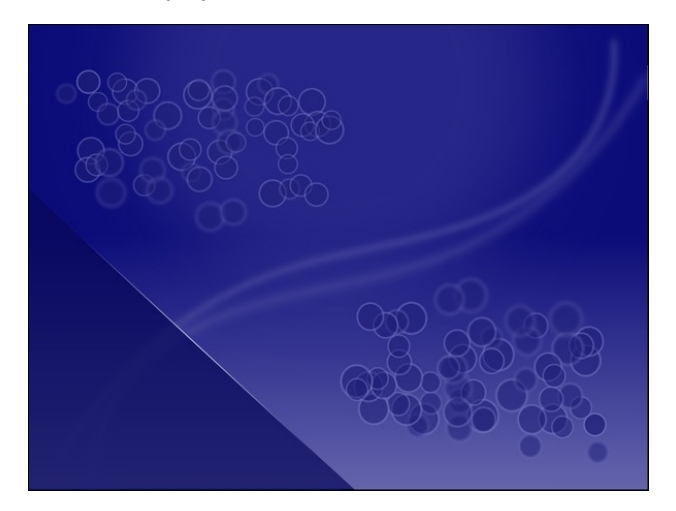

Open Inkscape and edit your **Document Properties**. My page will be 1200 X 900, but yours can be whatever you want. Start with a rectangle the same size as your page, and make it whatever color you want. My preferred color is blue, and I'm going to make it a bit dark to start. When you have your color in, change the stroke to none, and the fill to a linear gradient, with your original color on the top of the page, and a lighter shade of that color on the bottom (center, top).

Choose the circle tool and draw a circle with fill the same color as the bottom of the gradient (or at least a color that blends well with it) and no stroke. Make the circle about two-thirds as wide as your page. My

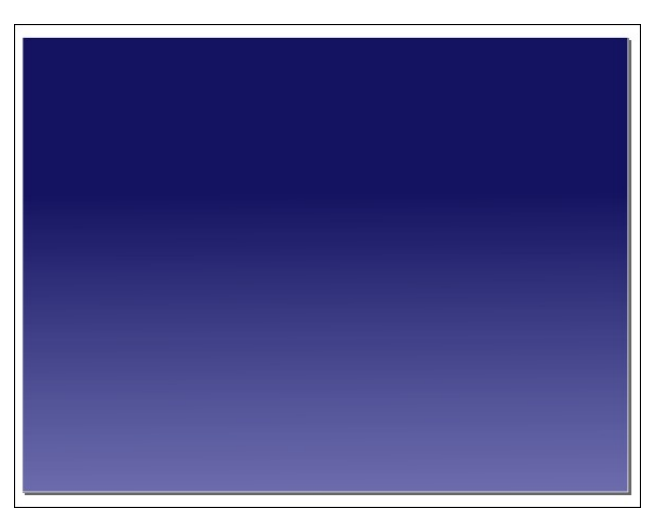

page is 1200 pixels wide, so I made my circle 800 pixels. Remember, after you get your circle drawn, you can adjust the size in the boxes along the top of your workspace. Put it about halfway off the top of the page, and center it horizontally using the **Align and Distribute** tool. Finally, change the Blur to about 25% and the Opacity to about 50% (but you

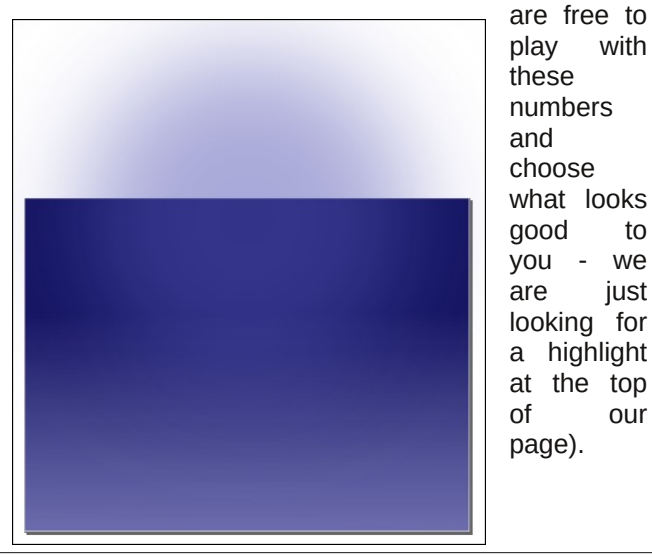

Also remember that when you export your wallpaper, you will choose **Export Page**, and the part of the circle not on the page will be omitted.

Next, let's add a layer to our drawing. I want to be able to put more objects in without moving or changing anything I have already drawn. That's the great thing about layers. Generally we add a layer above the one we have been working on, so when you choose the **Add Layer** tool, the pop-up that appears has that as the default. Click **Add**.

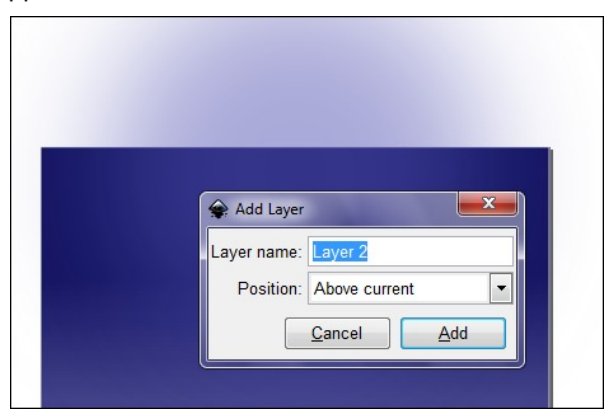

As an extra safety precaution, you can go back to Layer 1 and lock it by clicking the little lock on that line.

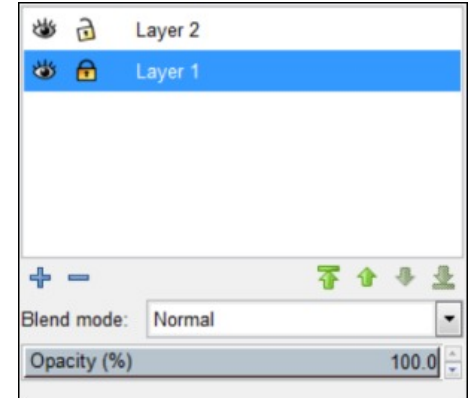

# **Inkscape Tutorial: Abstract Wallpaper**

If for some reason you added the new layer below the original, you can move your rectangle and circle to the bottom by selecting them both and then choosing **Layer > Move Selection to Layer Below** or pressing **<Shift> + <Page Down>**.

Now let's add more on the top layer. Make sure that layer is selected, then draw a circle that is about 40 or 50 pixels wide. Make the fill one color, and a 3 pixel stroke using a lighter shade of the fill color. All of mine will be different shades of the blue I started using on the background. Change the opacity on your circle to 50%.

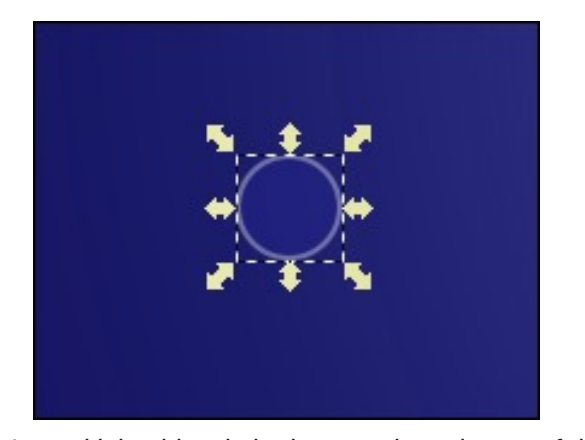

Let's multiply this circle by creating clones of it. Select it, then click **Edit > Clone > Create Tiled Clones**. The window that appears has several tabs and can be quite daunting. The best way to figure out what it does is to play with the settings and see what happens. For this tutorial, I got some help and will give you the settings I used.

When we did the stars in our sunset project, we put in rows and columns of clones. This time we will designate an area that we want to cover. On my 1200 x 900 pixel drawing, I used a 400 px width and 200 px height. Then the following tabs were set as shown below:

**Shift** - 50% in Randomize x and y,

**Scale** - 25% in Randomize x and y,

**Blur and Opacity** - Both 15% in Randomize. The Shift tab is shown at center top.

When you get all the settings in, click the **Create** button at bottom right. This is another place you can experiment: if you don't like the array that appears, you can click **Remove** and click **Create** again until you see something that's more pleasing to you.

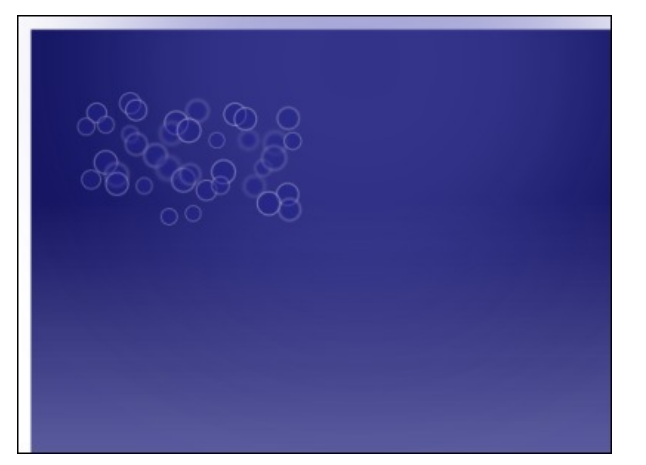

Wow, I've decided that I need to change the fill color of my objects! Remember, if you change the original, all the clones will be changed. OK, which one of those is my original? None are selected! This is cool…. choose one of the clones, then press **<Shift> + <D>**, and your selection will change to the original item. Now you can edit the fill. If you haven't saved your file yet, this is a great time to do so.

This is the basic tutorial, but I'm going to do more. First I will select all my clones , then duplicate the whole bunch of them (**<CTRL> + <D>**). Then I'm going to move them into another part of my drawing. I also want to flip mine and change their opacity so they don't look identical to the others. I also increased the size of both groups. Increase the original first, because the change to the original circle will affect them all since they are all clones. Then if you want your duplicates bigger or smaller again, select the second group and change them (top right).

The next thing I am going to do is put a couple of swirls through the picture. I will use the pencil tool and make the stroke one of the lighter colors we are

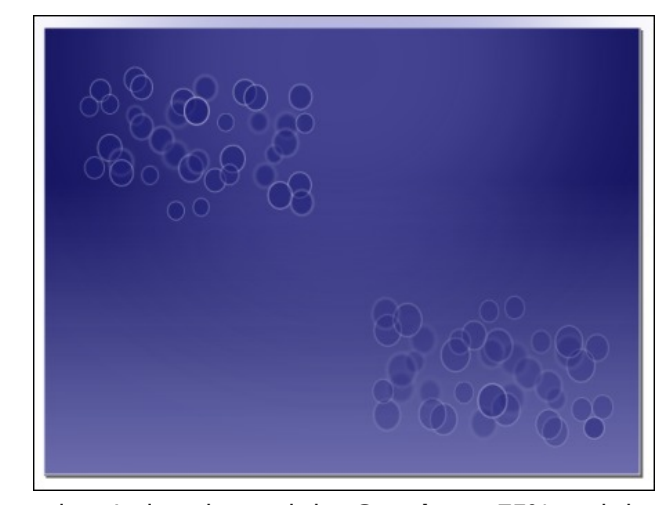

using. I also changed the **Opacity** to 75% and the **Blur** to 3%. After I get a line I like, I will duplicate it and flip it so I have two lines. Since I only duplicated the first line to get the second line, I can change the Opacity and Blur to something different on the first without altering the second.

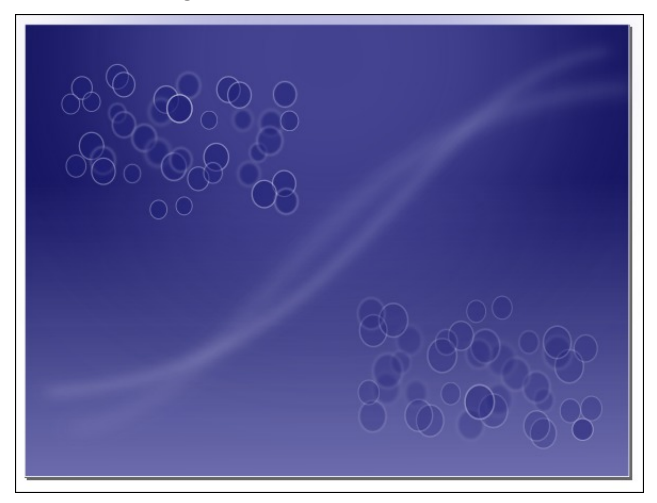

Another thing that you can do is place a rectangle or triangle on your wallpaper. My triangle will be in the bottom left of the page, and will be the darkest of the colors. I also positioned a line along one side of the triangle, and made it much lighter with a radial gradient as an accent (next page, top left).

\rx fdq gr pxfk pruh rupxfk ohvv wkdq Lkdyh<br>grqh1Lw\$v|rxusurmhfw/vr pdnhlwwkhzd||rxzdqw  $\frac{5}{100}$ 

# Ws Ws Wsv=Vdp vxqj Sulqwhu Gulyhu Lqvwdachu

Hglwru\$y Qrwh=Ws Wrs Wsvlvdghz prgwkol froxpqlq With SFO qx{RVP dj d}lgh1Hdfk prgwk/zhzlooihdw.uh b dag srwled hyha h{sdag xsra b rah wis jurp with SFOgx{RV iruxp1 Wkh pdid}lgh zlop grw dffhsw Igghshaghaw wis weplwirgy vshflilfdool lawhagha iru lgf oxyling lg wkh Ws Ws Wsv froxp g1 Udwkhu lilr x kdyhd wis/ vkduh Iwlq with SFOdqx{RV iruxp\$v'Wsv) With w( vhf wir q1 \rxu wis naw pd| eh vhohf whg iru sxed fdwir q lq With SF Ogx{RVP di d}lgh1

Wklv prqwk\$v wks frphv iurp SFQqx{RV iruxp p hp ehuSkld

Will wr vhwxs | rxu Vdp vxqj Sulqwhu yld Frqilj xuh \rxu Frpsxwhu ru wkurxjk |rxu eurzvhu of dokr vw9641Lwsureded zloogrwzrun irugrz1

 $Jr$  w | r xu or f dovdp v x qi f r p z hevlwh/ vd| =

kws=22z z z 1vdp vxqj 1frp 2xv2vxssrun2grz qordgv

Vhdufk iru | rxu sulqwhu dqg orrn iru wkh Grz qordgv vhf wir a/ vshf lilf dool ir u=

SulqwGulyhu +Gulyhu yhulY413315: 137 0 Olqx{ +P XONL CDQJ XDJ H/48177 PE.

+FDUH 0e | wkh wlph | rx uhdg wklv lwpd| zhoo eh d ghz huyhwlr q,

 $j f$  huz vd| v=

H{wdfw wkh XOGbY413315:1371wdu1j} ildn lqwr d gluhf w $y$   $y$  1

Xvlgi | rxu iloh p dgdi hu vzlwik lgw wkdwgluhfwru dag p dnh vxth wkdwwkh - Nk ildrv dth h{hf xwdedn1Li grw/pdnhwkhp vr 1

Rshq d whuplqdozlqgrz dv urrw/fkdqjh wr wkh gluhfwru frgwdlglgi wkh gulyhu ilohy dag gr wkh  $\sin \omega z \, \text{I} \alpha i =$ 

121 qvwdoo1vk ^suhvv Hqwhu`

Wkhqiroorz wkh surpsw1

M e gr qh1

 $- - - - -$ 

Vdp vxqj kdv dq h{fhomqwklvwy vxssruulqj Qqx{/ dwondvwz luk ukhlu sulqunu 1 VI { | hduv di r / vuoluulqi lq 533</ Vdp vxqi fdp h r xwz lwk wkhlu Xqlilhq Sulqwhu

Guyhuiru Clqx{1Lwqrz vxssruwryhu4:3'vhuhv(ri Vdp vxgi sulqwhuv/dgg wkdwgxp ehulv rgo i rlgi xs zlwk wkhpruh sulgwhu'vhulhv (Vdpvxgjuhohdvhv1

Wikhlu vxssruw ri Olqx{ zdv sureded wikh prvw lp srundawnhl undvrazkl Lfkryhd Vdp yxai sulawhu w uhsodfh p | KS OdvhuMhw 4339/ z klfk glhg d suhp dw.uh ghdwk z khq wkh XVE sruwexuqhg r xwl L uhsodf hg lw zlwk wkh prgho PO05858Z/ d vpdoo ghvnws workusugwhu sif wuhg der yh, 1Qr wr go glg lw doorz fraghfulrg yld XVE sruw exwlwdovr doorzhg frqqhfwlrq wr p| urxwhu yld hwkhuqhw fdeoh dqg surylghg zluhohvv; 35144 e2 sulqwiqj fdsdelowihv1 Vr/xgolnh p | KS QdvhuVlhw4339/Lkdg wkuhh z d|v w fraahfwlwdyrssryhawrrad wkh XVE sruwt

Dovr nh| lq p| ghflvlrq zdv wkh frvw riwrghu f duwigi hv1 Z kloh grwdv lgh{shgvlyh dv wkh wrghu f duwlgi hviru Eurwichu sulgwhuv + Eurwichu kdv vrphri with didvwh{shqvlyh wrqhudqglqnfduwlgjhvlqwkh lqgxvw. / wrqhu fduwlgi hv iru wkh Vdp vxqi odvhu sugwhu uhp dig ig wich dirugded udgih widwzrg w euhdn wich edgn. ru|rxuzdoohwtRifrxuvh/wich sulfh ri wkh sulqwhudovr z hlj khg khdylo 1 Lsdlg maywxqghu '433  $\text{H} \text{W}$ 1 iru wkh Vdp vxai PO05858Z / z klfk

# Ws Ws Wsv=Vdp vxqj Sulqwhu Gulyhu Lavwdashu

dvwglvkhg p h/jlyhq wkh jrrg uhylhz v wklv sulqwhu the highest

Lgr uhfdookdylgj d wrxjk ghflvlrg wr p dnh z khq L er xj kwwkly sulqwhu'z hlj klqj lwdj dlqvwd vlp lodu indwith a dag vip lod to suffig Eurwichus dawn ul Z klon hlukhu z r x og kdyh ixoloong p | qhhgv/ L gr q \$ wuhj uhw wich ghflvlrg w sxufkdvh wich Vdp vxgj 1 Kdylgj mavw kdg w 'exul (dg KS sugwhusuhp dw.uhd/Lz dvg\$wuhdo nhhq rq sxufkdvlqj dqrwkhu KS sulqwhu b hyhq wkrxjk wkhl grkdyhdjrrg uhsxwdwlrg/erwk lg Olgx{ vxssr undqq p dnlqi t xddw sur qxf w1

Z kloh Sklo\$ lqvwuxfwlr qv der yh duh dff xudwh/lwp lj kw ar weh txlf no dssduhaw would all you hyba his livw zkhq | rx ylvlwwkh Vdp vxqj vxssruwzhevlwh1 Vr/ ohw&y looxplqdwh h{dfwo| zkdw|rx qhhqwr gr zkhq  $\vert$  r x i hwkhuh1

Rad with arzaorda srlawha rxwzlwk with tha durzlv ghf hvvdy 1 Krzhyhu | rx pd| dovr zdgw w grzgordg wkh wzr xwbwlh v srlgwhg rxwzlwk wkh juhha durz v/wr1Wkh| p d| p dnh dgp lqlvwdwrq ri | rxu Vdp vxqj sulqwhu hdvlhul Lkdyh doori wkhyh lavwdoma rgpl frpsxwhu/dgg Lwklgn wkdwwkhl undow grkhos z luk sulquhu dap lalvudulr q1 Wkh vdp h su f hvv ukdw Sklosrlqwrxwirulqvwdowgi wkh Xqlilhg Sulqwhu Gulyhu +tha durz, z r unv dovr ir uwkh r wkhuwz r x wldwlhv1

Vxp p du

Vlgfh Vdp vxgj kdv pdgh dg krgruded dgg frqf humaq hiiruww vxssruwQqx{/Qqx{ xvhu kdyh

da rssruwaly w vxssruw Vdp vxaj el sxufkdvlaj dag xvlaj wkhlu su gxf w1 Uhz duglaj frp sdalhviru vxssrukaj Olgx{ b z luk r x u s x uf k dvlgi s r z h u b l v wkh rqol zd wkdwwkrvh 'rwkhu(frpsdqlhvodfnlqj Ogx{ vxssr uwir u wkhlu surgxfw z loothdol}h wkdwwkh| duh plvvlgi rxwrg d pdunhw vhiphgw wkdw kdv klvwufdowehha xaghuvhuyhg1Lq wgd| \$ hfrqrp|/ hyhu plvvhg vdoh uhsuhvhqw or vwsurilw/dag widwiv wich rad odgixdih widwDOO frpsdalhy vhhp w vshdn dag xaghuvodga1

Xgghu wkh 'Grzgordgy (vhfwlrg/folfn rg wkh 'Vhh Pruh ( dign1 Wkh down vkrxog h{sdgg w vkrz hyhu wkląj wkdw lv dydlodeoh/ dv lą wkh h{fhuswhg lp dj h eho z 1

# Chyhudj Iqj PSG +P x vIf Sad| hu Gdhp r q,

e| Shwhu Nhoo| # uwhu

Der xwvl{ | hdw dj r / d ihz sdudj udskv lq d SFOqx{RV Pdj d}lqh dulf oh z huh ghyrwag w ghyfueh wkh srzhuxo exworz rg unvrxufh xvdih/ Pxvlf Sodlhu Gdhprq1\rx fdq ilqg wkh duwlfoh khuh1Wkh undvrq wkdwwkh dxwkru vnlsshg vr objkwoo) ryhu lwlv/dv kh vwdwhv lq wkh duwlfoh/wkdwwkhuh lv uhdool qrwyhu|pxfk wr vdl der xww lwsodl v p xvlf 1 Exwww d \* u oxs | r xuvohhyhv dqq i hww f nhq lq\* vr uw ri vhw.s wkdwqrwpdq| xvhwzrxogzdqwwreherwkhungzlwk1

Wikly p x vlf sod|hu fdq eh frqwuroobq orfdool ruryhu wkh qhwzrun wkurxjk folhqw/ zlooxvh p xollsoh rxwsxw liuhtxluhg/kdv wkh delowl wr ghfrgh p dql whshv rip xvlf ilohy/dag pdlawdlayd adwdedyh rilrxupxylfilohy1la olah zlwk wkh Xal{20ax{ sklor vrskl/lwdlp v w \*gr rgh wklgi dgg w gr lwz hoof Lwgrhv grw/wkhuhiruh/gr ylghr b lwsodl v p xvlf 1

Dowkr xj k wkh vhwlqj xs ri PSG Iv grwgliiff xow ghlwkhulv lwreylr xv rusduwlf xoduol vwdlikwiruzdug/sduwfxoduoliruxvhuv qrwxvhgwrkdylqiwrurooxswkhluvohhyhvwr j hwyr p hwklaj z r unigj 1 Wkly udlyhyd i hz t xhywr gy1

- Z k | eulqj xs wkh vxerhfwqr z B Z hool q vl{ | hduv d or wkdv kdsshqhg lq wkh Ogx{ zrum wkdwp dnhv wklv xwdwl pxfk hdvlhu w lqwhjudwh lqwr d Ogx{2Xql{ haylu ap haw

- Zk | zrxog dq | erg | zdqwwkh kdvvoh rivhwlqi xs vxfk d v | vwhp B Wkh eli dqydqwdih ri PSG lv wkdwlwlv vr objkwzhljkwwkdwlwzlookdsslol sodl pxvlfrq wkh prvwkxpedn rikdugzduh zlwkrxwjhwwlgjlg wkh zdl rixvlgj wkh frpsxwhu iru rukhul davv idyrorxy sxusrvhv1 Lw phpru uhtxluhphqw dqq FSX xvdjh duh eduhol gr wifhdeon1

- Duh wkhuh dq rwkhu dqydqwdi hy ryhu hdvlhu wr xyh/ihdwxuhQulfk judsklfdo dssof dwr gy onh Dp du n/ Fonp hawah ru GhdaehhiB Prvwghalf dwng p xvlf sod hw/zkhq lqvwdoong/eulqizlwk wkhp dzkroh krvwrioleuduhv dqg ilohv zklfk with ghshqq xsrq lq rughu w ixqfwrq1 PSG lv lv d vlpson ehdvwl Lwuxqv qdhprql}hq/zklfkphdqvwkdwlwlvordqhqlqwphpru|dqqwkhqvlwduxqq dywhalgi ir u uht xhyw ir ulw yhwlf hy/exwr wkhuz lyh ehlaj t xlwh xgr ewaxylyh1PSG Iv d vhuyhu er xqq w d sruwrq dq LS dgguhvv1 WkIv p hdqv wkdwlwlv fdsdedn ri vxssoligi lw vhuvlf hv lgghshgghgwol wr wikhufrp sxwhuv rg wikh ghwzrun/dowkrxjk wklvix qf wir q lv qr wqhf hvvdy ir uvwdqgdor qh xvh1

- Welv vr x g g v f du / f dh gw buy hu v w ii 1 L l w g lii If x aw v h w x s d g q x v h B Q r / Irx rgol ghha dihz vip soh olah vri wh{www.danavwig wich frgiljxudwirgilohy dag d frxsoh ri wklqjv wr wish lqwr d whuplqdo/doori zklfk Lzloovkrz lrx1 Wkh arf xp havawr a ir u PSG Iv ar wahf hyvdud dlp ha dwehi laghu 1 Wkh envwr i wkh dydlodeon grfxphgwdwlrg ly riwng sduw ri wkh grfxphgwdwlrg iru d sduwfxodu glvwlexwr q vxf k dv Duf k ru Gheldq/exwwklv fdq eh iuxvwdwqj o gliilf xowwr iroorz z khq lwghyldwh v iurp wkh iloh v dqq vww.f w.uh ri | r xurzq glvwlexwlrq1Wklv lv wkh undvrgiruwkly duwfoh/w wol w vlpsoli wkh vhws iruSFOgx{RV xvhu zkr zdgw d or z uhvr xuf h p xvlf sod llgj xwldwy1

With Igvwuxf wir gv widwir oor z duh ir ud vlgj ob xvhuv vlap / z klfk p dnhv with vhwxs vr pxfk hdvlhu dyrigiqi doowkrvh dznzdug iloh shup vvirq sureolnp v1 Doowkh frailixudwira ilohy zlopeh la wkh xyhu'y krph aluhfwrul/daazlopeh rzaha el wkh xyhil

Dv PSG Iv d vhuyhu' | r x dovr ghhg d f dhgwdssolf dwig wr uht xhvwdgg f r gwarowkh vhuylf hv Iwyssohv1Vkh prvwedvlf PSG fothqwlv fdong PSF z klfk/li | r x kdgq\*w doundal ilj xung lwr xw ywdggy ir u P xvlf Sodl hu Folhgw dgg lwly dydlodeon iur pwkh SFOgx{RV uhsrvlwruhv1Dookrxjk PSFlvlvdfrppdggdghrgol xwdwl/lwlvyhu srzhuxodag Ivlahdoiruvhwlaj xs wkh vl vwhp 1PSF Ivirralil rxzdawwrfrawro sod| edfnri | rxup xvlf iurp vfulsw ruiurp vkruat xwnh| elqglqjv/vxfk dv wkh p xolp hald nh|v ir xag ra p da| nh|erduav w gd|1 Lz loofryhu wklv z d| ri xvlaj PSF od whul

Prvwshrsoh/wkrxjk/Ldp vxuhzrxog suhihuwrkdyhd judsklfdo'iurqwuhaa\*fothaw udwichu widq d whu lqdoedvhq follow w kdqqoh p xvlfdowklqiv1l ruwqdwho / wichuh duh vr p h yhu qlf h judsklfdofdhqw dydlodeoh ir u x v w grz gordg dgg x v h lg wkh SF Ogx{RV uhsr vlw uhv 11 luvwkr xj k/z h ghhg w fr yhu wkh edvlf v ri wkh vl vwhp/ dgg w ngrz maywz kdwPSG dgg folhgw/vxfk dv PSF/duh fdsdeoh ri1

W jhwywdukng/lqywdoo PSG +ii lwly qrwdouhdg| lqywdobng, dqg PSF iurp wkh ther vlw uhv/dgg z h\*mh{sdgg r g krz w xvh P SF r gf h lwv xs dgg uxgglgi 1

Divhulqvvolodqi PSG/wkhuh zloo eh djoredo frqiljxudwirq iloh lqwkh 2hwfqluhfwruj gdphg PSG1frgi1 Wklv lv d orgj iloh zlvk orwri frpphgw/exwzdl wr frp sof dwng ir u wkh edvlf v| vwhp wkdwLkdyh lq p lqg/ vr Lz loof uhdwh d vlp soh frgilj xudwrg ildn lg p | krph gluhfwyd 1 Z kha PSG Iv vuduwha wornv iru d frqilj xudwirq ilon lq wich krph gluhfwru ri wich xvhu widwodxqfkhv lwdqg/li irxqg/ z looxvh wkdwild lq suhihungfh w wkh 2nw2PSG1frqi ildn1Lvkdoodovr qhhq w fundwh d ihz ilohv dag gluhf wruhv la p | kr p h ir oghuir u PSG w xvh1 Kdylgi hyhu wklaj la p | krph iroghu pholqv wkdwqrwklqj lqwhuihuhv zlwk wkh v | vwhp / dqg Lfdq hglw wkhp z lwkr xwghhglgj ur rwshup lyvlr gy1

With p xvlf sod| hugdhp rq qhhgv wr nqrz z khuh with p xvlf ilohv duh vwruhg/dv z hoody z khuh wkh sod| olivw duh1 lwdovr ghhgy ilohy wr ywruh wkh p xylf gdwdedyh/ lw σ i il on/ lw su f h v lq q x p e h u + v k d wl w p d| e h h d vlo v w s s h q d q q v w d u k q q q d ildn widwkrogy with vuolwh ri PSG vr widwlwpd | uhvxph sod | diwhu vwrsslqi 1Z hoo sxwwkhyh ilohy Iq d kigghq gluhfwr y vr wkdwr xu kr p h gluhfwr y gr hyg\*wj hwwrr f oxwhaung 1 Rshq d whu b ladodga p dnh vxuh wkdwl r x duh | r x u q r u doxyhu +q r wu r w dqg lq |rxukrph gluhfwru|1 Wkh iroorzlqj frgh zloo wkhq pdnh wkh uht xluhg ilohv  $\frac{dq}{g}$  gluhf w uhv ir uxv=

pngl u 0s 1PSG2sod| ol vw wr xf k 1PSG2~PSG1ge/PSG1or j/PSG1slg/PSGvwdwh€

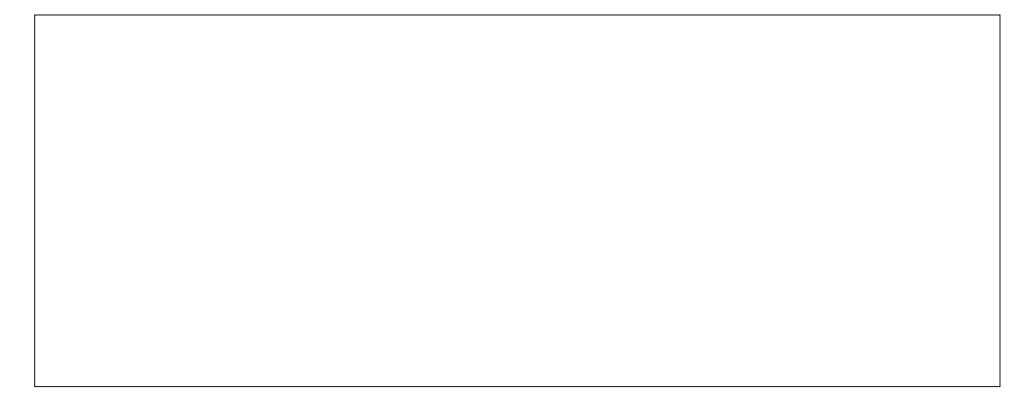

Qrz rshq |rxuidyrulwh.wh{whqlwruhqwhuwkh iroorzlqjwh{w/fkdqjlqjwkhilohsdwkv wr uhiohfw | rxu rzq v| vwhp vhwwlqjv1 Wklv zloo eh | rxu rzq shuvrqdo PSG  $f$ r qilj xudwir q ildn=

pxvl f bgl uhf wr u| %2kr ph2xvhu2Pxvl f% %2kr ph2xvhu21PSG2sod| ol vw sod ol vwbgl uhf wrul aebiloh %2krph2xvhu21PSG2PSG1ge% %2kr ph2xvhu21PSG2PSG1 or i % oribiloh slgbiloh %2krph2xvhu21PSG2PSG1slg% vwdwhbiloh %2krph2xvhu21PSG2PSGvwdwh% el ggbwr bdgguhvy % or f dokr vw% sruw %9933% or j bohyho %ghi dxow%  $dx$ gl r br xws xw ~ w sh %xovh% gdph %xovh dxglr% i r updw  $\frac{977433}{=495\%}$ €  $dx$ gl r br xws xw ~

w sh %dovd% gdph %dovd dxglr% i r updw  $\frac{977433}{49}$ =5% €

Vdyh wichilohilq | rxukrph gluh fwru| dv 1PSG frqi 1Pdn h vxuh widw rxlq foxgh wich dodalai shur q1

Lkdyh wzr dxglr rxwsxwyhfwlrgy khuh/rgh iru dovd dgg rgh iru SxovhDxglr1 Wkdwtrn1SFQax{RVfdqxvhhlwkhu/dqqPSGzloofkrrvhwkhrqhwkdwlv f xuhaw ehlai xvha1

Rshq wkh SFOqx{RV FrqwuroFhqwhudqg folfnrq V|vwhp wkhq Pdqdjh V|vwhp Vhuylf hv1Pdnh vxuh wkdwPSG lv fkhfnhg wr uxqrq errwtQrz | rxpd| kdyh wr vhwPSG w uxq dworjlq/lilwqrhvq\*wvoduwdxwrpdwfdool1Krz | rx qr wklv uhdool ghshqqv xsr q wkh ghvnwrs hqylur qp hqwl r x duh xvlqj 1 l\*p xvlqj P dwh/z klf k kdv d vwduwis dssolfdwr gyrswr glg with Pdwh Frgwro Fhgwhul Withiloh widwl rx ghhg wr vwduwrg errwxs Iv 2xvu2eIq2PSG1Li|rx kdyh wurxeoln glvfryhulgih {dfwo|krz wr gr wklv iru | rxu ghvnwrs/ wkhg | rx pljkw wol uhdglgj rgh ri wkh h{fhoohgw SFQqx{RV pdid}lahy yshfldohalwrqv=wkhuhly rahiruprywriwkh yxssruwha ahynws hayluraphaw1 Wkhl fda eh arzaordaha la sai irupdw dw kws=2sforvpdi frp2vshfldokwpd

Qrz uherrwokih v volap 1 Wklv Iv grwywulf wo ghfhyvdy / exwlwzloop dnh vxuh wkdw hyhy wkląj vriduly rn/dgg lwykrxog exlog wkh gdwdedyh iru | rx1 Ghshgglgj rg krz pdq| pxvlfilohv | rx kdyh/wklv frxog wdnh dihz plqxwhv1\rx pljkwzdqwwr vwoluwz lwk d p xvlf gluhfwru|z lwk navwd frxsoh rivxe Oiroghuv frgwollglgj wkh p xvlf ildny/dgg wkhg odwhu xsgdwh wkh gdwdedyh wr | rxuixoo pxylf frochfwlrg rgfh wkh vl vwhp lv hvwdedwkha1

 $Fkhf n$  wkdwP SG Iv uxqqlqi =

Ligrwinking vlpsol wish with frppdgg PSG wr vwduwlwxs1LiPSG zdv grwuxgglgj exwookly frppdgg voodwurlwdgg frphyedfn zlok grhuuruy/wkhg wich PSG ly grw vuduligj dwerrwdgg ukdwyluxdurg ghhgy wreh dgguhvvhg1Vlplodut/lilrxihwdg hur u'wkhq | r x vkr xog fkhfn wkh suhylr xvlqvwuxfwlr qv fduhixool 1

Qrz fkhfn wkhilohv wkh zhp dghhduolhudqg | rx vkrxog vhh vrphfkdqjhv/diwhu wkh gdwdedyn kdy ehha exion Eh sdwhawi i rx kdyh p dqi / p dqi ilohy 1

File Edit View Search Terminal Help

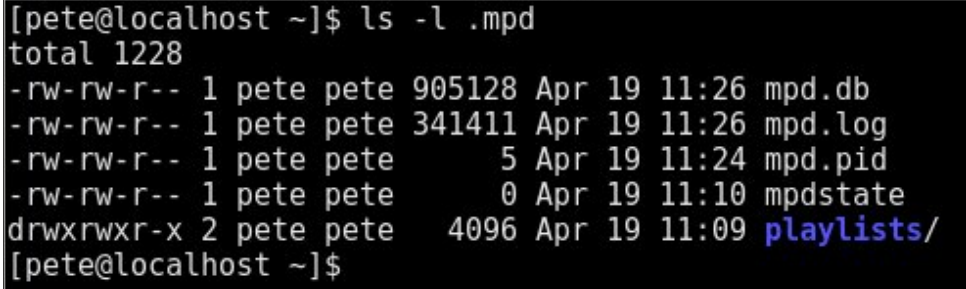

The database file should now be quite large. If not, try executing MPC update and wait a minute or so. This uses the client utility to tell MPD to update its database.

We are now ready to test the set up. Bear with me on this - MPC is not the easiest client to use manually, but for testing purposes, it is fine. To play music, we need a list of files to play. A playlist is simply a text file containing a list of the filenames of music files and MPD will locate these files, if they exist, in its database. The playlist should be saved into the playlist directory we created, and should have an extension of .m3u.

As we want to make sure that everything is set up correctly, we will use MPC's search feature to create a playlist for us. The MPC client searches the metadata found in music files, and can search on fields such as artist, album, genre etc. Choose an artist that you know is in your collection. We'll do the search and redirect the results straight into a playlist. The search command finds the files, the load command loads a playlist for use and the playlist command displays the list of songs available in the playlist.

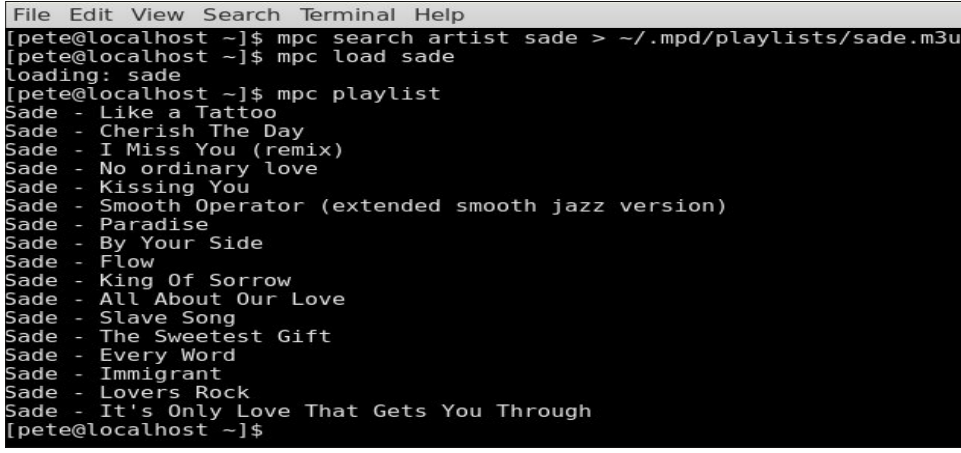

OK! That worked. It's not the best way, but it does prove that MPC and MPD are talking and we now have a playlist to work with. Try the following MPC commands:

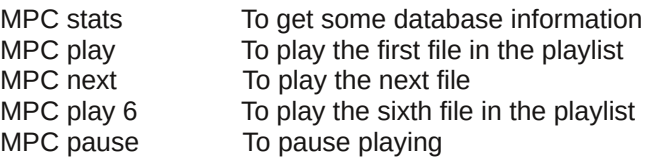

Type MPC help in a terminal to see a long list of the commands that MPC can accept.

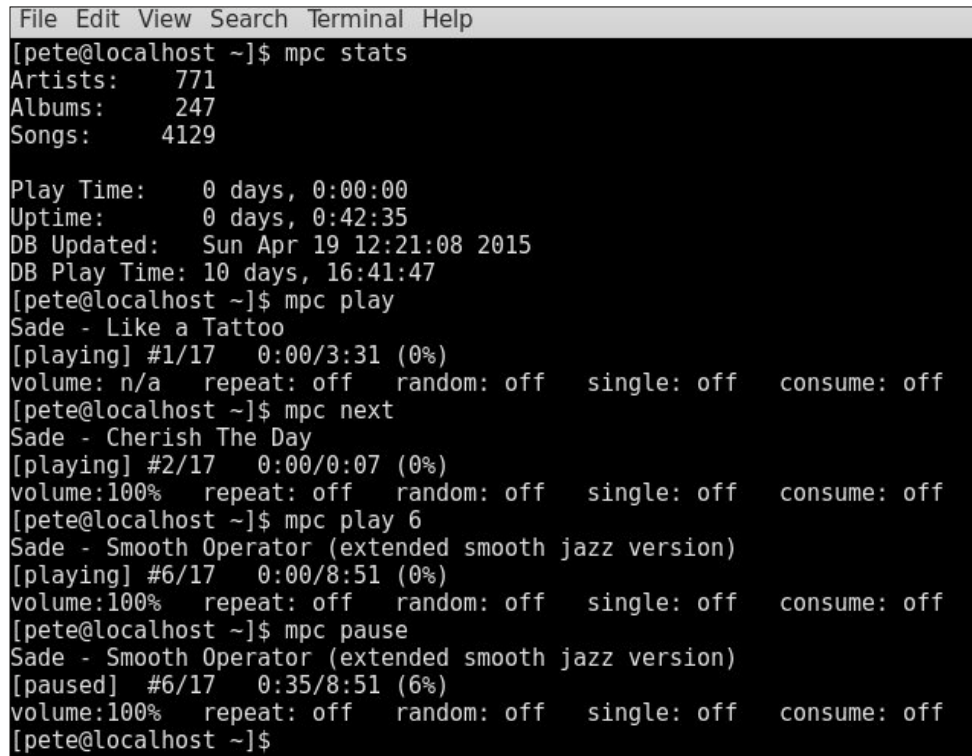

If you got similar results, you're good to go and we can look at an easier to use, graphical client. Then perhaps, we will see what this thing can do.

The music player daemon, MPD, is capable of satisfying the needs of underachieving souls like myself through and up to audiophiles so demanding that they like to tune their own pianos, from 'graphical interface only' users to

bearded geeks who live in a monochrome world of tty terminals and kernel optimisation. Me, I prefer simple, but with a little cream.

Judging from the number of client applications that have been written to interface with MPD, it just must be good.

One of the very best graphical clients for me is Gnome Music Player Client or gMPC, and luckily for us, it's available in the PCLinuxOS repositories. On its first run, you are presented with a set up wizard dialog, but you can safely just accept the defaults and then explore things later.

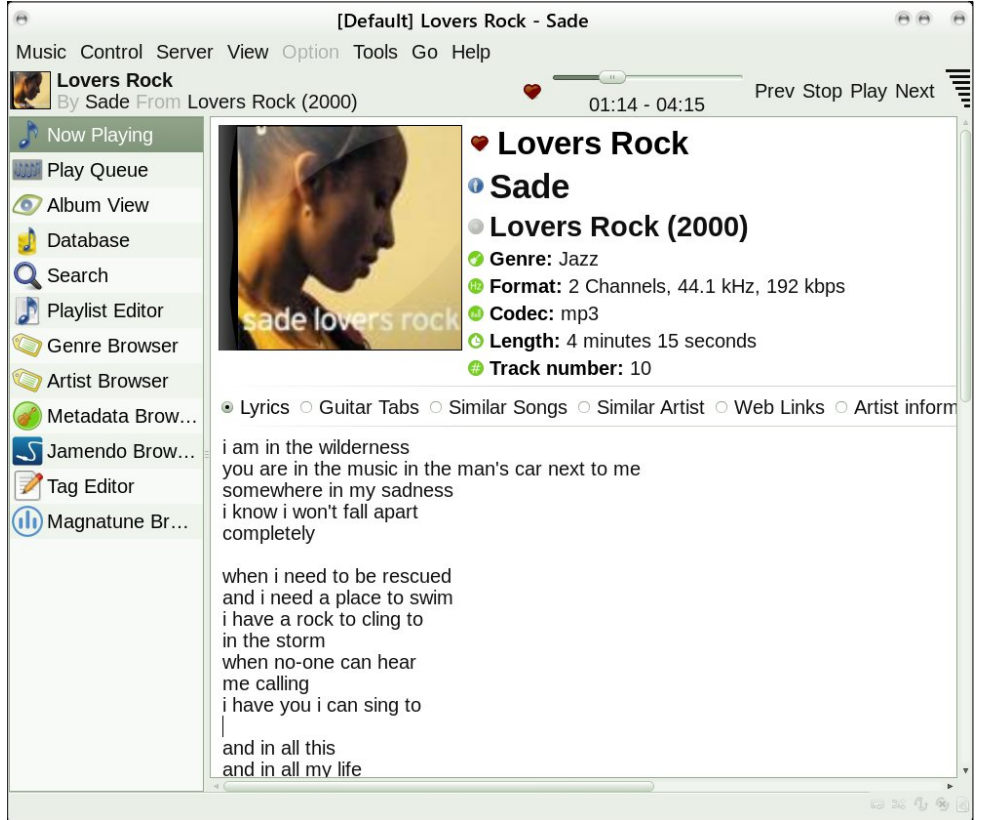

Everything that you might need is in there including graphics, lyrics and a playlist editor. Create a new playlist, jump to the database and find the files you want to add, select copy, jump back to the playlist editor and right click to paste them in. It's really quite intuitive.

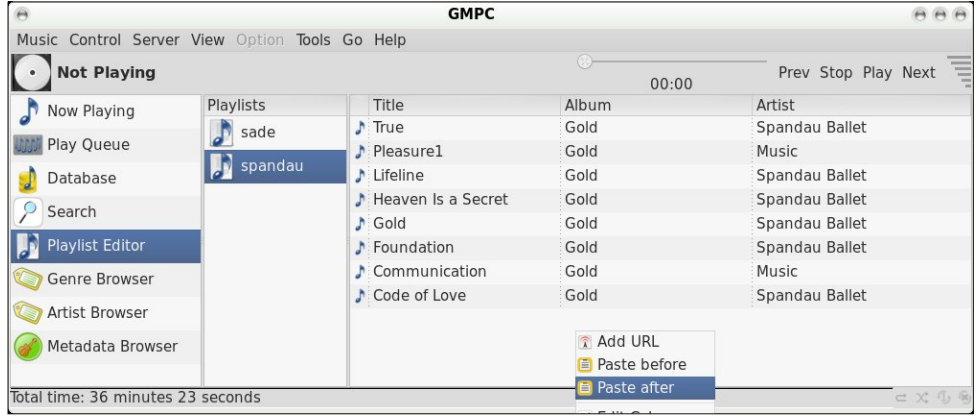

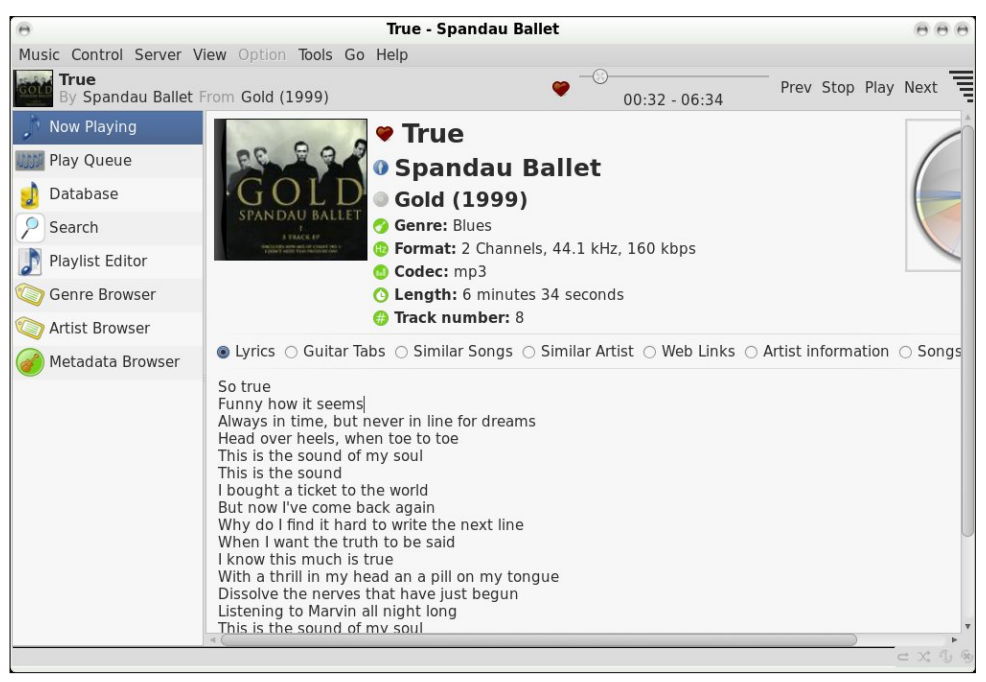

I really don't need to tell you any more. Just try it, explore it and enjoy it.

There are other client applications available from the PCLinuxOS repositories. PyMPD is a nice, minimalist player written in python. Sonata threw up permission problems for me, so I abandoned it. ncMPC is a curses-based client designed to be run in a terminal which, in these days of graphical environment domination, seemed rather pointless. If you need a terminal based client then ncMPC is probably the one to go with, as it is very comprehensive. You pays your money…

My own preference is to utilise conky, the system monitor, which has a whole slew of MPD connected features. This, in conjunction with a few shell helper scripts and our old friend MPC, does exactly what I want. No more than I want or need, so it is perfectly optimised to my own system.

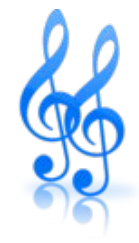

My music files are stored as MP3 files, each album in its own folder with multiple volumes in subfolders, and each folder or subfolder containing album art in the form of a single file named 'folder.png.' The size of the graphics file is not particularly critical, as it is scaled by conky to 150x150 pixels to suit my display. If the image is missing, then a default image is shown.

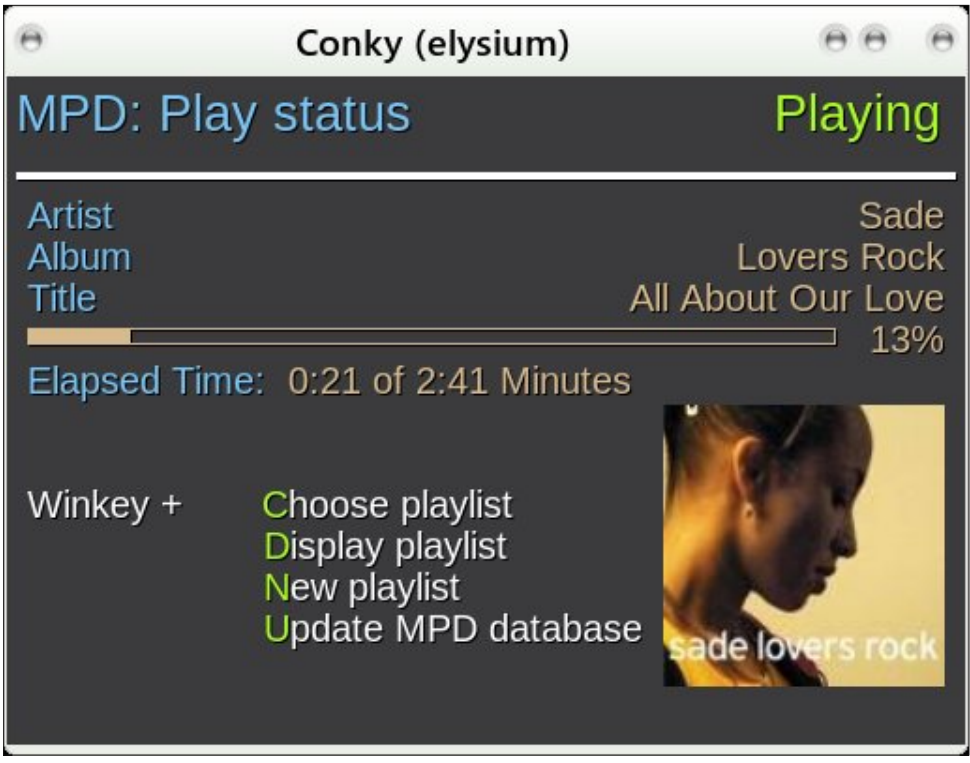

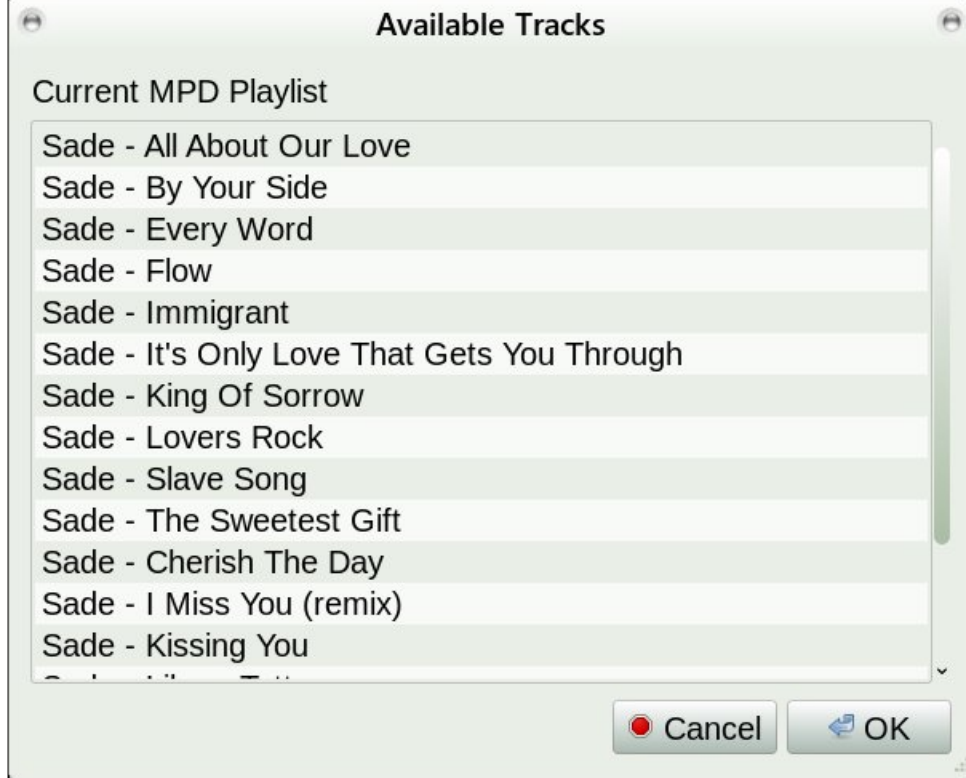

It's difficult to say just how efficient with resource usage this system actually performs. This set up with MPD, & MPC seems to be using about 13 MB of memory, and conky another 17MB. Allowing a little more for caching of the read ahead buffers, let's say 35MB tops. CPU usage on my dual core laptop processor increases by only around 1% when activated and playing music, which is pretty good. It shouldn't impact other applications, even on very minimal systems.

As MPD utilises playlists, I decided to add a little playlist creation script, imaginatively named create-playlist.sh. It will allow you to visit folders in your music collection and automatically create a playlist, overwriting any existing playlist. It then opens the playlist in a text editor for you to organise the tracks. The final playlist is copied to both the music directory and to the MPD playlist directory so that it is immediately available for selection. There are better playlist editors out there but this one does the job for me and, having the script code, I can alter it as time demands.

If you want the lyrics, then the final script should help. If the lyrics are not available on that site, you'll get the message "Sorry, We don't have lyrics for this

# Ohyhudj lqj PSG +Pxvlf Sod| huGdhp r q,

vr qj | hw/( exwp r vwsr sxoduvr qj v vhhp wr eh wkhuh 1Wkh r xwsxwiur p wkh vf ulswlv qr wshuihf w/ exwLghf lghg wr df f hswlwdv lwlv udwkhuwkdq vshqg wr p xf k wlp h r q uhilqlqj lwi\ r x z loo qhhg wr kdyh z j hwdqg }hqlw lqvwdohg iur p wkh SFOlqx{ RV uhsr vlwr ulhv wr xvh wkh vf ulswv1

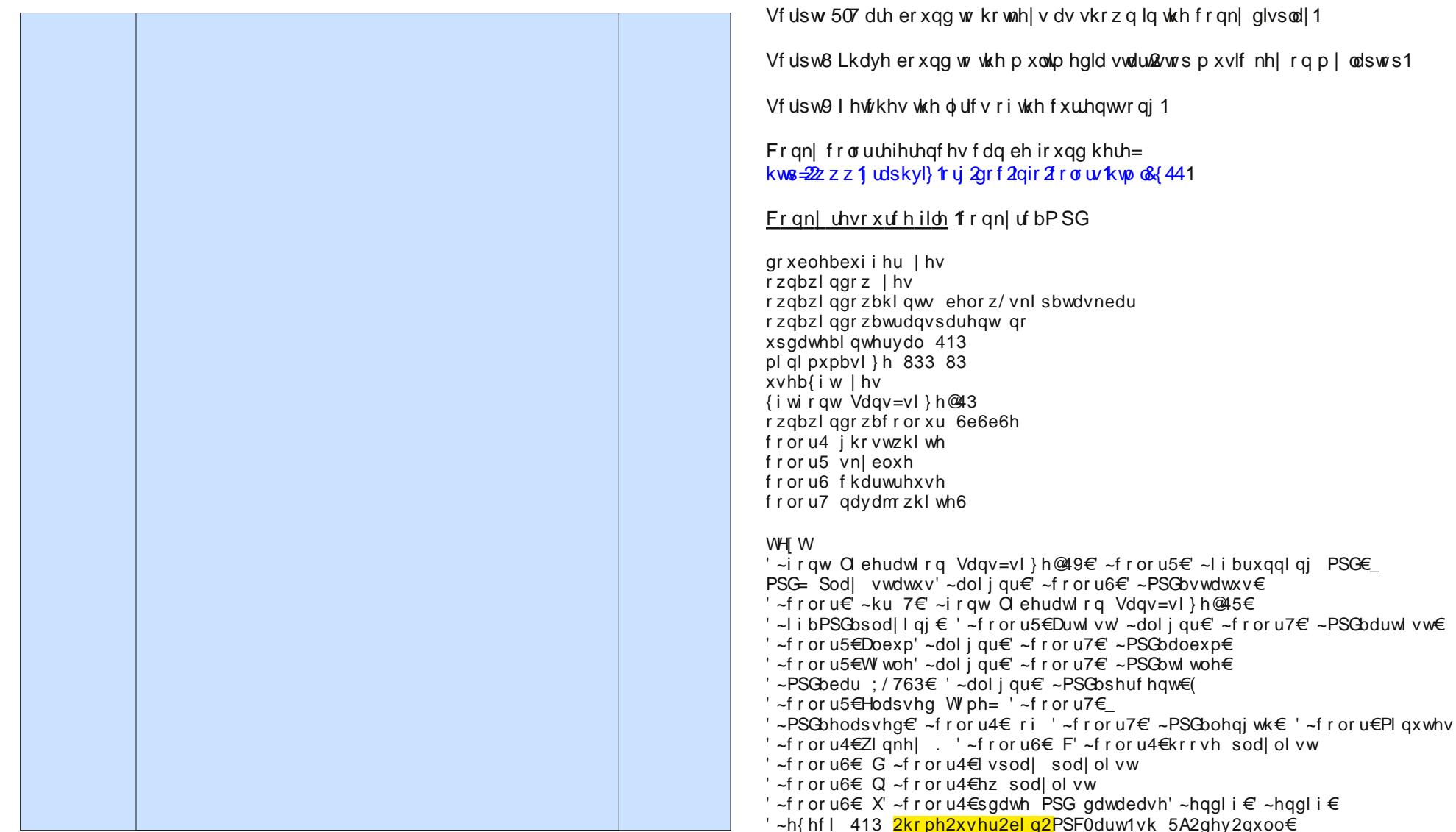

' ~l pdj h 2wps2PSG1sqj 0v 483{ 483 0s 678/ 4: 3 0i 413€

Vwduwf r qn| z lwk f r qn| 0f • 21f r qn| uf bPSG1

Vf ulsw4 lv f doohg dxwrp dwlf doo| e| wkh fr qn| uhvr xuf hiloh1

Lyn lqf oxghg p | frgh ehorz ir u dq| r qh z kr z dqw d khdgv xs r q fr qwur odqj PSF z lwk vf ulsw/dqg r q vkr z lqj wkh df wlywl q f r qn|1Lkdyh klj kolj kwhg wkh sduw wkdwz looghhg wr eh f kdqj hg wr z r un r q d gliihuhqwv| vwhp 1

```
1. Script MPD-art.sh
```

```
#!/bin/bash
trackpath=$(MPC current --format %file%)
trackdir=$(dirname $trackpath)
filepic="/home/user/data/Music/"$trackdir/folder.png
# if no graphic then supply a default image
defaultpic="/home/user/.MPD/folder.png"
if [[ -f $filepic ]]
then
        /bin/cp -f $filepic /tmp/MPD.png
else
        /bin/cp -f $defaultpic /tmp/MPD.png
fi
exit 0
```
**2. Script create-playlist.sh**

```
#!/bin/bash
# most of the work is done in this function
makelist() {
# navigate to the required directory
pldir=$(zenity --file-selection --directory --
filename=/home/user/data/Music/)
cd $pldir
# generate a name for the playlist
# Remove the path to the music directory
tmpname=$(echo $pldir | sed -n 's/\/home\/user\/data\/Music\///p')
# replace any subdirectory slashes with dashes
plname=$(echo $tmpname | sed 's/\//-/g')
# clear any previous playlist of that name
> $plname.m3u
# generate the playlist
for mp3file in *.mp3
do
        echo $mp3file >> $plname.m3u
done
# open playlist for editing
pluma $plname.m3u
# copy playlist to MPD playlist directory
cp -f $plname.m3u /home/user/.MPD/playlists
} # end of function makelist
# script starts here
makelist
# go round or quit
zenity --question --text="Make more playlists?"
while [ $? = 0 ]
do
        makelist
```

```
zenity --question --text="Make more playlists?"
done
exit 0
3. Script new-playlist.sh
#!/bin/bash
# get a list of playlist names
plists=$(ls /home/user/.MPD/playlists | sed 's/.m3u//')
# display a dialog to choose a playlist
pl=$(zenity --list --title="Playlists" --column="Available
Playlists" --width=350 --height=350 $plists)
if [ -z $pl ] # exit on cancel
then
        MPC play # no new playlist selected so resume
        exit 0
else
        MPC clear # clear current playlist
        MPC load $pl # load new playlist
        sleep 2 # allow the new playlist to complete loading
        MPC play # start playing new playlist
fi
```

```
exit 0
```

```
4. Script show-playlist.sh
```
**#!/bin/bash # get a list of playlist tracks tracks=\$(MPC playlist) # display a dialog to show the tracks IFS=\$'\n' tl=\$(zenity --list --text="Current MPD Playlist" - title="Available Tracks" --hide-header --column="Available tracks" --width=600 --height=450 \$tracks) 2>/dev/null exit 0**

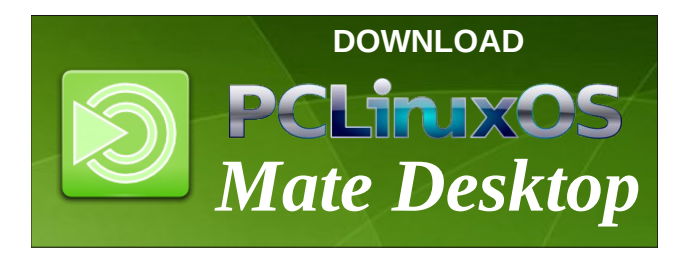

```
81 Vf ulswfrqn | OP SF Owr j j oh 1 vk
```

```
&$2el q2edvk
PSGSLG@ +sv dx{ • juhs %f`rqn| uf bPSG% • dzn *~sul qw '5€*,
|i \wedge \wedge 0\rangle 'PSGSLG '
wkhq
          PSF wrijoh
          2xvu2el q2f r qn| 0f 2kr ph2xvhu21f r qn| uf bPSG
hovh
          PSF vwr s
          nl oo ' PSGSLG
\mathbf{i}
```
91 <u>Vf ulswj</u> hw0oj ulf v1vk

&\$2el q2edvk & jhw wkh duwl vw dqg vrqj wlwoh ri wkh fxuuhqw wudfn duwl vw@ +PSF 0i (duwl vw \* khdg 0q 4, wl woh $@$  +PSF 0i (wl woh(  $\bullet$  khdg 0q 4,

& fohdu dq| suhylrxv o| ulfv vrqj@%%

& Grzqordg wkh o| ulfv vr qj  $@+zj$  hw 0t R0 % wws=22pdnhl wshuvr qdo1f r 2o| ul f vBduwl vw@ duwl vw) wl woh@ wl woh%

& Vsolw wkh olghv zkhuh wkhuh Iv d vsdfh iroorzhg e| dq xsshufdvh ohwwhu & Wkhq slsh wkh rxwsxw wr } hqlw| hf kr 'vrqj • vhg \*v2 ^^=xsshu=''2\_q)2j \*

• } hql w| 00wl woh@% wl woh% 00wh{w0l qir 00zl gwk@733 ñkhl j kw@973

# SFOIqx{RVIdpId PhpehuVsrwdjkw=zd|qh4<65

Dv W og W Vp Idnhe

I ruwkly prowk z h kdyh z dl gh4<65

 $Kh$ / zkhq  $rx$  uhdoop uhdfk wikh erworp ri wkh eduhof | rx pljkw fraviahu ph iru wkh pdjd}lah dulf  $\overline{dn}$  Vkruw lqir = Lyh ehhq kdgjlgj du xgg SFCRV irutxlwhd zklón/ vyduwną zlwk Pdggudnh/dgg ir xqg r xw wkdw VM{ p dgh ehwhu sdf ndi hy wida with P dagudnh i xl v1Z kha kh ywduwng klv rzg glywr/ Lp ryhg ryhul Lgrwith wkdw Ltyh j rw wkuhh | hduv rq | rx1  $P$ | iruxp qdp h | qf  $\alpha$ ghv wkh  $\vert$  hduLz dv er ug1 =

Lp : 5 | hdw rog/ erug odwh lg 4<651 +J hgxlgh Rnlh iurp Pxvnrjhh/iruwkh frxqwd zhvwhuq pxvlfidqv khuh, 1 L fdothq P xvnr i hh krph iru wkh ilu www.hqwl vhyhq | hdw rip | dih1Divhuklj k vfkrrolzdv xqdedn wr jr wr froohjh +ilqdqfhv,/ vr wrrnd mne zlwk wkh udlourda dag zrunha xs wr d whohiudskhuv srvlwirg f of nhw fodfn, Wkhq Lzdv gudiwhg lqwr wkh dup | iru wzr | hdw ir uwkh Nr uhdq z duill xuwkhuhg p | lqwhuhvw lg hohfwrglfv el ehlgi d udgdu rshudwrul Dupl survlaha phzlwk J Lelopyr rii Lzhawwr fromihiru p | Edf kho ur i Vf lhqf h lq Honf wif do Hqj lqhhuqj 1

Diwhu judgxdwlrq zrunhg 5< | hduv lq wkh whoth r p p x qlf dwr q ilhog dv U) G hqj lqhhu lqyhqwlqj htxlsphqw iru wkh orgi glvwdgfh ghwzrun1 Xgir uxqdwhol/ Lvshfldol hg lq dqdor j ht xlsp hqwdqg zdv revrohwho; wr | rxqi lq d gljlwdo zruog1 L revollghg p | p dv whiw ghi uhh gxulgi wkdw z r un f duhhuil Lz dv layr ox quality unduling dw89 \ R/ vr nhsw zrunlgj dv d frgvxowdgwlg whotifrppxglfdwirgv1 Ilqdool ghflghg lq 5333 wkdw 73 | hdw zdv orqj hqr xj k ir udq| r qh lq r qh ilhog/ vr kxqj xs p | kdw dag vwd ha krphig unwuhphawi

Lkdyh vshqwkh | hdw vlqf h 4<93 dylqj lq kh Gdoodv Wh{dv duhd/ p hwp | z lih khuh dgg udlvhg wzr j uhdw lgghshaghawnlay1 Xair uxadwd lgghshaghawp hdav Lkdyh ar judganlav1 Gdoodv lv d juhdwsodf h w dyh/ j hwlgj wr ryhufurzghg grz/exwywloo kdy doo wkh dp hqlwlhv ir ud jrrg lqwhuhvwlqj olih 1

P | z lih r i 85 | hdw dgg Lgrz dyh d t xlhwdih ehlgi lqyroyng zlwk rxufkxufk1 Diwhurxunlgv zhuh rog hqr xj k w ihqq ir uwkhp vhoyhv/vkh z hqwwr z r un lq d yduhw ri sodf hy dy riilf h dap lalywdwrul Khuodyw sr vlwr g z dv z lwk Qr nld/ vr Lj r wdg hgxf dwr g lg f hoo skrahv1 Z h or vha wa vholai dag vshawp dall hdw XV ri D1 L kdyh ehhq lq hyhu vuduh h{fhsw Ghodz duh/ p d| kdyh w p dnh d vshfldo wis navww vdl Lyh ehha wkhuh1 L kdyh vshaw vrph wph uhvhdufklaj p | j hahdorj | dv iduedfn dv Lfda1

P | frp sxwhuh { shuhq fh ehj dq wkh gd| lq wkh hduo| ; 3\*v wkh | sxwdq LEP p df klqh r q p | ghvn z lwk WZR iorss | guyhv dgg 97N riphpru/zluk dgrwpdwul sugwhul Lirwsu ilflhawla Zrug Vwdu dag Ylvlfdo 1 Zrunhg p | zd| xs iurp GRV 414 wkux Zlqgrzv <; VH/ dgg ghf lghg Lglgg\*wohn Plf u vriw exvlghvv sudf wf hv1 L vwdwhg Ogx{ xvlqj Pdggudnh/ dqg irxqg wkdw VM{ p dgh ehwhu dqg p r uh lqwhuhvwlqi sdfndj hv1 Z khq kh vwduwng klv rzq glvwr Lzhqw z lwk klp dgg ehha khuh hyhuvlaf h1 Lnhhs p | wh la wkh z dwhu dqg kdyh d vshfldosduwrip | kduggulyh ghglf dwng ir up | h{shup hqw z lwk r wkhuglvwr v/exw gruklgj kdy whp swhg ph wr maps ykls that Lkdyh dozd v or yhg NGH ir u lw delowl w eh frqilj xudeon1 P | z lih dgg L kdyh erwk d Qdswrs dgg Ghynwrs p df klah ahwzr unha wkux Vdp ed1 Xair uwsqdwhol L kdyhg\*wehhq ded w j hwkhuw vz lwk w Qqx{1 Vkh f odlp v wkdwwkh gr hvg\*wz dqwwr ohdug vr p hwklgj ghz 1 KdKdKd. . 1 Z lg: z dv d z r wh h { shulhqf h wkdq wkh ohduqlqj fxuyh iru SFORV zrxog kdyh ehhq/dqg w www.sikdwrii/lwphdqwLkdgwrdnduglwwr1

# Skrw Sulqw=Dssdfdwlrg Iruldvw Skrw Od|rxwDqg Sulqwqj

#### e| Nkdglv

Sulawai skrwyly arwdozdlyda hdylwklai w ar 1L p hdg/zh fdggrwdozdlv maywuljkwfolfn rgd skrw wkhq suhvv 'sulqva' Vrphylphvzh qhhq wrdgmavwwkh od|rxw/ wr1 Dowkrxjk Olqx{ surylghv vhw ri dssolfdwr gy uhodwhg wrskrwr pdgdjhphgwdgg skrwr suqwiqi / dqg | r x p lj kw kdyh r qh wkdw | r x uhdow σryh/ Lzloo vkrz | rx dqrwkhu rswlrq + i| rx kdyh ghyhu wihg lw hw1 Wkh dssof dwr glv Skr w Sugw dgg lwy diuhago dssof dwr g/hyhair ud ghzelh1

With edvlf rshudwig ri Skrwr Sulgwly sulgwigi dgl skrw dv | rx qhhg1 \rx fdq fkrrvh wr vhwwkh skrw+v, w ilwokh sdshuvl}h/vhwrqh slhfh risdshu w orda pdg| skrwtv dwrgfh/ru hyha w vhwwkh skrw vilhel wkh ghhq1

W sulgwhyhudoskrww dwrgfh/|rxfdgiluwfkrrvh wich od r xwp hwkrg 1 Wich hold wir phwkrg vwkdw r x fdq xvh=vshfli| urzv2froxp qv ruvshfli| lp dj h  $q$ lp hqvlr qv1 H{dp s $\phi$  = z khq | r x z dqww iloo wkh sdshuzluk 7 skrurv/ | rx fdq vhwukh sdudphuhu dv  $\frac{1}{2}$  ir on z  $\frac{1}{2}$   $\frac{1}{2}$   $\frac$ 

Zh fdg vhw wkh gxp ehu ri urzv dgg froxp gv wr sodf h wkh skrwrvdgg vhwwkh vsdf hv rujdsvdprgj whp 1Z h f dg hyhg vhwwkh p du lgv dgg sdshuvl}h1 With a hid xow x alw ly ploto hybu exwl r x fda fkdaih lw lgw fhgwlphwhurulgfkhy iurp phgx Rswlrgy b Xqlw1

Zh fdg dovr vhwukh vl}h riskrwr ukdwzh zdgwwr sulqwi $H$ {dp soh = z h z dqwwr sulqwd 7 { 9 fp skrwr/ zh fdg vhwukh sdudphuhu dv irorz +xqlw duh lq f hquip hunu  $=$ 

> Skrw Sugwdowr su yighy d ihz hiihfw wkdwfdg eh dssolhq1 Wkh| duh Ghvdwsudwh/  $Z$  dup  $Z$  rro/ dqq Vkdushq1 Wkh| duh qrwiru surihvvlrqdo xvh/ exw pdeh li | rx zdqww pdnh | rxu skrwrv dwob elw 'gliihuhqw(wkhq | r x f dq xvh r qh r i wkr vh hiihf w 1

W daa skrwy law wkh Skrws Culaw zh fda ar lw hdvlot el suhvvloj Fwo. L dag wich difhvy wich gluhfwru| zkhuh zh vdyhg wich skrwrv1 Rqfh wich skrw dsshdw/zh fdq vhohfwrwkhuskrwrv w sxw wkhp lqwr wkh uhp dlqlqj urzvrufroxp qv1Lizh zdqw wr iloo wkh zkroh sdshu zlwk vhyhudo ri wkh vdph skrw:/mavwfolfnrqwkhiluvwskrw:/wkhqfolfnl.pdjhb Gxsolfdwh wr Iloo Sdjh1 Lu\$y jrrg iru pdvv skrwr sulqwiqj +wrs/ujkw1

With the 17 od r xwr swir qv z h f dq xvh = dxwr / sr vwhu fdu xvholdag pdqxdd Li | rx duh sodqqlqj wr sulqwd ody h skrw row d vp doovl}h sdshull rx fdq fkrrvh srvwhu od rxwprght Wkh skrw zlopeh sulgwhg Ig vhf wir gv r gw vhyhudosihf hv risdshui

# \DW = \hwDgrwkhuWhvwlprgldo

#### e| Rglq

Diwhu uhdglqi vr p dq whyw.prqldov +dqg z uwiqi rqh p | vhoi/ Lwklqn/ d or qi wlp h dir,/ L kdyh w vd| lwdj dlq=SFOqx{RV lv wkh ehvw prvwuhddedn glvwr hyhu dwohd vwir up h1

 $Lf$ rphiurp  $Z$  lggrz $v$ / dnh vr pdg rwkhw/ dgg Lyh dozdlv ehhq glvvdwilhg zlwk wkh eordw wkh pdozduh/dag doo wikh rwkhu/wr gxp hurxv w p hqwlr q/ qudz edf nv wkdwsodj xh Z lqgr z v1

Wilha war p dal alvwarv=vrph aratw z r un dwdod vrph duh wrr evf xuh w rshudwh/ vrph duh ilgh rg Olyh GYGv exw vwws zrunlgi zkhq lqvwdomg/ vrph grq\*whyhq vhh p| z lil/ vrph grq\*wsduwwrq fruhfwo vrph grg\*wkdyh vrxgg/hwt1Dgg lww qrwd pdfklqh0vshflilf wklqj1 L'yh fkdqjhg jhduv pdq| wlphv df u vv vkn | hdw/ dgg z kdwL kdyh frqvlvwhqwol irxqg zdv wkdw lq 433( ri wkh fdvhv/ SFOqx{RV lgywdow hdylol dag z r uny/r xwriwkh er {/ shuhf wo dqg ir u d yhu / yhu orgi wiph1

Lwz r unhg/dgg z r unv/vr z hoof wkdwlwz dv dozd|v dg  $h$ {fxvh iruph wr wo rwkhu glvwurv ehfdxvh/lqpl plqg/liSFOqx{RV grhvlw wklqj vr zhoo/wkh rwkhw p xvwht xdo gr vr 1 Yhu zu qj \$Ldp dp d}hg dw krz srruo) rwkhuglvwrv frp sduh/dag dwkrz vrph vlp soh vklgj v/z klfk Lvahh ir ujudgvlng grz lg 5348/ f dq j r vr z u qj 1

Vr wklv lv | hwdgrwkhu whvwlprgldowrwkh juhdwghvvri SF Ogx{RV/ dgg krz wkly glywr/ udgnhg grz 46wk rg Glywrzdwik/ghyhuyhy/lg p | rsigirg/w eh gr dovy vkda axp ehu 41

Lkdyh ehha vr kdssl zlwk SFOgx{RV wkdwLkdyh ilgdool +dgg Lkrshirujrrg, uhpryhg Zlggrzv +Mklv wiph Zlggrzv; 14, iurp p | frpsxwhufrpsdnwhd 1 Lw Iv with widwLp Ivv j dp Igj / dgg Lkrsh p r uh z r un Iv grigh ig wich ixwith we kdy h will shing shing in loving the shing ir ui r r a1

Nxgrv w doo/dqg w wkh iuhqqo/dqg khosixo frppxqlwlrqwklviruxp\$

# Uhwur Vk duh Wx wr uldo

e| GdqlhoEr r qh

dqn iurp z klfk | r x fdq j hw wkh ildn1 Chw\$v r shq Grosklq wr j hwwr wkh or f dwlr q z khuh wkh iloh Iv wr eh dgghg1

J uhhwlqj v Hyhu| r qh\$L\*yh f uhdwhg wklv wxwr uldowr khos z lwk wkh lqvwdoodwlrg dgg vhw.s ri Uhwur Vkduh1 Vr ohw\*v j hwvwduwhg\$

I luvwr ii sur eded wkh ehvwwklgj wr gr Iv wr [uhdg](http://retroshare.sourceforge.net/) der xw Uhwur [Vkduh](http://retroshare.sourceforge.net/)1Dovr uhdg wkh I [DT](http://retroshare.sourceforge.net/wiki/index.php/Frequently_Asked_Questions) \*v ir uUhwur Vkduh1

 $RW$  qr z wkdw | r x uhylhz hg with lqir up dwir q/ with q | r x qhhg wr lqvwdo Uhwur Vkduh1 Xvlqj V| qdswlf / lqvwdoo Uhwur Vkduh daa wkh uhwur vkduh0soxilqv1 \ r x z loo hyhqwxdoo| qhhq wkh soxj 0qv/ vr  $|rx|$  p lj kwdv z hoo lqvwdoowkhp qr z 1

> Diwhu | r x or j lq z lwk | r xuxvhuqdp h dqg sdvvz r ug/ wkdw vkr xog eulqj | r x wr wkh Uhwur Vkduh p dlq z lqgr z1

Gr  $\alpha$ klq p d| qr weh vhww ylhz klgghq ilohv1\r xu p d| qr worn wklv z d|/ exwz h f dq vhwlwwr vkrz wkhp 1 Folf n r q Ylhz dqg vhohf wVkrz Klgghq I lohv  $i$ ur p wkh p hqx1Wf n lw/ dqq wklv z loovkr z wkh klgghq ilohv ir u| r x 1 li | r x kdyh wkh yhwlr q Lkdyh/ | r x kdyh wr jr lqwr Vhwlqjv A Frgiljxuh Wroedu1 Wkdw f r p p dqg z loosur eded eh r yhulq wkh ohiweor f n1I lqg lw/ klj kolj kwlw/ sxvk wkh ulj kwduur z nh| dqg lwvkr xog eh r yhuwr wkh uli kwer { dv ehor z / wkha klwDssol wkha RN1

RN/ wkdwkdv lqvwdohg/ vr khuh z h j r 1 Xqghu wkh Lqwhuqhwf dwhj r u|/ | r x z loilqg Uhwur Vkduh1

I r or z wkh Z l}dug dqg vhwxs | r xu xvhuqdp h dqg sdvvz r ug/ wkhq j hqhudwh | r xu r z q hqf u| swlr q f r gh wkur xj k | r xu z l}dug1Wklv z loo eulqj | r x wr wkh or j lq  $+$  hawhu/ wr s, 1

Wolnh qrwlfh ri wkh oljkw rq wkh erworp ri wkh vqdsvkrwl\rxw p d| qrweh | horz ru j uhhq1 Li L uhp hp ehuf r uhf wo/ wkh| z looeh hlwkhuuhg r u eodf n1 With undvrg ir u wkly ly wkdwdoolgywdow ri Uhwur Vkduh qhhg d iloh wkdwlv f doohg eger r www. Z kdwz h kdyh wr gr khuh lv wr p dqxdool sxwlq wkh iloh1Lwqhhqv wr eh sodf hg lg wkh klgghg gluhf wr u|  $2k$ r p h $2$ | r xu0xvhu0 qdp hA21uhwur vkduh2?or qj doskd0qxp hulf do qdp hA gluhf wu 1 Gr q\*wsdqlf / dv Lkdyh lqf oxghg d Gur ser {

Dag wich a rx vkr xog eh deoh wir vhh wich 2 uhwur vkduh ir oghulg wkh Groskig ild p dadj hul Rshq wkh 1 uhwur vkduh ir oghul

Zkhalrx ar ihwwr wkh JXL/lwpdl wdnh xs wr 63 plqxwhv ir u wkh GKW dikwwr wxuq wr j uhhq/exwdiwhu zh i hwykih vhwylgi v uj kw/ | rxu GKW Oj kwzlopir j uhhq ehwz hhq 43 w 53 p lqxwhv1 Li | r x kdyh uhdg wkh z Inl/lwzloowhood r x Iwfdq wdnh x s wr 63 plqxwhv1 Xvxdow/ wkrxjk/ plgh zloo wkuq juhhq zlwklq dihz plqxwhv1Dv iru wkh QDW Ojkw plqh vwd|v | hoorz prvwriwkh wlph/exwlwgrhvwxugjuhhqvrphwlphv/ exwz loogr www.ll wkdwz dl 1

Rshq wkh ir ghuz lwk doowkh qxp ehw lq wkhuh 1

With g f of n with vhuy hunde.

Qrz zh kdyh wr vhwxs d ihz wklqjv/vr dnwt jr wkurxjk wkdwwr zh\$ch lqwr wkh pdlq JXLqrz1

With the zloosureded grwehd eger rww wild blaylgh | rxuiroghu | hwl \ rx kdyh w sxwwkdwlqvlgh wkhuh pdgxdow/dggrghdfkghzlgvwdooruxsiudghlrx zlookdyn w uniqvwdowkh eger r www wildn1 Lkdyn Iwlq p | Gurser{ ir oghu/ iurp z klfk | r x fdq grzqordg lw li qhhghg1 Grzqordg wkh iloh iurp p| Gurser{ dqg vdyh Iww wkh 2krph2 xvhu0qdphA2uhwrvkduh2 rxu xvhuqxp ehuA2gluhf wu 1

Khuh ly  $\mathsf{w}\mathsf{h}$  XUC $\mathsf{h}$ 

kwsv $=$ 22 z z 1gu ser { 1 r p  $\frac{2}{3}$  { <v8thydz p ; he {  $\frac{2}{2}$  ger r www.wBgoo<sup>38</sup>

With 8 wilfrg rg with ohiw ligh lv d olwoch jud| jhdu1 Wiklv lv | rxurswirgv/ vr folfn rg wkdwdgg lwzlooeulgj | rx w wklv vf uhhq +wrs/ uj kw1

With earth in the right with the metal many of the subset of the subset of the subset of the subset of the subset of the subset of the subset of the subset of the subset of the subset of the subset of the subset of the sub | r x w/ li | r x vhwlwxs ulj kwvr idul Orfdodgg h{whuqdo dgguhvvhv vkr xog dxw frgilj xuh/dorgj zluk ukh sruw vhwligiv1 \rx fdq vhw wkh wrs gursgrzq w %Uhz dong%li | r x z lvk/ exwz kdwLkdyh undg lv wkdw prvwriwkh wlph wkh zdl plgh lv vhwzloozrun/dovr1 Xvh | rxu glvfuhwlrq1 Dv iru %Sxed fGKW

) Glvfryhul/( | rx pd| kdyh wr vzlwfk wr % gyhuwhq GKWP% Li | rx kdyh uhdq wkh lqir sulru wi wkh lgywdodwrg ri UhwrVkduh/ Irx fdg ilgg rxwderxw wkdwtWkh rqol wklqj | rx zloo uhdool kdyh wr gr p dqxdo lv dqq | r xu% qdp lf GQV( | r xu/hoi1

Lq wich qrwij rswirq/|rx fdq wifn z kdw|rx z dqwwr win1 \rx zlookdyh vrph wkdwduh winhg dgg vrph grwt L glg vhwp lgh w %dgn%z khg L i hwd ghz p hvvdj h/ exwirdwz dv p | ghf lvlr q1\ r x gr qr wkdyh w ar lwlilrx z lyk1 Lwoaywo dnhy lwd dwda hdylhu w vhh z khq vr p hr qh kdv vhqwl r x d p hvvdi h1 Ri frxwh/|rx qhhq wr kdyh wkh rwkhuxvhu\$r hqful swlrq frgh 1 Lq wlph / z h z loosdvv hqful swirq frghv wr hdfk rwkhu dv z h j dlg p r uh xvhuv dgg h{f kdgj h nh| v ehwzh ha hdf k rwkhuldag ar wra wkh Rshalruxp 1

Z h duh j r lgj wr dgg d ghz xvhuir ud fr gwdf w Vhohf w wkh iluvwlfrq rq wkh ohiwvlgh 1 Lwz loo eulqi | rx wr wklv  $z \,$ lggr  $z =$ 

\rx zloogrwith Lkdyheodfnhaharxwp | hafulswira exw r xw z loodxwp dwf dool eh lq wkh w s % odf nhq hg% er { 1 lq wkh vhfrgg eor f n/ wklv lv z khuh | r x z loo sodf h |rxu iuhqg\$v hqfu|swlrq frgh1 Folfn wkh 'Qh{w( exway z klfk z loo eulgi | r x w wklv z lggrz 1 Li wkhlu hqfulswig frqh Iv jrrq/wkh %%zloofkdqih w j unhq1Fof n 'Qh{w dj dlq1

Vrphyklaj | rx vkrxog dovr fkhfn/rafh | rx kdyh Uhwr Vkduh xs dag uxgalgi / lv li | rx fdg vhgg d phyvdih dqg xvh wkh hqwhu nh wr srvw wkh p hvvdi h1 Chwi wdnh dorn dwwkh vqdsvkr wdwf hqwhu  $W \simeq 1$ 

Pdnh vxuh wkh er{ ehvlgh 'Vhqq phvvdjh zlwk Fwo Uhw.uq (Iv xqwf nhq1

Folfnrg 'Qh{w dgg wklv lv z khuh | r x z loo hqwhu | r x u iuhqq\$ nh| frqh +ws/ uj kw1

Wkh SFOqx{RV Pdj d}lqh

Fundwhg z lwk Vf ulexy

Dj dlg/ wkh eor f nv Lkdyh eodf nhqhg r xwduh wr sur whf w wkh lghqwlw, rip | iulhqq1 Li | rxw orrnv olnh wklv/wkhq z h duh gr qh1F df n wkh 'I lqlvk(exwrq1

# **RetroShare Tutorial**

We now have to set permissions for our friend. Click on the top highlighted tab. You will notice that I have blackened out my friend's information again, but right click on your friend's name, and it will open a drop down selection box. Select "Friend Details," which will bring you to this window:

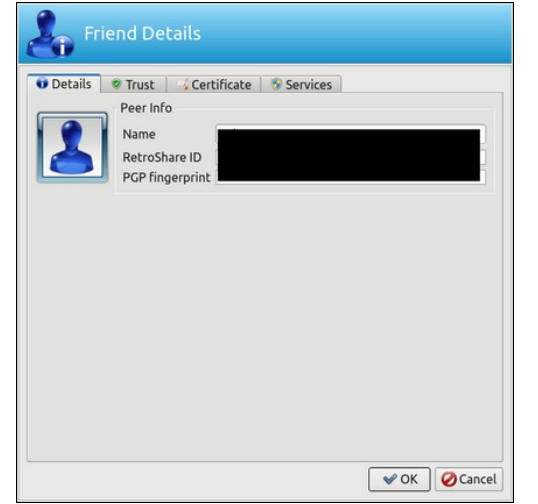

## Click on the "Trust Tab."

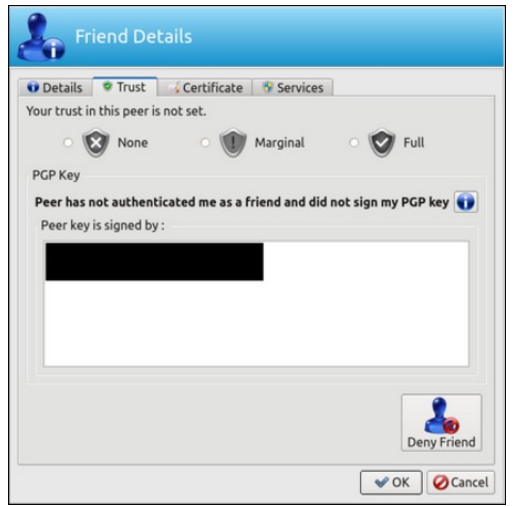

I granted "Full" trust to my friend. Down the left side of the window, across from the Deny Friend, will be one for you to sign your friends key. Do so, then click OK.

Now, go back to the main window, and on the left panel, click on the folder icon. We have to set the permissions for our share files, and that will bring you to this:

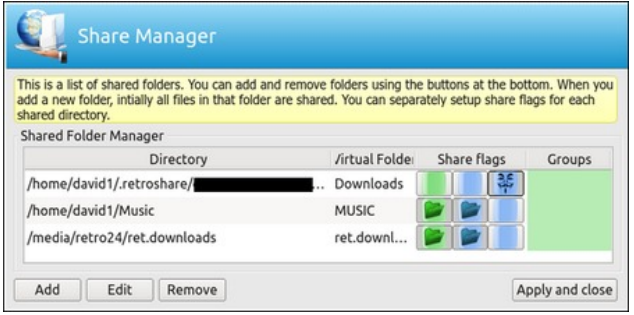

Yours should look like the top entry, since that will be the only one you have listed at this point. Now, notice how the folders appear. This is not how you want them to appear. You want them to look exactly like the other two I am showing. So, click on each folder and make one and two a folder, as I have done, and set the third one as a color.

As for the other two that you see in the image, you can simply add them to yours with the "Add" button. You do not have to do it at this time. That part is up to you, so click on the "Apply and Close" button.

I think I have covered all I can to get you up and running. As far as adding friends, you will have to PM me. Ask me for my RetroShare keys, and I will add you and send you my personal encryption code so you can add mine. As we go along with this, a lot of us will probably share encryption keys with each other.

Presently, I know three of us from the forum are using RetroShare, and trying to work out bugs. I have been able to make RetroShare pick my headset and mic. Just to show you how, let's go back to the main window. Click on the VOIP Button,

and that will bring you to this, but make sure you have your mic and headset plugged in before you start. The only way I found to make it work is to disable PulseAudio in the PCLinuxOS Control Center (PCC), and use straight ALSA. Then, and only then, can I get RetroShare to discover my headset and mic. One of my other friends cannot get RetroShare to find his mic, so things may vary on this issue. I have got an old headset I bought from Radio Shack 12 to 15 yrs ago, and it does find mine. I also want to mention now that while I can get my VOIP option to work, and I can hear mine, the "SIP protocol" is only half way finished, so it may not work at all. That will be up to the developers to do their work.

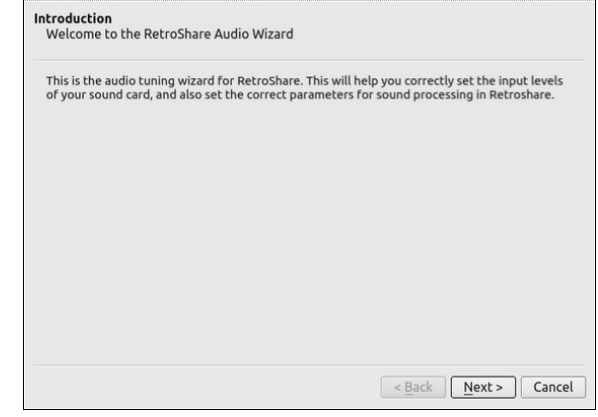

Click Next, and that will bring you to the next window.

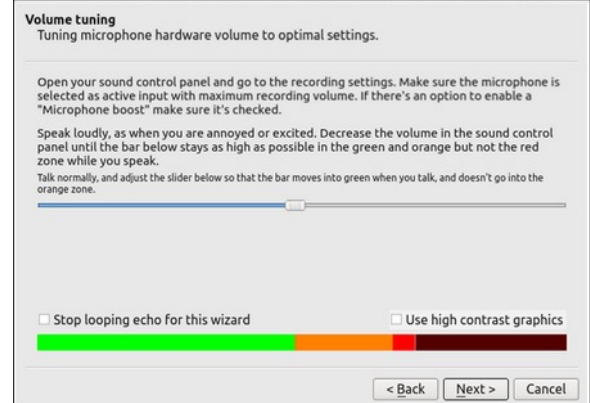

 $Vr /$  wkdwz looeulqj |  $rx$  wr wklv z lqgr z =

Gr q $*$ w ir y hw . z kdw L kdyh z uwtaq duh r qo vxj j hvwlr qv/ vr sohdvh wdnh wkhp dv vxfk/ dqg p dnh | r xu r z q ghf lvlr qv der xw wkh f kdqj hv p hqwr qhg1

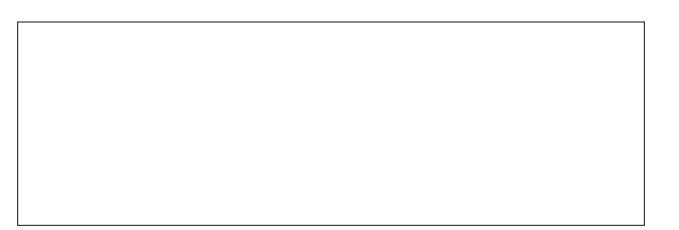

Vr li | r xuv or r nv olnh wklv/ wkhq f olfn wkh 'Qh{w( exwor q dj dlq dqg wkdwz looeulqj | r x khuh=

Li | r xuv or r nv olnh wklv wkhq vhohf wwkh 'I lqlvk (exwor q/ dqg | r x\$h j r r g wr j r 1

L krsh doo jrhv z hoo z lwk | r xu lqvwdoodwlrq ri Uhwr Vkduh1Ldp e| qr p hdqv d h{ shuwr q wklv/ exw ph dqg vrph ri p| exgglhv p d| eh ded w khos | r x dor qj wkh z d|1Ehvwr i Oxf n1

P| ehvwwr dod Wklv lv GdqlhoEr r qh/ r u Gdylg4<8; dv vr p h nqr z p h1 L j r wf delq ihyhu r yhu wkh z lqwhu/ dqg ghf lghg wr f kdqj h p | ir uxp qdp h1

Sr whge|  $\alpha$ Innl/ P d| 4/ 5348/ uxqqlqj NGH1

# **Game Zone: Neon Struct**

## **by daiashi**

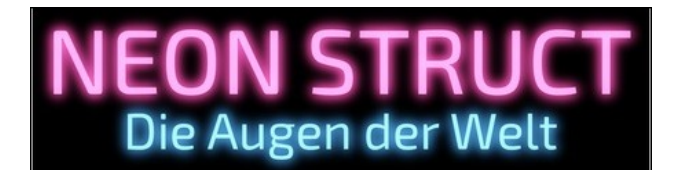

# **About The Game**

You are Jillian Cleary, an ex-spy on the run, framed for treason and hunted by your former agency. You must move in secret, survive off the grid, and find a way to clear your name. Old friends and new allies will lend their support, but with the eyes of the world upon you, who can you trust?

## **Stealth**

Keep in the shadows, move in silence, and stay out of sight. Escape from tight situations by scrambling your enemies' vision. Enhance your performance with black market stims.

## **World**

Explore a concrete-and-neon brutalist vision of the modern surveillance state. Undertake eight missions spanning two continents. Meet a diverse range of interesting characters.

## **Music**

Featuring an 18-song soundtrack by electronic rock band The Home Conversion.

Simple but interesting game. Slight Deus Ex feel. A little suspense and action all rolled into one. It is very slow paced due to interaction with others, including your contacts. I found it rather enjoyable and hope you will, too.

## **System requirements:**

Fully updated PCLinuxOS and Steam

# **Hardware:**

Minimum:

OS: PCLinuxOS Processor: Intel Core 2 Duo or equivalent Memory: 512 MB RAM Graphics: OpenGL 2.1-compliant device with 512MB memory Hard Drive: 200 MB available space

## Recommended:

OS: PCLinuxOS Processor: Intel Core i5 or equivalent Memory: 512 MB RAM Graphics: Dedicated graphics card, GeForce 9/Radeon HD 3000 series or better

Hard Drive: 200 MB available space

## **About The Company**

## **Developer**

David Pittman makes video games. In 2013, he cofounded Minor Key Games and released Eldritch. He was formerly a programmer at 2K Marin, where he wrote AI code on BioShock 2, and led the AI team on The Bureau: XCOM Declassified. He holds a Master of Interactive Technology degree from The Guildhall at SMU.

## **Publisher**

Minor Key Games was formed in 2013 by game industry veterans and twin brothers David Pittman and J. Kyle Pittman. NEON STRUCT is their fourth published title, following Eldritch, You Have to Win the Game, and Super Win the Game. Minor Key Games is based out of Coppell, TX and Novato, CA.

# **Some Gameplay Screenshots**

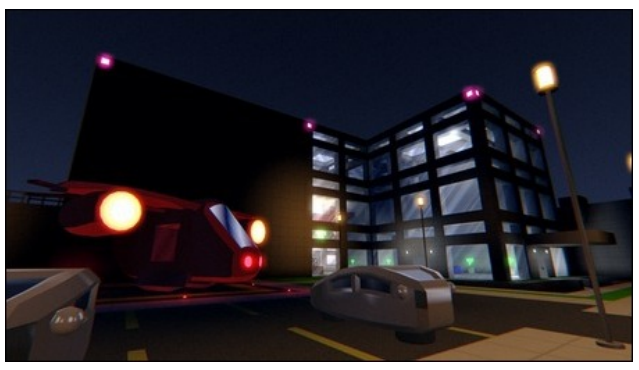

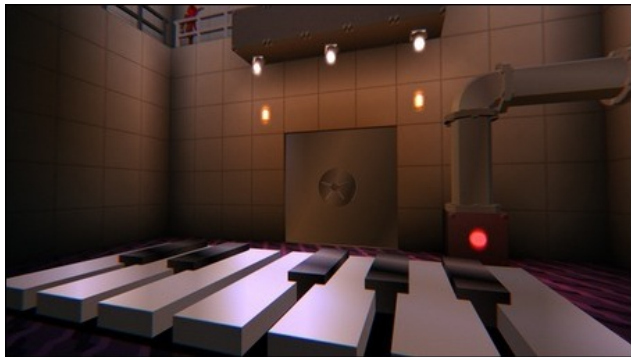

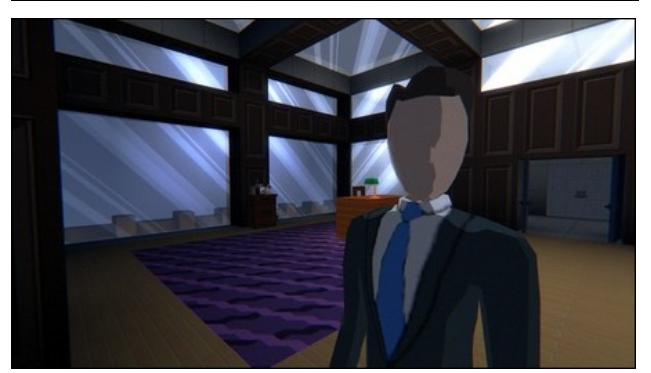

J hwlqj LwWr Uxq

Lqvwdo Vwhdp +li | r x gr q\$wkdyh lwlqvwdobig douhdg|,/ wkhq vwduwlwi\ r x z looqhhg wr f uhdwh d qhz df f r xqw/ li | r x gr qr wdouhdg| kdyh r qh1Rqf h | r x kdyh Vwhdp xs dqg uxqqlqj/jr wr wkh vwr uh wde1 Folfn rq wkh Olqx{ wde dqg vhduf k ir u Qhr q Vwuxf wt Folf n r q dqg grz qordg wkh ghp r 1 Li | r x kdyh xsgdwhg | r xu v| vwhp / lqf oxglqj j udsklf v gulyhuv/ | r x vkr xog eh  $j \, \text{r} \, \text{r}$   $\text{w}$   $j \, \text{r} \, \text{r}$   $i \, \text{r} \times \text{r}$   $i \, \text{d} \text{q}$   $i \, \text{d} \text{w}$   $j \, \text{hw}$  lw  $k \, \text{h} \cdot \text{h} =$ kws=22wr uh1vwhdp sr z huhg1f r p 2dss269; 65321

> Wkh SFOqx{RV Pdj d}lqh Fuhdwhg z lwk Vf ulexv

Sr whge| P u Fudqn| Sdqw0. r x FdqWr / P d| 58/ 5348/ uxqqlqj NGH1
# **Monitor Gamma Correction Made Simple**

#### **by critter**

Following the recent death of my desktop computer, I was left with a nice, large spare monitor. It seemed a shame to have it just lying around doing nothing, so I decided to connect it up to my laptop and have a dual display.

I was very pleased with the result, working on the laptop, but having reference material available in an easy to read format right next to it (and I had a large screen to play videos on), was so much better than my restrictive laptop screen.

To complete my new set up, I found a nice wide screen format background that I could span across both screens. Nice!

That was when I noticed it. The colors on each screen were completely different. Now where my wife, who who graduated from art college and is a professional textile designer, would have noticed this immediately, I didn't see anything wrong until I had the two halves of the picture in front of me.

Now that I had seen this difference, and it annoyed the hell out of me.

I fiddled around with all the adjustments I could find, but either one was too watery or the other like a Martian twilight. I turned to the internet for help. After an hour or so of searching I determined that my problem was something called gamma correction. I don't pretend to understand this, but it seems to be a bit like contrast. Fortunately, there is a utility available for Linux users called xgamma to control this, and it is in the PCLinuxOS repositories. Now it's going to be easy.

No, it isn't. This utility allows me to change a number from one to something else for either all of this gamma stuff or for each red, green or blue component part of it. After about fifty or so attempts at 'correcting' my gammas, I had to reset everything back to default values to get some sort of sanity back to my displays.

I may not know what this gamma thing is all about, but I would know if it looked right to me and that is all that matters – right?! What I need is some sort of instant feedback from xgamma so that I can see the effect as it is applied and gradually, slowly reach some sort of compromise to perfection. Something with slider controls that would allow me to inch slowly towards my goal.

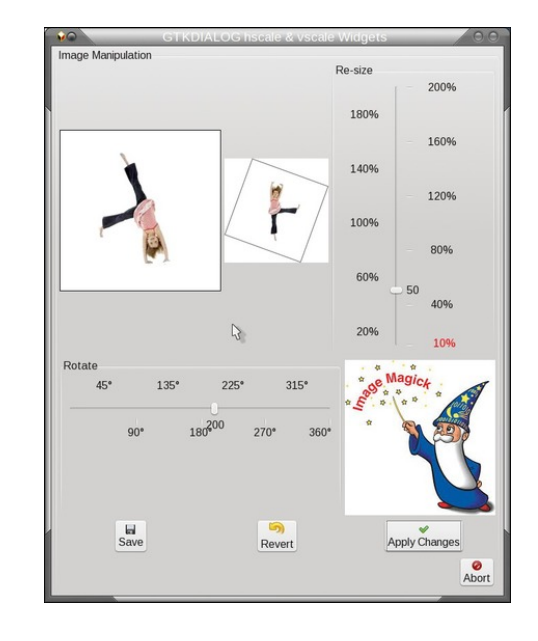

Fortunately I had the basics of such a tool left over from a series of articles I did for the magazine last year about using gtkdialog to add graphical interfaces to scripts. The example I had in mind was used to rotate and resize an image. I decided that I could reuse most of the code, rip out the parts I didn't need such as rotation and the images, redefine the scaling slider to adjust the red gamma and add two more similar sliders for the green and blue gammas.

To use the xgamma utility you supply new values for each of the red, blue and green components that you want to adjust. For example:

#### *xgamma -rgamma 1.15 bgamma 0.97*

From this you can see how hit and miss this technique is. By typing a value of 0 for the red gamma I was told bluntly that acceptable values were between 0.100 and 10 so these should be the limits for the sliders but during my previous attempts I found that anything above 2 was almost offensive therefore 0.1 to 2 would be used. The default value is 1 and so that is to where the sliders should default.

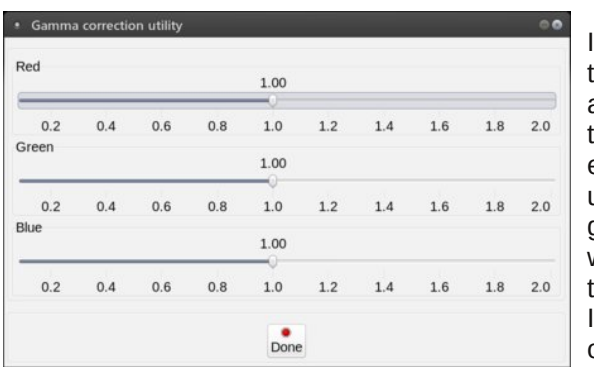

needed to add a timer so that the values would be updated as I made the adjustments and this would give me the real time effect I was looking for. I had used a timer in the final gtkdialog article that I had written for the magazine and so this too was easy to implement. found that an update interval of 200 milliseconds gave quite

#### **Monitor Gamma Correction Made Simple**

smooth results. As most of this 'programming' was simply copy, paste and delete text editing of existing code, it took me a little over half an hour to get a usable utility, less than the time I had spent blundering about previously.

It worked admirably. I added an entry to my start up applications so that the adjustments are made automatically on startup.

*xgamma -q -rgamma 1.28 -ggamma 1.04 -bgamma 0.94*

My twin monitor set up is not perfect but neither is it annoying or embarrassing and I have another little utility in my toolbox.

#### **The code**

Note that the lines in blue should be three lines, each beginning with <action> and ending with </action>. Splitting them will result in an error.

#### *#!/bin/bash*

```
MY_DIALOG='<window title="Gamma correction utility"
resizable="false">
 <vbox>
   <vbox>
     <frame>
       <vbox>
         <frame Red>
           <hscale width-request="800" height-request="80"
             range-min="0.1" range-max="2" range-step="0.05"
             value-pos="2" inverted="false">
             <default>1.0</default>
             <variable>HS_1</variable>
             <item>"0.2 | 3 | 0.2 "</item>
             <item>"0.4 | 3 | 0.4 "</item>
             <item>"0.6 | 3 | 0.6 "</item>
             <item>"0.8 | 3 | 0.8 "</item>
             <item>"1.0 | 3 | 1.0 "</item>
             <item>"1.2 | 3 | 1.2 "</item>
             <item>"1.4 | 3 | 1.4 "</item>
             <item>"1.6 | 3 | 1.6 "</item>
             <item>"1.8 | 3 | 1.8 "</item>
             <item>"2.0 | 3 | 2.0 "</item>
             <output file>/tmp/h1_out</output>
           </hscale>
         </frame>
         <frame Green>
```

```
<hscale width-request="800" height-request="80"
             range-min="0.1" range-max="2" range-step="0.05"
             value-pos="2" inverted="false">
             <default>1.0</default>
             <variable>HS_2</variable>
             <item>"0.2 | 3 | 0.2 "</item>
             <item>"0.4 | 3 | 0.4 "</item>
             <item>"0.6 | 3 | 0.6 "</item>
             <item>"0.8 | 3 | 0.8 "</item>
             <item>"1.0 | 3 | 1.0 "</item>
             <item>"1.2 | 3 | 1.2 "</item>
             <item>"1.4 | 3 | 1.4 "</item>
             <item>"1.6 | 3 | 1.6 "</item>
             <item>"1.8 | 3 | 1.8 "</item>
             <item>"2.0 | 3 | 2.0 "</item>
             <output file>/tmp/h2_out</output>
           </hscale>
         </frame>
         <frame Blue>
           <hscale width-request="800" height-request="80"
             range-min="0.1" range-max="2" range-step="0.05"
             value-pos="2" inverted="false">
             <default>1.0</default>
             <variable>HS_3</variable>
             <item>"0.2 | 3 | 0.2 "</item>
             <item>"0.4 | 3 | 0.4 "</item>
             <item>"0.6 | 3 | 0.6 "</item>
             <item>"0.8 | 3 | 0.8 "</item>
             <item>"1.0 | 3 | 1.0 "</item>
             <item>"1.2 | 3 | 1.2 "</item>
             <item>"1.4 | 3 | 1.4 "</item>
             <item>"1.6 | 3 | 1.6 "</item>
             <item>"1.8 | 3 | 1.8 "</item>
             <item>"2.0 | 3 | 2.0 "</item>
             <output file>/tmp/h3_out</output>
           </hscale>
        </frame>
      </vbox>
    </frame>
  </vbox>
  <vbox>
    <frame>
      <hbox homogeneous="true">
        <timer visible="false" interval="200" milliseconds="true">
        <action function="save">HS_1</action>
        <action function="save">HS_2</action>
        <action function="save">HS_3</action>
   <action function="command">xgamma -quiet -rgamma `cat
/tmp/h1_out`</action>
   <action function="command">xgamma -quiet -ggamma `cat
/tmp/h2_out`</action>
```

```
?df wl r q i xqf wl r q@% r ppdqg%A{j dppd 0t xl hw 0ej dppd cf dw
2wps2k6br xwc?2df w r qA
      ?2w phuA
      ?exwwrq Ipdjh0srvlwlrq@%5%A
        ?odehoA%Grqh%2odehoA
        ?I qsxw iloh vwrfn@4 wn0fdqfho%4?2I qsxwA
        ?df w r qAH LW+f dqf ho?2df w r qA
      ?2exwwr qA
    ?2ker { A
  ?2i udphA
 ?2yer { A
?2yer {\AA?2z1 qgr zA*
h{sruw P\bJXL@%chfkr % P\bGLDORJ% • vhg *v2&&1-22*c%
j wngl dor j 0s P\ bJXL
&up 0i 2wps2k4brxw
&up 0i 2wps2k5brxw
&up 0i 2wps2k6brxw
```
& L ghf I ghg wr ohdyh wkhvh iru uhi huhqf h1

## SFOIqx{RV Sx}} chg Sduwwr qv

 $\epsilon$ 

VXGRNX UXCHV=Withuh Iv rgol rgh yddig vroxwirg wr hdfk Vxgrnx sx}} oh1 Wkh rqol zd| wkh sx}} oh fdq eh frqvlghuhg vroyhg fruhfwol v z kha doo; 4 er {hv frqwdlq qxp ehuv dag wich rwkhu Vxgr nx uxdhv kdyh ehhq ir or z hq1 Z kha | r x vwduwd j dp h r i V x gr n x / v r p h e or f n v z loo eh suhiloo ha iru | rx1 \rx fdqqrwfkdqjhwkhvhqxpehwlqwkhfrxwhriwkh

Hdfk froxp q p xvwfrqwdlq dooriwkh qxpehuv 4 wkurxjk  $\lt$  dqg gr wzr gxp ehw lg wkh vdph froxp g rid Vxgrnx sx}} oh fdg eh wkh vdp h1 Hdfk uz pxvwfrqwdlq doori wkh qxpehuv 4 wkurxjk < dqg qr wzr qxp ehuv lq wkh vdp h urz rid Vxgrnx  $sx$ } on f dq eh wkh vdp h1

Hdfk eorfn p xvwfr qwdlq dooriwkh qxp ehuv 4 wkurxjk < dqg qr wzr gxpehuv lq wkh vdpheorfnrid Vxgrnx sx}} oh fdq eh wkh vdp h1

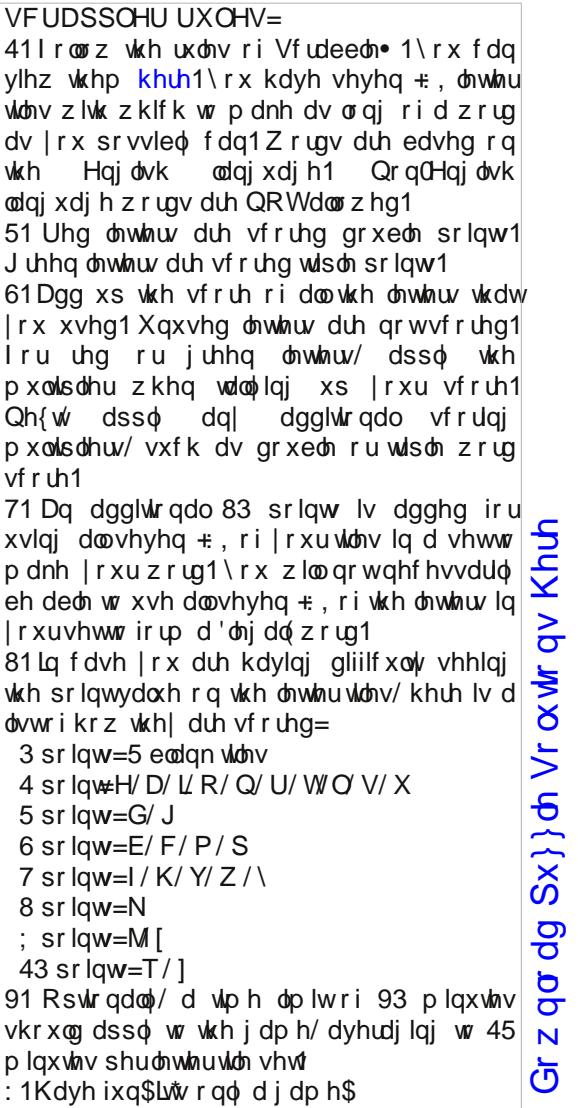

Sr vvled vf r uh 5<3/ dyhudj h vf r uh 5361

i dp h1

## $SFOqX$ { RV Fur vvz r ug  $SX$ } }  $dn = Mqh$  5348 Fdp s lq j

41 qlf h wr vwd| lq

 $51$  z loonhhs  $rx$  z dup z kloh  $rx$  vqrr }h

61 d j r r g sodf h wr klnh xs dqg gr z q

71 li | r x gr q vwd| lq d f delq/ wklv z looeh j r r g

81 wr vkdgh | r xuh| hv r unhhs | r xukhdg z dup

91 d j r r g lwhp ir up r x q woll q f olp elqj

: 1 sdggolqj gr z q wkh ulyhu

; 1 ilvklqj p d| eh j r r g khuh

<1 dqlp dov | r x vhh

431 jrrg wr z hduwr sur whf w| r xuihhw

441d qlf h vqdf n

451ir ukhos z lwk wkh p r vt xlwr hv

461| r x p d| vhh wklv dwqlj kw

471sdun | r xuwudlohukhuh

481 mxv wlq f dvh | r x qhhg vr p h olj kw

491kdyh wklv r q kdqg wr sur whf w| r xuvnlq

4: 1nhhs wklv ixor i z dwhu

4; 1 | r x qhhg wklv wr or f dwh wkh vljkw

4<1d j r r g f r qwdlqhuir u| r xuf dp slqj j hdu

531wr nqr z z klf k z d| | r x duh j r lqj

 $S F O \vert g \times \{ R \vee P \vert d \} \vert g \vert h$  sets that is a set of  $S d \vert h$  if  $S$  is a set of  $S d \vert h$  if  $S$  d if  $S$  d if  $S$  d if  $S$  d if  $S$  d if  $S$  d if  $S$  d if  $S$  d if  $S$  d if  $S$  d if  $S$  d if  $S$  d if  $S$  d if  $S$  d if  $S$  d Gr z qor dg  $Sx$ } oh Vr oxwldr qv Khuh

### Fdp slqj Zrug Ilqg

L I M Z V P N M P K Q Z Q D W X U H P N E Q W [ H X H H Z K O H N D O S R M V J V K [ D X \ G S P D F Z U [ R L J L R R R N K T K Z E S U I X G K I V K M W F S V D M H J F E O H K K D H I E Z R V E Y N N M Q N T P L E I D S [ W V L J K F N Y T O V L V M S W F Y J U Q T G D L E W W Z N K Q V N U V N Q S [ W F H I Z R [ D X H W \ D V S K R G R S F K D Q [ V Q W V O K W R ] Р Ј Н V Н K W K K M Q E R Y Q X T D N O U Z D I R \ S \ R P M G T W Q F H L F M X D E R L N \ N E N U W S Q Z F O X D E S E Q D D O Q Q S G D Z J [ <code>UFSOQPQF</code> V N J S P K U G U D Z U Z J D Y D L \ K Q S J S I L  $L \quad N \quad I$  $\setminus$  Q D P N F N O W F F H V V U O W W \ S G [ L J J Q P X M W R W F O D I Z S H I ] M W V H O S D F U M N N S D Q F P G U F M N ] V U R R \ J W Z P D J W H K G H J O L J E L V D K D G G W V H G G [ T U V H I D Z Q J I V X O U K [ J R ] F S L N T W K F J I V E S H R Q F O H L O Q H T Y Y W Q Z R N T O R R N O F U R W N J Q Q ] W D O K N I \ P Q V K L \ G S G P J S M Y Z F W R P F J Z H J X O D R O Z T N M J S P M L V L G D P E E H Q R D [ W V T F I H F I Z D X H N L H G \ K E [ \ P R Z M S P E H H U H O G V S K ] U U Z P S O H Q P G Z Q K D X Z O ] L R H D V \ O W V H \ Y D H W D Q K O M U P W Q Y H Q W ] Q V T Q F Q W D E F U V D F Z W O [ V V K I F N Q J V W H S N V U R R G W X R Y W Q R R P U D M D N ] W R Q G I M D Y ] X X W Y Q H \ O O R F I D R X X R Z O N G H R V F N X L L X X X G G S I V ] O [ H J H J F  $\blacksquare$ S L I ] M N S U E O S Q N V G E K D X W G E R S V F L Z X U I F E W N [ [ R U D T V U N P H U N [ N Z M H R Q D F ] T W D T S N Y E R S U [ M S Z Q P N R U J X S Q V T L V J L I Y V T X S M Q N N Q S Q G R W Y V ] \ P T ] J G L P Z M R J R \ V K ] V D H S F Z X D P Z L O G O L I H I K ] W V X Q V F U H H Q O G O N D L Y Z K H F X Z G I L N D [ K S G Q X R U J S P D F R \ ] [ T K

Gr z qor dg Sx}} oh Vr ox whr qv Khuh

edf nsdf n er r w f delq f d p s f d p s j ur x q g f dqr h f dq\hhq f r p s d v v ilvklqi iodvkolj kw kdp p r f n kdw klnlqjerrw lqvhf wuhshoonqw n q d s v d f n od n h **oddwrd** p d s prrq p r xqwdlq qdwtuh r xwgr r uv sdun ur s h vf hqhy vohhslqj edj v wd uv vwdwh sdun vxqvf uhhq w wdlop I{ z donlqj z dwhuerwoh z dwhuidoo z logolih

## **More Screenshot Showcase**

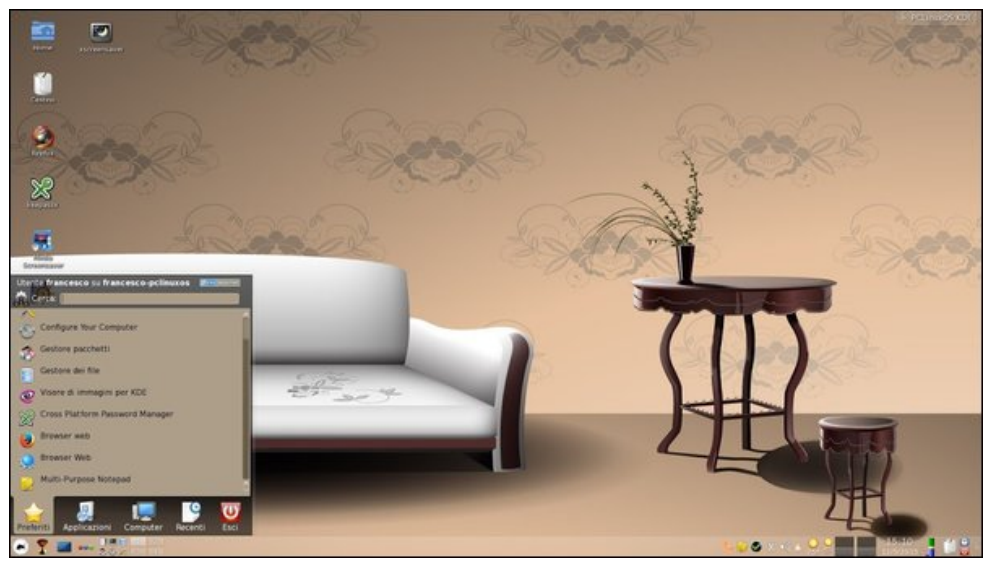

*Posted by francesco\_bat, May 12, 2015, running KDE. Posted by Hertz, May 1, 2015, running KDE.*

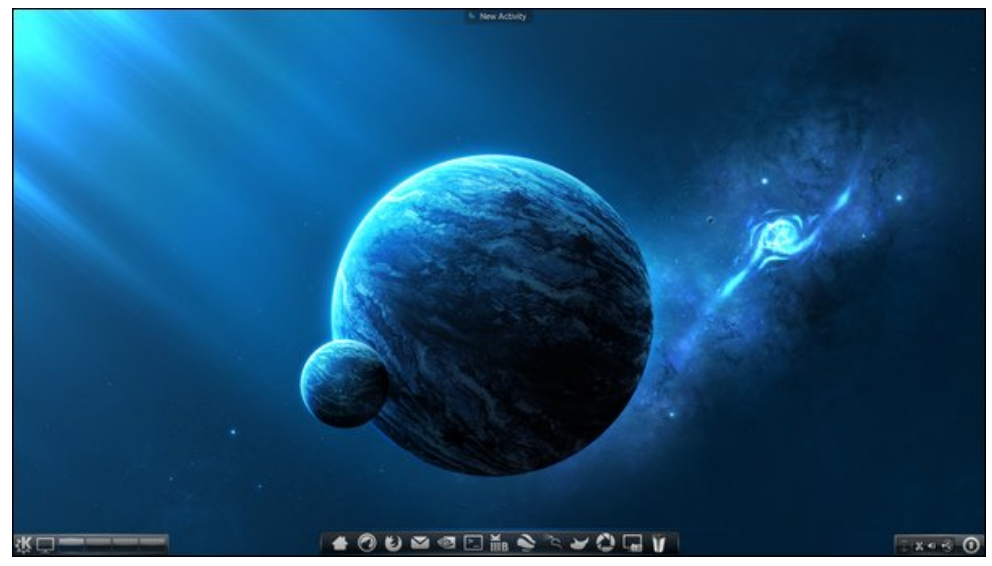

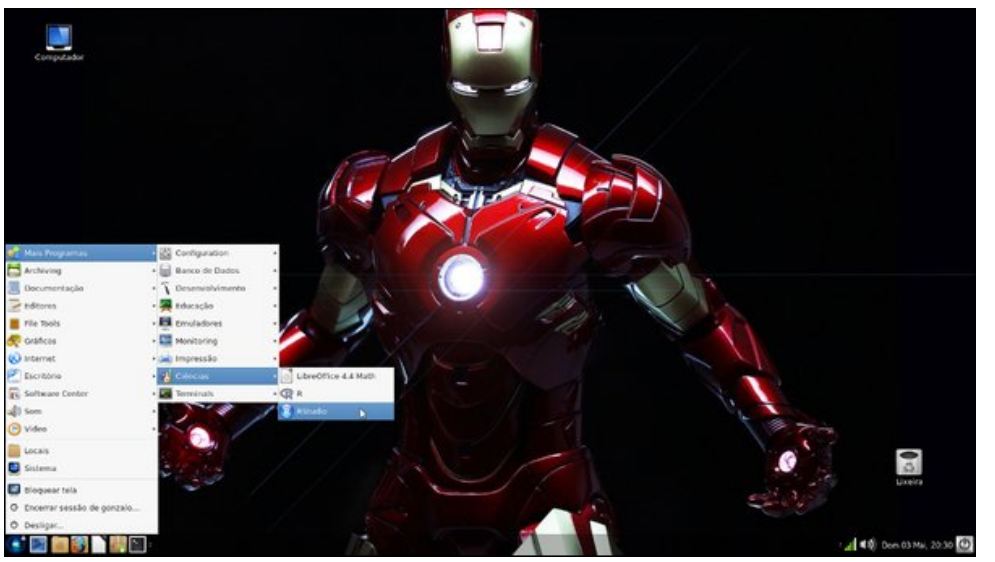

*Posted by Gonzalo\_VC, May 4, 2015, running Mate. Posted by xredded, May 15, 2015, running KDE.*

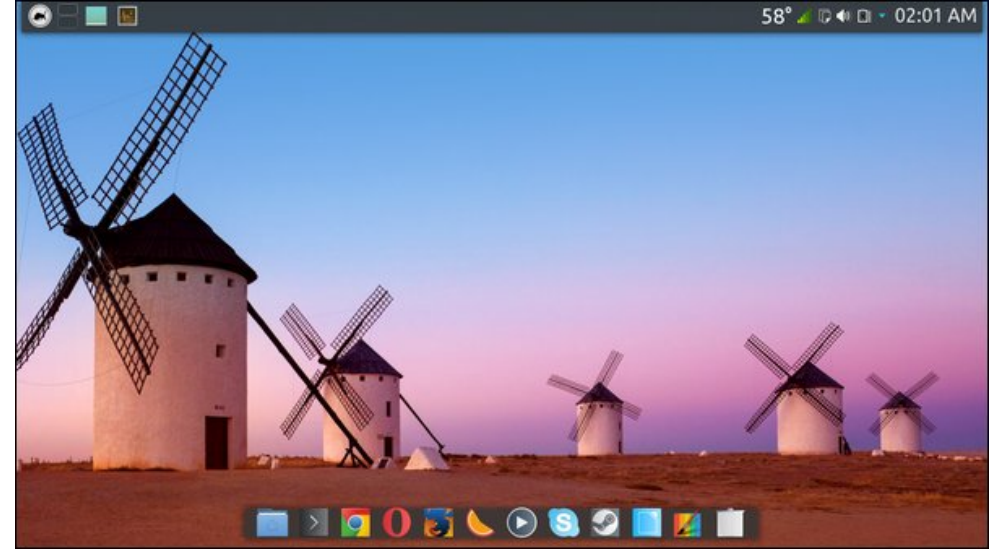